# VYSOKÉ UČENÍ TECHNICKÉ V BRNĚ

# Fakulta elektrotechniky a komunikačních technologií

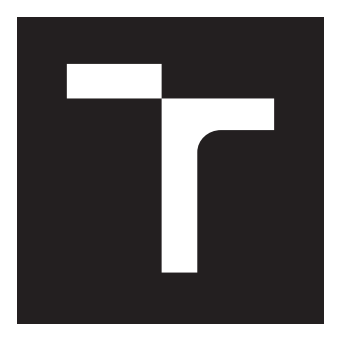

# DIPLOMOVÁ PRÁCE

Brno, 2020 Brno, 2020

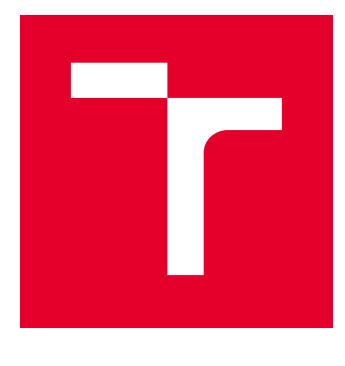

# VYSOKÉ UČENÍ TECHNICKÉ V BRNĚ

BRNO UNIVERSITY OF TECHNOLOGY

# FAKULTA ELEKTROTECHNIKY A KOMUNIKAČNÍCH TECHNOLOGIÍ

FACULTY OF ELECTRICAL ENGINEERING AND COMMUNICATION

# ÚSTAV TELEKOMUNIKACÍ

DEPARTMENT OF TELECOMMUNICATIONS

# MĚŘENÍ NELINEÁRNÍCH VLASTNOSTÍ REPRODUKTORŮ

MEASUREMENT OF NON-LINEAR PROPERTIES OF LOUDSPEAKERS

DIPLOMOVÁ PRÁCE MASTER'S THESIS

AUTOR PRÁCE AUTHOR

Bc. Vilém Friml

VEDOUCÍ PRÁCE **SUPERVISOR** 

doc. Ing. Jiří Schimmel, Ph.D.

BRNO 2020

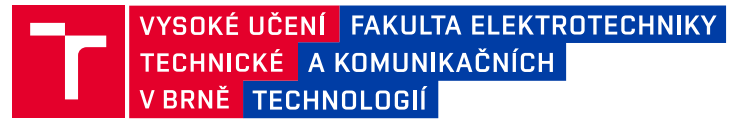

# **Diplomová práce**

magisterský navazující studijní obor **Audio inženýrství**

Ústav telekomunikací

*Student:* Bc. Vilém Friml *ID:* 186061

*Ročník:* 2 *Akademický rok:* 2019/20

**NÁZEV TÉMATU:**

#### **Měření nelineárních vlastností reproduktorů**

#### **POKYNY PRO VYPRACOVÁNÍ:**

Prostudujte a popište měření nelineárních vlastností reproduktorů pomocí různých měřicích signálů, zejména pomocí plynule přelaďovaného synchronizovaného harmonického signálu. Zaměřte se na měření zkreslení vyššími harmonickými a subharmonickými složkami a měření zkreslení rub&buzz. Realizujte tato měření jako v prostředí Matlab se zvukovou kartou nebo akviziční jednotkou a audio analyzátorem APx řady 500. Při realizaci uvažujte použití laserového dopplerovského vibrometru s kontrolerem Polytec OVF-2500 s rychlostním dekodérem spíše než mikrofonu nebo akcelerometru. Vytvořte návod pro ovládání analyzátoru APx z prostředí Matlab.

#### **DOPORUČENÁ LITERATURA:**

[1] A. Farina, "Simultaneous measurement of impulse response and distortion with a sweptsine technique," in AES 108th convention, (Paris), Feb. 2000.

[2] A. Novak, L. Simon, F. Kadlec, and P. Lotton, "Nonlinear system identification using exponential swept-sine signal," IEEE Transactions on Instrumentation and Measurement, vol. 59, no. 8, pp. 2220–2229, 2010.

*Termín zadání:* 3.2.2020 *Termín odevzdání:* 1.6.2020

*Vedoucí práce:* doc. Ing. Jiří Schimmel, Ph.D.

**prof. Ing. Jiří Mišurec, CSc.** předseda oborové rady

#### **UPOZORNĚNÍ:**

Autor diplomové práce nesmí při vytváření diplomové práce porušit autorská práva třetích osob, zejména nesmí zasahovat nedovoleným způsobem do cizích autorských práv osobnostních a musí si být plně vědom následků porušení ustanovení § 11 a následujících autorského zákona č. 121/2000 Sb., včetně možných trestněprávních důsledků vyplývajících z ustanovení části druhé, hlavy VI. díl 4 Trestního zákoníku č.40/2009 Sb.

Fakulta elektrotechniky a komunikačních technologií, Vysoké učení technické v Brně / Technická 3058/10 / 616 00 / Brno

#### **ABSTRAKT**

Práce řeší výpočet závislosti THD na frekvenci signálu a výpočet přítomnosti zkreslení Rub & buzz pomocí programového prostředí MATLAB. Obsahem je generování vhodných signálů, přehrávání a akvizice dat pomocí zvukové karty a zařízení APx řady 500. Je rovněž řešeno ovládání zařízení APx a akvizice výsledků měření z prostředí MATLAB. Pro výpočet zkreslení Rub & buzz je diskutováno vytváření simulace reproduktoru využívající náhradní schéma reproduktoru.

### **KLÍČOVÁ SLOVA**

Nelineární zkreslení, vyšší harmonická, THD, Rub & buzz, TS parametry, simulace reproduktoru, MATLAB, analyzátor APx

#### **ABSTRACT**

This thesis deals with calculation of THD dependency on signal frequency and calculation of Rub & buzz distortion using MATLAB software. Thesis includes generation of signals suited for THD measurement, playback and recording using sound card and APx series 500 device. The APx device controlling and data acquisition by MATLAB is also addressed. Loudspeaker electric model is discussed for the use of Rub & buzz measurement.

#### **KEYWORDS**

Non-linear distortion, higher harmonics, THD, Rub & buzz, TS parameters, loudspeaker simulation, MATLAB, APx analyzator

FRIML, Vilém. Měření nelineárních vlastností reproduktorů. Brno, 2020, 92 s. Diplomová práce. Vysoké učení technické v Brně, Fakulta elektrotechniky a komunikačních technologií, Ústav telekomunikací. Vedoucí práce: doc. Ing. Jiří Schimmel, Ph.D.

Vysázeno pomocí balíčku thesis verze 2.63; <http://latex.feec.vutbr.cz>

#### PROHLÁŠENÍ

Prohlašuji, že svou diplomovou práci na téma "Měření nelineárních vlastností reproduktorů" jsem vypracoval(a) samostatně pod vedením vedoucího diplomové práce a s použitím odborné literatury a dalších informačních zdrojů, které jsou všechny citovány v práci a uvedeny v seznamu literatury na konci práce.

Jako autor(ka) uvedené diplomové práce dále prohlašuji, že v souvislosti s vytvořením této diplomové práce jsem neporušil(a) autorská práva třetích osob, zejména jsem nezasáhl(a) nedovoleným způsobem do cizích autorských práv osobnostních a/nebo majetkových a jsem si plně vědom(a) následků porušení ustanovení § 11 a následujících autorského zákona č. 121/2000 Sb., o právu autorském, o právech souvisejících s právem autorským a o změně některých zákonů (autorský zákon), ve znění pozdějších předpisů, včetně možných trestněprávních důsledků vyplývajících z ustanovení části druhé, hlavy VI. díl 4 Trestního zákoníku č. 40/2009 Sb.

Brno . . . . . . . . . . . . . . . . . . . . . . . . . . . . . . . . . . . . . . . . . . . . . . . . .

podpis autora(-ky)

### PODĚKOVÁNÍ

Rád bych poděkoval vedoucímu semestrální práce panu doc. Ing. Jiřímu Schimmelovi, Ph.D. za odborné vedení, vstřícnost a podnětné návrhy k práci.

Brno . . . . . . . . . . . . . . . . . . . . . . . . . . . . . . . . . . . . . . . . . . . . . . . . . podpis autora(-ky)

## **OBSAH**

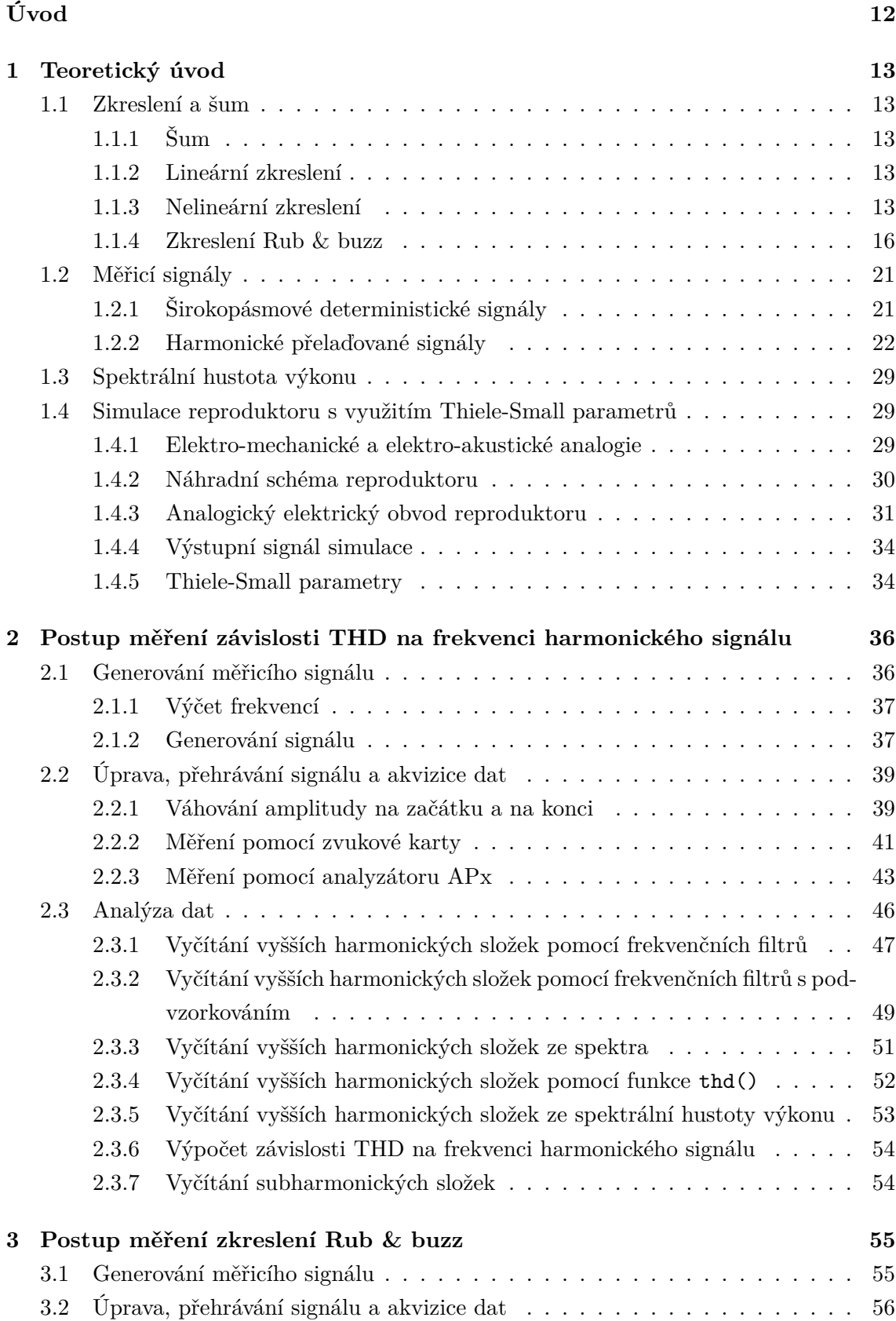

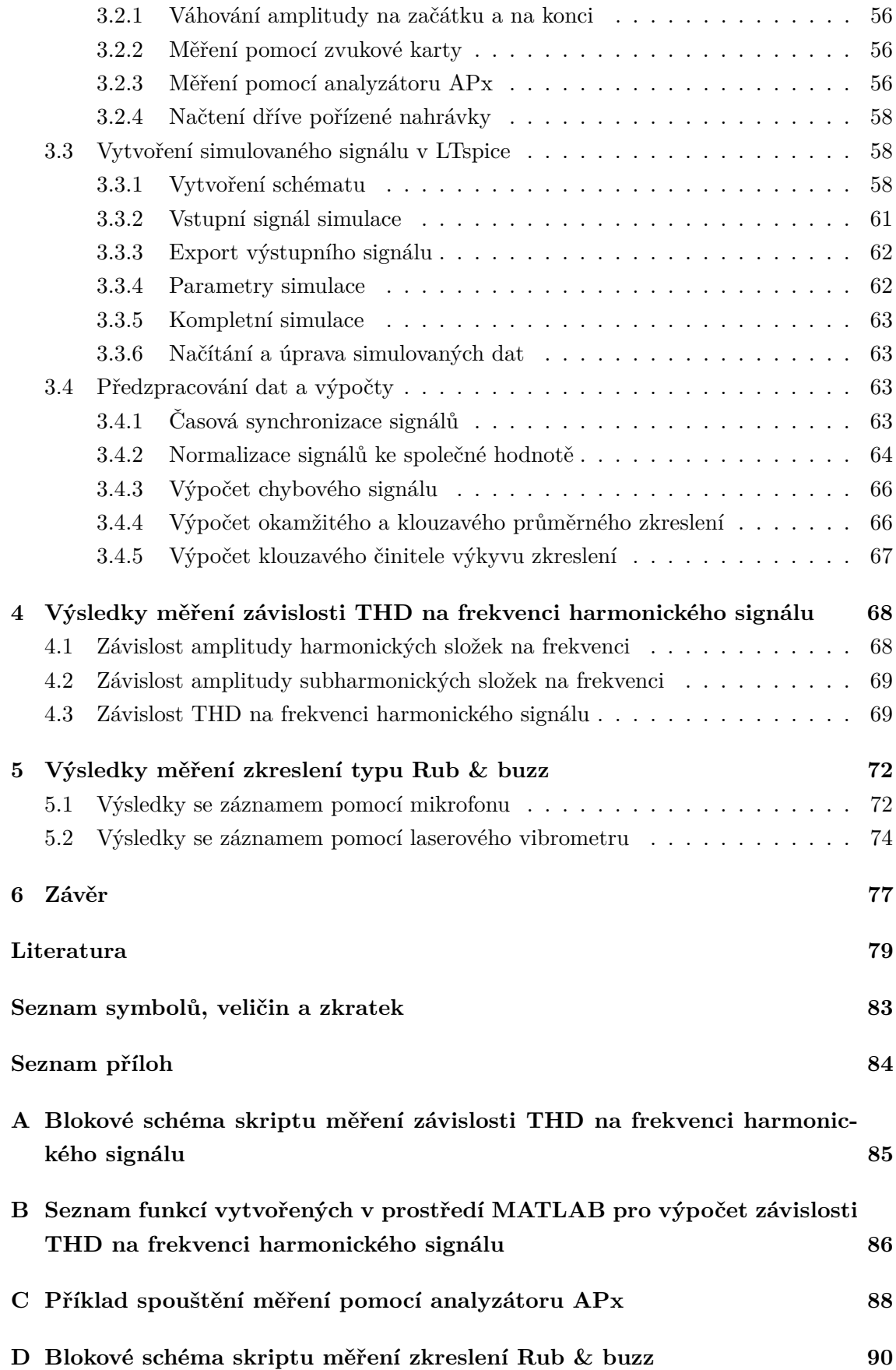

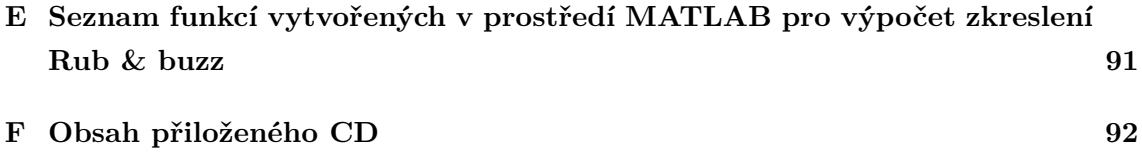

## **SEZNAM OBRÁZKŮ**

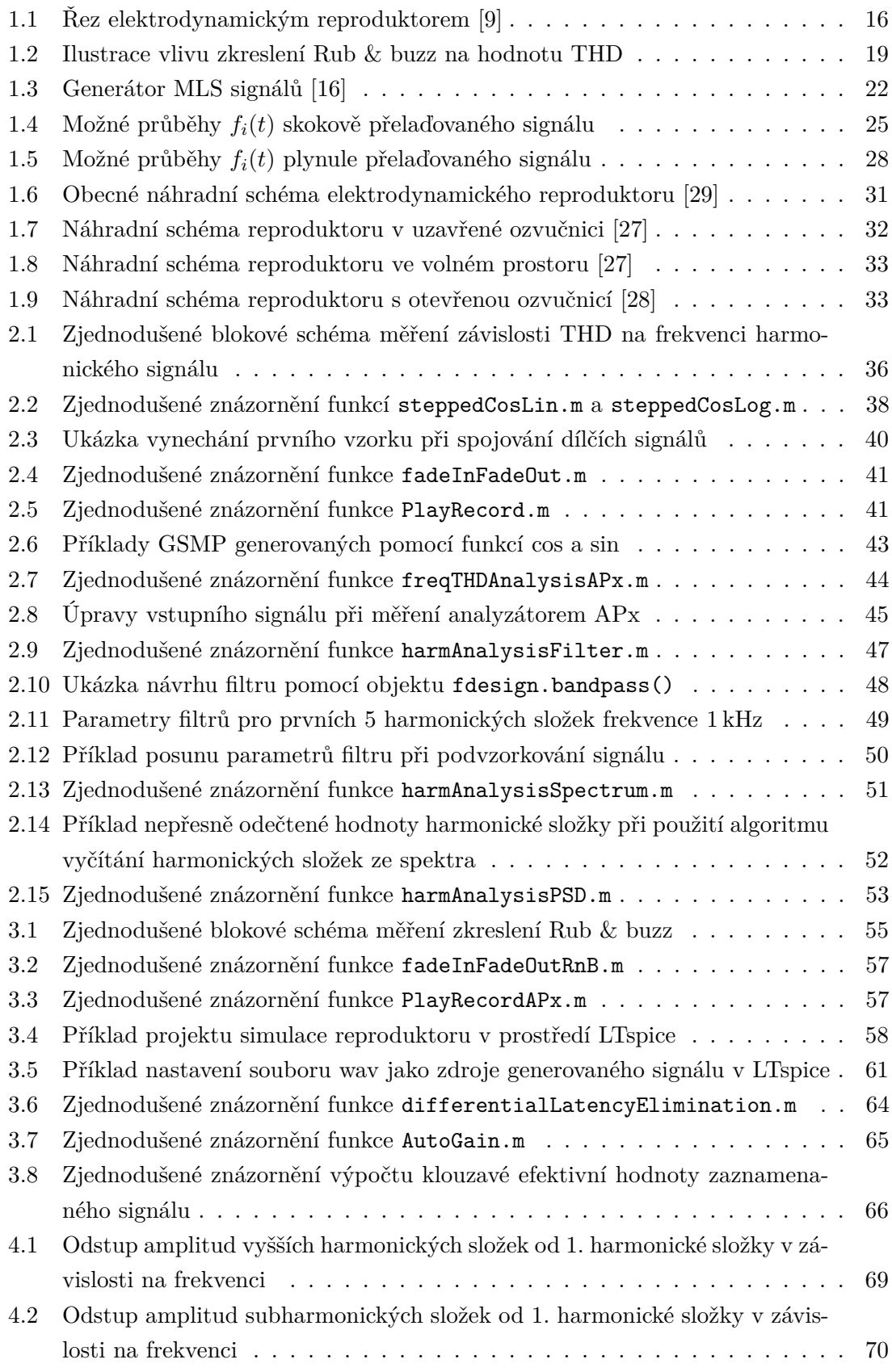

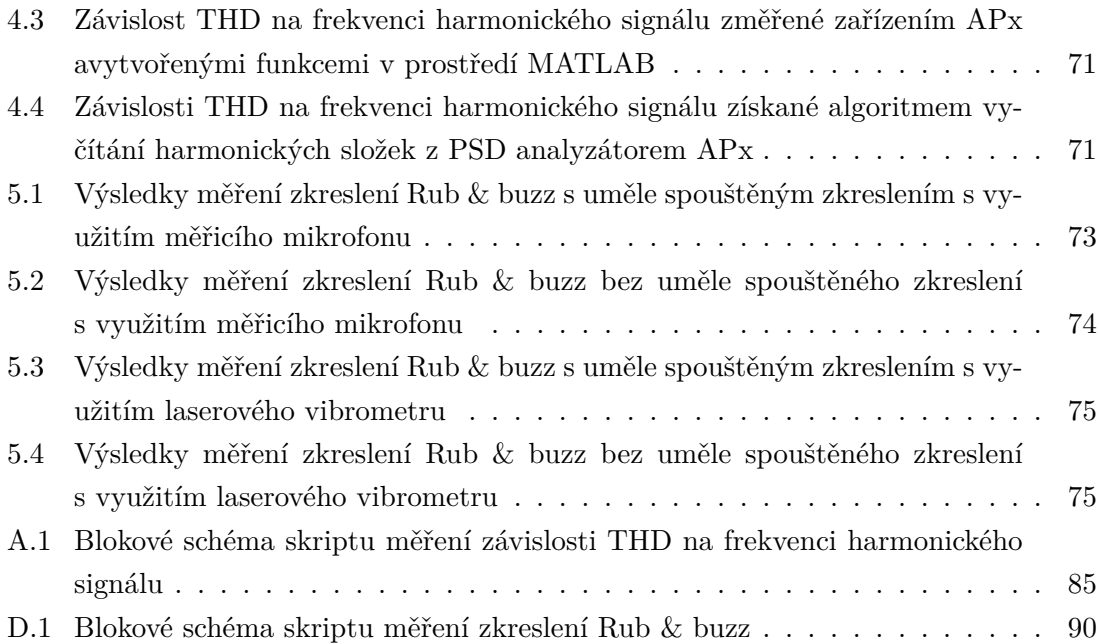

### **SEZNAM TABULEK**

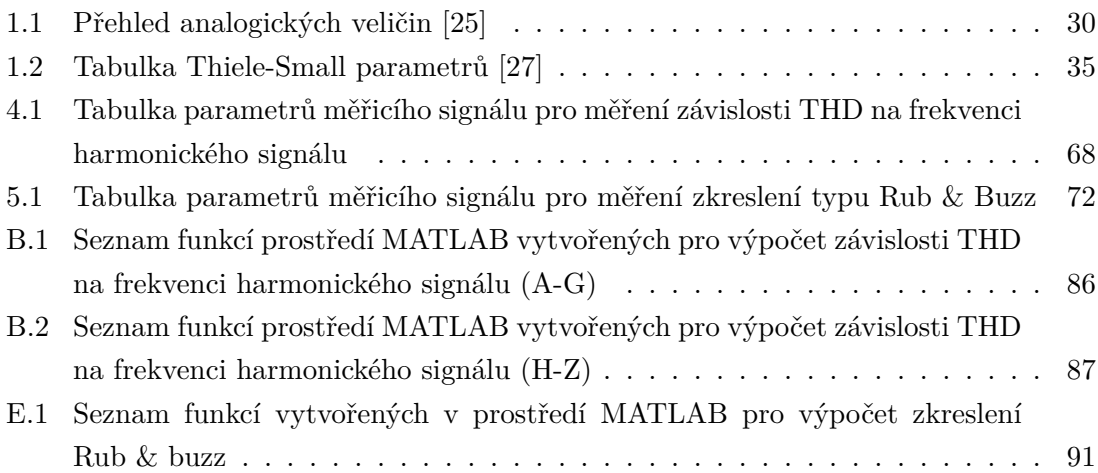

### **ÚVOD**

<span id="page-12-0"></span>Tato práce se zabývá návrhem postupu měření nelineárních zkreslení reproduktorů. Nelineární zkreslení reproduktorů může vznikat nedokonalostmi poddajného uložení kmitacího systému, nelinearitami v magnetickém jádře, přebuzením reproduktoru atd. Nelineární zkreslení se projevuje vznikem vyšších harmonických a subharmonických složek. Tyto složky mění vnímaný charakter a barvu signálu. Vznik vyších harmonických složek popisuje hodnota celkového harmonického zkreslení THD (Total harmonic distortion). V případě zkreslení elektronkou může být vznik harmonických složek vítaný, ve většině případů je však nárust THD nežádoucí. Slyšitelné THD se pohybuje kolem 1 %, s klesajícím kmitočtem měřicího signálu však vnímání zkreslení klesá. Pro harmonické signály s frekvencemi pod 100 Hz můžou být tolerovány i hodnoty kolem 10 %. Zkreslení také může vznikat při poškození reproduktoru. Poškození reproduktoru dává za vznik zejména zkreslení typu Rub & buzz. Toto zkreslení je možné popsat např. pomocí činitele výkyvu signálu. Zatímco harmonický signál má činitel výkyvu 3 dB, při zkreslení Rub & buzz činitel výkyvu přesahuje hodnoty 10 dB. Cílem práce je vytvoření skriptu v prostředí MATLAB, generujícího přelaďované harmonické signály vhodné pro měření harmonického zkreslení a zkreslení Rub & buzz. Součástí řešeného problému je přehrávání vytvořených signálů a akvizice výstupních dat pomocí zvukové karty a analyzátoru APx. V práci je rovněž zahrnut problém ovládání analyzátoru APx řady 500 z prostředí MATLAB za pomocí APx API. Součástí práce je také soubor funkcí analyzujících zkreslené signály. Cílem analýzy je zjištění závislosti THD na frekvenci harmonického signálu a klasifikace přítomnosti zkreslení Rub & buzz. Pro získání referenčního signálu využívaného při měření zkreslení Rub & buzz je v práci rozebíráno vytvoření simulace elektrodynamického reproduktoru s využitím Thiele-Small parametrů v prostředí LTspice.

### <span id="page-13-0"></span>**1 TEORETICKÝ ÚVOD**

#### <span id="page-13-1"></span>**1.1 Zkreslení a šum**

Při přehrávání audio signálu projde signál postupně několika zařízeními. Nejprve je potřeba signál převést z diskrétní podoby do analogové, poté je signál zesilován několika po sobě jdoucími zesilovacími bloky. Následně je signál převeden akustickým měničem – reproduktorem – z napětí nebo proudu na akustický tlak. Ten je opět snímán akustickým měničem – mikrofonem – zesilován a převáděn na digitální signál, který je zpracováván. Při průchodu signálu každým reálným zařízením je původní signál lineárně i nelineárně zkreslen a v každém zařízení je k signálu přidána jistá úroveň vlastního šumu zařízení.

#### <span id="page-13-2"></span>**1.1.1 Šum**

Vznik šumu má mnoho příčin. Vzniká například při kvantizaci v A/D převodníku (analogově digitálního převodníku), náhodným pohybem elektronů v rezistorech, nebo v zesilovačích s nedokonale usměrněným napájením. Výsledný součet šumů z měřeného řetězce se projeví jako šumový práh signálu. Pro klasifikaci šumu se používá poměr šumu a užitečného signálu – SNR (Signal to Noise Ratio). Výpočet SNR v jednotkách dB se provádí podle rovnice [\(1.1\)](#page-13-5)

<span id="page-13-5"></span>
$$
SNR_{dB} = 10 \log \frac{P_{signal}}{P_{noise}},
$$
\n(1.1)

kde  $P_{\text{signal}}$  je výkon užitečného signálu a  $P_{\text{noise}}$  je výkon šumu. Rozdíl mezi maximální hodnotou signálu a maximální hodnotou šumu pak udává dynamický rozsah signálu.

#### <span id="page-13-3"></span>**1.1.2 Lineární zkreslení**

K lineárnímu zkreslení dochází při průchodu lineární částí systému. Tato část systému obsahuje pouze lineární prvky. Lineární zkreslení se projevuje jako změna úrovně frekvenčního obsahu signálu. Při lineárním zkreslení nevznikají žádné nové frekvenční složky, pouze dochází ke změně původní velikosti frekvenčního obsahu vstupního signálu.

Sledovanými charakteristikami lineárních systémů jsou zejména impulsní charakteristika, frekvenční charakteristika a přechodová charakteristika [\[1\]](#page-79-2).

Lineární zkreslení může být úmyslné, například při frekvenční filtraci signálu.

#### <span id="page-13-4"></span>**1.1.3 Nelineární zkreslení**

Při průchodu harmonického signálu  $x(t)$  nelineární částí systému dochází k nelineárnímu zkreslení. Harmonický signál je popisován rovnicí

$$
x(t) = A_1 \sin(2\pi f_1 t + \varphi_1),
$$

kde  $A_1$  odpovídá amplitudě signálu,  $f_1$  odpovídá frekvenci signálu a  $\varphi_1$  odpovídá počáteční fázi signálu, nelineární částí systému dochází k nelineárnímu zkreslení. Toto zkreslení se projeví ve frekvenční doméně jako tzv. vyšší harmonické složky. Vyšší harmonické složky

jsou složky spektra, které je možné pozorovat na násobcích frekvence původního signálu. Výstupní signál má tedy podobu

$$
y(t) = \sum_{k} B_k \cos(2\pi k f_1 t + \varphi_1) \quad [2].
$$

Pokud systémem prochází více než jeden harmonický signál, může docházet k tzv. intermodulačnímu zkreslení. Při intermodulačním zkreslení jsou tvořeny součtové a rozdílové složky signálu. Součtové a rozdílové složky jsou složky spektra na frekvencích odpovídajících lineárním kombinacím frekvencí spektrálních složek vstupního signálu [\[3\]](#page-79-4).

Může rovněž docházet k vytvoření tzv. subharmonických složek. Tyto složky se nachází pod frekvencí první harmonické složky [\[4\]](#page-79-5).

Velikost a složení těchto nově vytvořených složek jsou závislé na tvaru přenosové charakteristiky systému, kterým signál prochází.

Pro klasifikaci nelineárního zkreslení se používá více metod. Nejpoužívanější metodou je výpočet celkového harmonického zkreslení THD (Total Harmonic Distortion). Při měření THD je na vstup měřeného zařízení přiveden harmonický signál o určité frekvenci a je sledován vznik vyšších harmonických složek na výstupu zařízení. Kvůli úspoře času se THD často měří pouze pro jeden harmonický signál. Velikost harmonického zkreslení však může být silně závislá na frekvenci budicího signálu. Řešením je měření THD pro signály obsahující všechny frekvence v přenosovém pásmu zařízení.

THD lze měřit dvěma způsoby. Buď jsou uvažovány pouze vyšší harmonické složky – proměnná je pak *THD* – nebo je započítán i šum – proměnná je *THD* + (Total Harmonic Distortion + Noise). Výpočet pro *THD* + *N* vyjádřeno v procentech se provádí podle vztahu [\(1.2\)](#page-14-0)

<span id="page-14-0"></span>
$$
THD + N = \sqrt{\frac{\sum_{n=2}^{\infty} P_n + P_{\text{noise}}}{P_1}} 100,
$$
\n(1.2)

kde  $P_1$  je výkon první harmonické složky,  $P_n$  výkon n-té harmonické složky a  $P_{\text{noise}}$  je výkon šumové složky signálu.

Měření probíhá tak, že se pomocí velmi úzké pásmové propusti naladěné na frekvenci první harmonické složky zjistí její výkon. Poté se pomocí pásmové zádrže první harmonická složka výstupního signálu potlačí a změří se výkon zbylého signálu – tedy všech vyšších harmonických složek spolu s šumem. Výhodou je, že jsou ve výpočtu zahrnuty všechny vyšší harmonické složky.

*THD* + je pro účely této práce nevhodné. Při měření je totiž očekáván vznik dalších složek spektra, např. subharmonické složky, které by byly při tomto měření přičteny k výsledku. Vhodnější metodou měření harmonického zkreslení je měření *THD*.

Měření *THD* se provádí tak, že se pomocí přelaďované pásmové propusti postupně změří výkony jednotlivých harmonických složek, které se posléze dosadí do rovnice. *THD* je možné počítat podle dvou rovnic [\(1.3\)](#page-15-0)

<span id="page-15-0"></span>
$$
THD_{\rm F} = \sqrt{\sum_{n=2}^{\infty} P_n \over P_1} 100
$$
\n(1.3)

a [\(1.4\)](#page-15-1)

<span id="page-15-1"></span>
$$
THD_{\rm R} = \sqrt{\sum_{n=2}^{\infty} P_n \over \sum_{n=1}^{\infty} P_n}
$$
\n(1.4)

Oba vztahy platí pro vyjádření *THD* v procentech. Pomocí prvního je THD vypočteno jako poměr vyšších harmonických složek ku první harmonické složce, pomocí druhého jako poměr vyšších harmonických složek ku všem harmonickým složkám, tedy včetně první harmonické složky [\[5\]](#page-79-6).

Z rovnice [\(1.4\)](#page-15-1) vyplývá, že *THD*<sup>R</sup> může nabývat hodnot vyšších, než 100 %. Proto je v praxi častěji využíván vztah [\(1.3\)](#page-15-0). Rozdíly výsledků rovnic jsou patrné až při vyšších hodnotách zkreslení [\[1\]](#page-79-2).

Pro účely této práce bylo rozhodnuto používat rovnici [\(1.3\)](#page-15-0). Pro výpočet *THD*F z efektivní hodnoty harmonických složek platí rovnice [\(1.5\)](#page-15-2)

<span id="page-15-2"></span>
$$
THD_{\mathcal{F}} = \sqrt{\frac{\sum_{n=2}^{\infty} U_n^2}{U_1^2} 100} = \frac{\sqrt{\sum_{n=2}^{\infty} U_n^2}}{U_1} 100.
$$
 (1.5)

Pro přepočet z hodnot špičkového napětí  $U_{\rm pk}$  na efektivní hodnotu napětí  $U_{\rm RMS}$  lze využít toho, že každé hodnotě ve spektru odpovídá amplituda jednoho harmonického signálu. Platí tedy vztah [\(1.6\)](#page-15-3)

<span id="page-15-3"></span>
$$
U_{\rm RMS} = \frac{U_{\rm pk}}{\sqrt{2}} \tag{1.6}
$$

Výsledný vztah pro výpočet ze špičkových hodnot má tedy podobu [\(1.7\)](#page-15-4)

<span id="page-15-4"></span>
$$
THD_{\rm F} = \sqrt{\sum_{n=2}^{\infty} \left(\frac{U_n}{\sqrt{2}}\right)^2 \over \left(\frac{U_1}{\sqrt{2}}\right)^2} \cdot 100 = \frac{\sqrt{\sum_{n=2}^{\infty} U_n^2}}{U_1} \cdot 100. \tag{1.7}
$$

Vztah [\(1.5\)](#page-15-2) je po úpravách totožný se vztahem [\(1.7\)](#page-15-4). Při výpočtu tedy nezáleží, zda jsou použity špičkové hodnoty napětí, nebo efektivní hodnota napětí.

Pro výpočet *THD*<sub>F</sub> v jednotkách dB ze špičkových hodnot harmonických složek platí rovnice [\(1.8\)](#page-15-5)

<span id="page-15-5"></span>
$$
THD_{F_{dB}} = 20 \log \sqrt{\frac{\sum_{n=2}^{\infty} \left(\frac{U_n}{\sqrt{2}}\right)^2}{\left(\frac{U_1}{\sqrt{2}}\right)^2}} = 10 \log \frac{\sum_{n=2}^{\infty} U_n^2}{U_1^2}.
$$
 (1.8)

Pro měření vztahu užitečného signálu ku zkreslenému se používají i další veličiny. Jednou z takových veličin je SINAD (Signal to Noise and Distortion ratio). Pro měření digitálních signálů se rovněž používá ENOB (Effective Number of Bits) a SFDR (Spurious-Free Dynamic Range) [\[7\]](#page-79-8).

Všechny tyto veličiny se však vztahují nejen k nelineárnímu zkreslení, ale zahrnují i šum. Kvůli tomu jsou pro účely této práce nevhodné.

#### <span id="page-16-0"></span>**1.1.4 Zkreslení Rub & buzz**

Speciálním typem nelineárního zkreslení vznikajícího u reproduktorů je zkreslení s názvem Rub & buzz (v překladu "tření a bzučení"). Zkreslení vzniká nedokonalostmi či mechanickými defekty akustického měniče. Přesnějším názvem pro zkreslení by bylo "spouštěné zkreslení" (triggered distortion), jelikož je způsobené určitým spouštěčem (tření, nárazy atd.). Dalším předpokladem pro zkreslení typu Rub & buzz je reprodukovatelnost zkreslení. Toto zkreslení se projevuje vznikem harmonických i neharmonických složek nebo šumu [\[8\]](#page-79-9).

Zvláštností zkreslení Rub & buzz je zejména jeho závislost na napětí budicího signálu, frekvenci, směru výchylky, či rychlosti změny výchylky. Některé defekty se mohou projevit pouze při velkých výchylkách membrány, jiné se mohou projevit pouze při určité frekvenci a velikosti napětí budicího signálu. Některé se však mohou projevit vždy. Záleží na původu vzniku zkreslení a závažnosti defektu.

Zkreslení Rub & buzz bývá měřeno pro elektrodynamické reproduktory. Jednotlivé spouštěče vychází z defektů jeho konstrukce. Konstrukce elektrodynamického reproduktoru je znázorněna na obr. [1.1.](#page-16-1)

<span id="page-16-1"></span>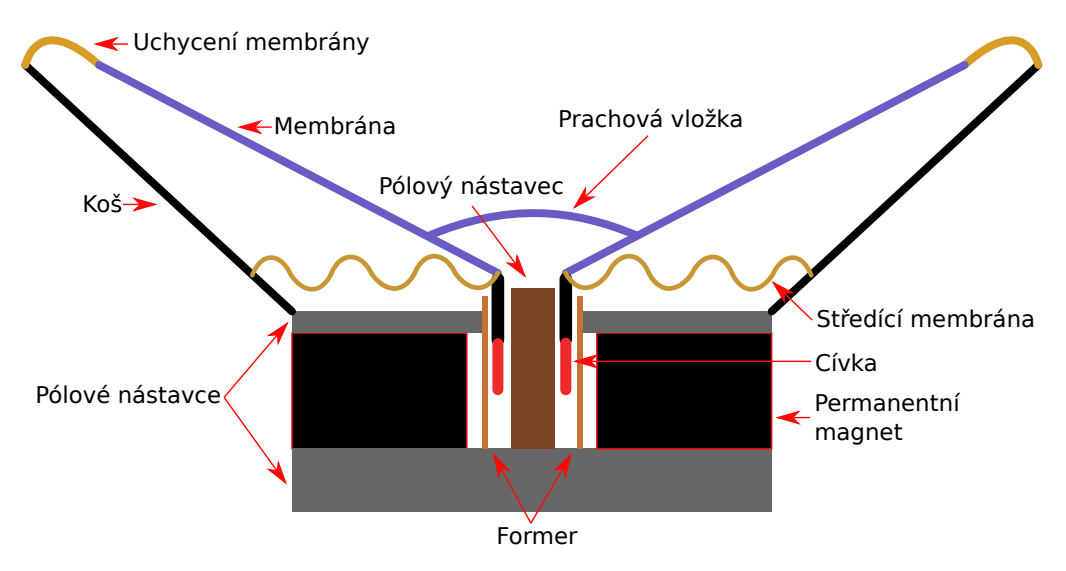

Obr. 1.1: Řez elektrodynamickým reproduktorem [\[9\]](#page-79-1)

Funkce elektrodynamického reproduktoru je následující. Signál ve formě elektrického proudu protéká cívkou a generuje magnetické pole. Vlivem přítomnosti permanentního magnetu a magnetického pole dojde k odpovídajícímu vychýlení kmitací cívky. Cívka je spojena s membánou, která při pohybu vytváří akustický tlak. Konkrétnější popis funkce elektrodynamického reproduktoru je možné nalézt v literatuře [\[10\]](#page-79-10).

Existuje několik druhů mechanických defektů způsobujících vznik zkreslení typu Rub  $&$  buzz [\[11\]](#page-80-1).

#### **Nepřesnost uložení kmitací cívky**

Nepřesné uložení kmitací cívky, či její deformace, může vést k tření cívky o former či pólové nástavce magnetického obvodu při jejím pohybu. Toto tření způsobuje vznik vyšších harmonických složek vyšších řádů (10 a více). Takto vzniklé zkreslení se v anglických textech občas označuje jako "Rub".

#### **Uvolnění lepených částí**

Různé části měniče jsou k sobě často připevněny lepidlem. Pokud se pevnost tohoto spoje poruší, například vlivem vlhka, vysokých teplot, nebo mechanickým opotřebením, rozlepené části o sebe mohou třít nebo do sebe narážet. Důsledkem je opět vznik harmonických složek vyšších řádů.

#### **Nárazy elektrických přívodů**

Aby mohl být cívce předán signál, je potřeba aby k ní byly připojeny vodiče. Jelikož je cívka pohyblivá, jeden konec vodiče je v pohybu, zatímco druhý je staticky uchycen na tělo reproduktoru. To může při vetších výchylkách kmitací cívky vést k nárazům vodiče do okolních částí reproduktoru. Takto vzniká další zkreslení projevující se nárustem velikosti harmonických složek vyšších řádů. Tento druh zkreslení je silně závislý na napětí budicího signálu.

#### **Nárazy kmitací cívky**

Při velkých výchylkách může docházet k nárazům kmitací cívky o zadní část koše reproduktoru. Výsledkem je vznik vyšších harmonických složek, podobně jako u nesymetrického omezení signálu s ostrým kolenem např. přepěťovou diodou. Samotné nárazy mohou rovněž vytvářet zvuk. Výsledkem je vznik krátkých pulsních signálů striktně vázaných na pohyb kmitací cívky.

#### **Únik vzduchu**

Uvolnění lepených částí, či malé trhliny v membráně mohou propouštět vzduch. To vede ke vzniku šumového signálu. Šířka pásma a střední frekvence takového šumu závisí na velikosti trhliny či průduchu, frekvenci signálu, síle signálu atd. Za určitých podmínek může dokonce docházet k zůžení šířky pásma natolik, že se zkreslení akusticky projevuje jako pískání.

#### **Volné částice**

Volné částice uvnitř reproduktoru – ať už nastřádaný prach, jemný písek, uvolněné či ulomené části reproduktoru – se při pohybu membrány pohybují volnými prostory uvnitř reproduktoru. Při tomto pohybu částice narážejí do okolních překážek. Výsledkem mohou být náhodné impulsy, úzkopásmový šum, širokopásmový šum, nebo různé kombinace.

Jelikož je pohyb částic náhodný, vzniklé signály jsou stochastického rázu. Zkreslení tedy není možno reprodukovat, a proto by podle literatury [\[11\]](#page-80-1) nemělo být zkreslení vzniklé volnými částicemi ani označováno jako zkreslení typu Rub & buzz. Protože jsou však metody detekující toto zkreslení stejné, jako pro zkreslení Rub & buzz, a protože je toto zkreslení spouštěno nedokonalostí, či defektem měniče, bylo rozhodnuto jej v této práci do zkreslení typu Rub & buzz zahrnout.

Většina zkreslení se projevuje vytvořením vyšších harmonických složek. Jako vhodný způsob měření se tedy může jevit měření THD. Tento předpoklad je však mylný. Zkreslení typu Rub & buzz se projevuje zejména vznikem harmonických složek vyšších řádů (od 10. řádu výše). THD je většinou měřeno pro prvních 3 - 8 harmonických složek. Zkreslení Rub & buzz se tedy vůbec neprojeví. Je možné zvětšit počet analyzovaných harmonických složek, nebo použít měření THD včetně šumu, tedy  $THD + N$ , ale ani tehdy se zkreslení Rub & buzz ve výsledných hodnotách nijak výrazně neprojeví. Amplitudy vyšších harmonických složek vzniklých zreslením typu Rub & buzz jsou nízké (kolem −20 - −40 dB), a proto je vliv tohoto zkreslení minimální [\[12\]](#page-80-2). Pro ilustraci vlivu zkreslení Rub & buzz na hodnoty THD slouží obr. [1.2.](#page-19-0)

Zkreslení Rub & buzz se navíc projevuje pouze při kontaktu mechanických částí. Proto často není kontinuální, ale projevuje se krátkými impulsy zkreslení. Při výpočtu spektra je takové impulsní zkreslení ještě více potlačeno. Měření ve frekvenční doméně je proto nepoužitelné [\[11\]](#page-80-1).

Pro měření v časové doméně se používá harmonický plynule přelaďovaný signál (anglicky označován chirp). Harmonické plynule přelaďované signály jsou popsány v kapitole [1.2.2.](#page-26-0) Výhodou využití plynule přelaďovaného signálu je možnost časově-frekvenčního mapování (frequency-time mapping). Využívá se toho, že v každém časovém okamžiku má měřicí signál unikátní frekvenci. Při měření je tedy možné zaměňovat časovou osu za vhodnou frekvenční osu, i když probíhá celé měření v časové oblasti [\[13\]](#page-80-3).

Pro měření velikosti zkreslení bylo rozhodnuto využít metodu popsanou v literatuře [\[8\]](#page-79-9). Nejprve je třeba oddělit od signálu chybový signál. Výpočet chybového signálu lze provést jednoduchým odečtením požadovaného signálu od signálu zaznamenaného podle rovnice [\(1.9\)](#page-18-0)

<span id="page-18-0"></span>
$$
e(t) = y(t) - y(t)' [8],
$$
\n(1.9)

kde  $e(t)$  je chybový signál,  $y(t)$  je zaznamenaný signál a  $y'(t)$  je požadovaný signál.

Zaznamenaný signál  $y(t)$  lze získat jednoduše záznamem výstupu reproduktoru při buzení harmonickým postupně přelaďovaným signálem  $x(t)$ . Je možné zaznamenávat akustický tlak pomocí měřicího mikrofonu. Pro eliminaci okolních vlivů je možné s výhodou využít záznamu rychlosti pohybu membrány pomocí laserového vibrometru.

<span id="page-19-0"></span>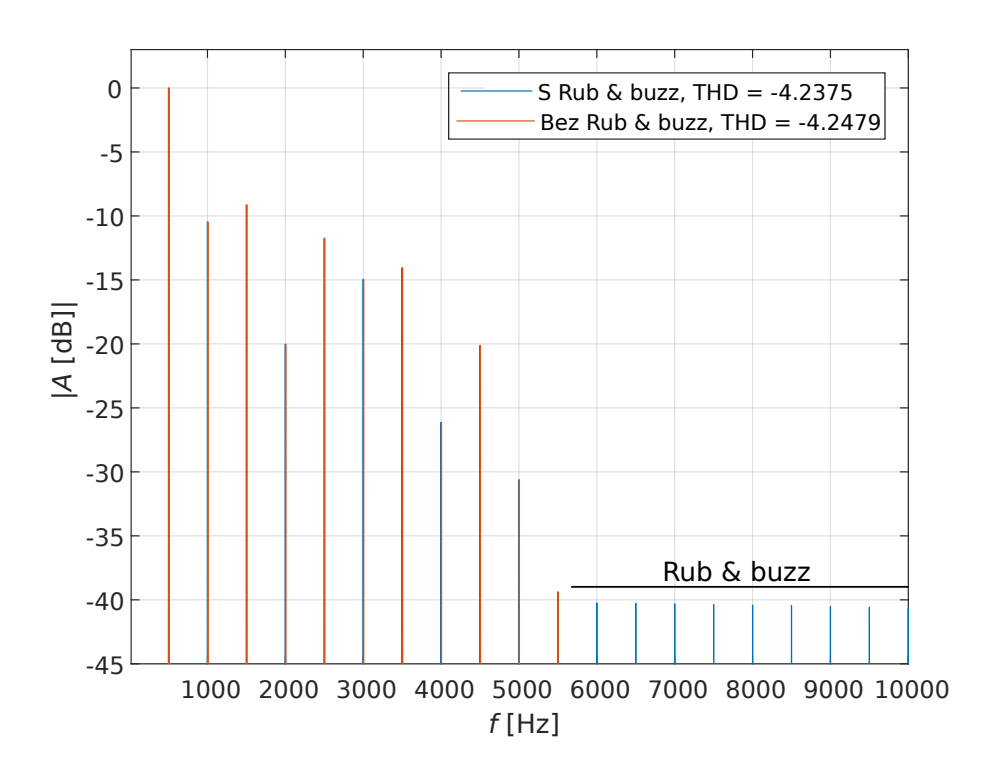

Obr. 1.2: Ilustrace vlivu zkreslení Rub & buzz na hodnotu THD

Pro získání požadovaného signálu  $y(t)'$  existuje více metod. Podle literatury [\[13\]](#page-80-3) je možné využít tzv. "zlatou jednotku" (Golden Unit). Zlatá jednotka je název pro reproduktor bez vad, který reprezentuje všechny žádané vlastnosti reproduktoru. Pokud takový reproduktor není k dispozici, je potřeba vytvořit simulaci ideálního reproduktoru. Podle nároků na přesnost simulace se radikálně zvyšuje její složitost. Aby se přesnost simulace vyrovnala přesnosti měření se Zlatou jednotkou, je potřeba simulovat i nelineární vlastnosti měřeného reproduktoru, parciální kmity membárny, přirozené nelineární zkreslení atd. V potaz je potřeba brát i okolní teplotu, vlhkost, atmosferický tlak apod. [\[13\]](#page-80-3).

Pro účely této práce bude využito simulace analogického schématu elektrodynamického reproduktoru s využitím Thiele-Small parametrů pro výpočet hodnot součástek. Popis vytvoření simulace je uveden v kapitole [1.4.](#page-29-1)

Na chybovém signálu  $e(t)$  je možné sledovat velikost odchylky měřeného reproduktoru od simulace. Zkreslení typu Rub & buzz je možné identifikovat zejména jako krátké, impulsní výchylky. Pro méně přesné simulace je však chybový signál zatížen chybami simulace, zejména absencí simulace nelineárního chování reproduktoru. To se projevuje jako šum chybového signálu. Zkreslení Rub & buzz může být tímto šumem maskováno. Pro zvýraznění průběhu zkreslení slouží křivka okamžitého zkreslení signálu.

Okamžité zkreslení signálu se značí  $d_{\text{ID}}(t)$ . Zkratka ID zde znamená Instantaneous Distortion. Výpočet probíhá podělením absolutní hodnoty chybového signálu  $e(t)$  klouzavou efektivní hodnotou zaznamenaného signálu  $y_{\text{RMS}}(t)$  podle rovnice [\(1.10\)](#page-20-0)

<span id="page-20-0"></span>
$$
d_{\rm ID}(t) = \frac{|e(t)|}{y_{\rm RMS}(t)} [8]. \tag{1.10}
$$

Pro výpočet okamžitých hodnot  $y_{RMS}(t)$  je možné využít rovnici [\(1.11\)](#page-20-1)

<span id="page-20-1"></span>
$$
y_{\text{RMS}} = \sqrt{\frac{1}{t_{k+1} - t_k} \int_{t_k}^{t_{k+1}} y^2(t)dt} \text{ [8],}
$$
 (1.11)

kde  $y(t)$  je zaznamenaný signál a  $t_k$  je čas začátku okna, pro které je hodnota  $y_{\text{RMS}}$ počítána.

Výpočet  $y_{RMS}$  však platí pouze na intervalu  $t \in \langle t_k, t_{k+1} \rangle$ . Při zvolení příliš velkého intervalu dojde k potlačení různého zesílení měřeného reproduktoru v různém čase, resp. na různých frekvencích. Pro výpočet  $y_{RMS}$  je tedy třeba volit interval  $\langle t_k, t_{k+1} \rangle$  relativně malý.

Výsledkem výpočtu je signál, který odpovídá velikosti okamžitého zkreslení v čase, resp. frekvenci. Oproti chybovému signálu bylo úspěšně potlačeno znaménko chyby a závislost na okamžité velikosti signálu. Výsledek je nyní možné uvádět v procentech, nebo jej pro lepší názornost převést do dB. Po převedení průběhu  $d_{\text{ID}}(t)$  do dB dojde k dalšímu zvýraznění impulsů vzniklých zkreslením typu Rub & buzz.

Pro další zvýraznění je možné doplnit graf o křivku klouzavého průměrného zkreslení  $d_{MD}(t)$  (zkratka MD znamená Mean Distortion). Klouzavé průměrné zkreslení  $d_{MD}(t)$  je vypočteno podělením klouzavé efektivní hodnoty chybového signálu  $e_{RMS}(t)$  a klouzavé efektivní hodnoty měřeného signálu  $y_{RMS}(t)$  podle rovnice [\(1.12\)](#page-20-2)

<span id="page-20-2"></span>
$$
d_{\rm MD}(t) = \frac{e_{\rm RMS}(t)}{y_{\rm RMS}(t)} \,\,[8].\tag{1.12}
$$

Okamžité hodnoty klouzavé efektivní hodnoty chybového signálu  $e_{\rm RMS}(t)$  je opět nutno počítat ve vhodně volených časových oknech  $t \in \langle t_k, t_{k+1} \rangle$  podle rovnice [\(1.13\)](#page-20-3)

<span id="page-20-3"></span>
$$
e_{\text{RMS}} = \sqrt{\frac{1}{t_{k+1} - t_k} \int_{t_k}^{t_{k+1}} e^2(t) dt} \text{ [8],}
$$
 (1.13)

kde  $e(t)$  je chybový signál.

Výpočet okamžitých hodnot  $y_{RMS}(t)$  probíhá podle rovnice [\(1.11\)](#page-20-1), je však nutné volit stejně velké časové okno jako pro výpočet okamžitých hodnot  $e_{RMS}(t)$ . Časové okno zvolené pro výpočet klouzavého průměrného zkreslení  $d_{MD}(t)$  je obecně větší, než pro okamžité zkreslení  $d_{\text{ID}}(t)$ , aby impulsní špičky zkreslení Rub & buzz příliš neovlivňovaly průměrnou hodnotu.

Výsledkem je graf, který využívá impulsního charakteru zkreslení Rub & buzz pro jeho zobrazení. Běžné zkreslení vznikající jak v reproduktoru, tak v ostatních zařízeních signálové cesty, se vyskytuje plošně, nebo na větších časových, resp. frekvenčních úsecích. Toto zkreslení je tedy započítáno do průměrné hodnoty zkreslení. To stejné platí i pro chyby vzniklé nedokonalou simulací reproduktoru. Pokud se tedy v grafu objevují špičky vysoko přesahující průměrnou hodnotu zkreslení, lze předpokládat, že se jedná o zkreslení typu Rub & buzz.

Za předpokladu, že má všechno hledané zkreslení impulsní charakter, je možné využít výpočet činitele výkyvu, tedy poměru špičkové a efektivní hodnoty signálu. Zatímco konstantní signál má činitel výkyvu 0 dB a sinusový signál 3 dB, činitel výkyvu přesahující 10 dB indikuje silné fluktuace, a tím poukazuje na možný výskyt zkreslení Rub & buzz. Výpočet klouzavého činitele výkyvu zkreslení  $d_{\text{ICD}}(t)$  (ICD je zkratkou Instantaneous Crest factor of Distortion) probíhá podle rovnice [\(1.14\)](#page-21-2)

<span id="page-21-2"></span>
$$
d_{\rm{ICD}}(t) = \frac{|e(t)|}{e_{\rm{RMS}}(t)} [8].
$$
\n(1.14)

Výpočet okamžitých hodnot  $e_{RMS}(t)$  opět probíhá podle rovnice [\(1.13\)](#page-20-3), je však vhodné interval  $t \in \langle t_k, t_{k+1} \rangle$  volit relativně malý, aby se skupiny blízkých impulsů příliš nepromítaly do efektivní hodnoty chybového signálu.

#### <span id="page-21-0"></span>**1.2 Měřicí signály**

Pro měření vlastností přenosové charakteristiky sytému se používá více druhů signálů. Nejjednoduššími signály používanými pro akustická měření jsou různé aproximace Diracova impulsu. Příkladem může být výstřel nebo prasknutí nafukovacího balónku. Výsledný signál je pak aproximací impulsní odezvy, ze které je následně možné zjistit přenosovou charakteristiku. Z té však není měření THD ani Rub & buzz možné. Výsledky těchto měření jsou navíc často znehodnoceny nízkými hodnotami SNR. Pro snížení šumového prahu je potřeba energii signálu rozprostřít z jediného okamžiku do delšího časového úseku. Energie dodaná systému je poté mnohem vyšší než v případě impulsního signálu se stejnou amplitudou. Navíc je možné kontrolovat frekvenční obsah signálu, což vede k možnosti měřit změnu frekvenčního obsahu výstupního signálu [\[14\]](#page-80-4). Takovýto signál již umožňuje měření nelineárního zkreslení.

#### <span id="page-21-1"></span>**1.2.1 Širokopásmové deterministické signály**

Širokopásmové signály mají přesně definovanou spektrální hustotu, kterou je možno snadno kontrolovat. Ve většině případů je vhodné použít signál s vyrovnanou spektrální hustotou v celém měřeném frekvenčním rozsahu. Ideálním deterministickým testovacím signálem je tedy bílý šum. Výsledky měření s náhodnými signály však nelze ověřit opakovaným měřením. Proto je vhodnější používat pseudo-náhodné signály. Nejužívanějším širokopásmovým deterministickým signálem pro měření přenosové charakteristiky je MLS. MLS je zkratka pro Maximum-length sequences a jedná se o pseudonáhodnou binární sekvenci[\[15\]](#page-80-5).

Délka jedné periody je závislá na řádu sekvence  $N$  podle rovnice  $(1.15)$ 

<span id="page-21-3"></span>
$$
L = 2^N - 1.\t\t(1.15)
$$

Signály jsou generovány za pomoci N posuvných registrů, zpětnovazebních větví a součtových členů s operací modulo 2. Generátor MLS signálů generující tzv. lineární rekurzivní sekvenci je zobrazen na obr. [1.3](#page-22-1) [\[16\]](#page-80-0).

<span id="page-22-1"></span>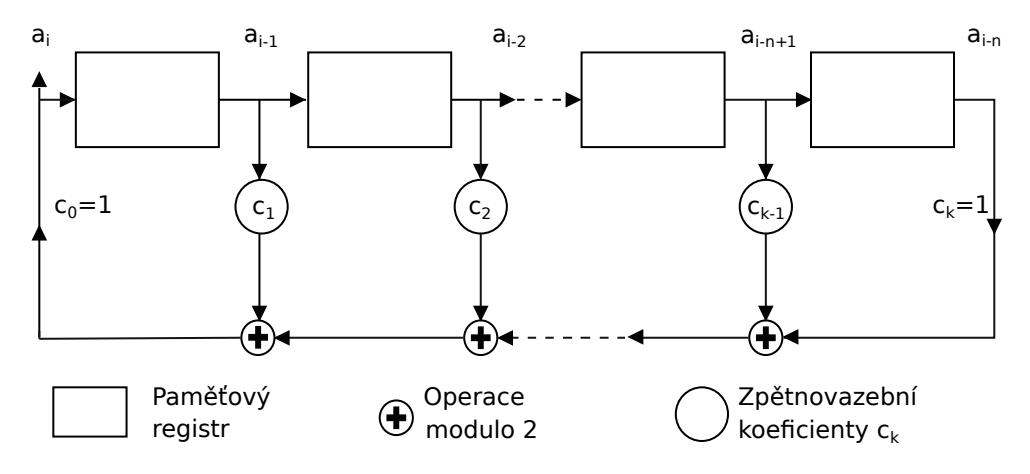

Obr. 1.3: Generátor MLS signálů [\[16\]](#page-80-0)

Koeficienty  $c_k$  jsou logické operátory s hodnotami 0 nebo 1 značícími připojení či rozpojení zpětné vazby daného bloku. Koeficienty  $c_0$  a  $c_k$  jsou nastaveny vždy na hodnotu 1. Soubor těchto hodnot se nazývá maska posuvných registrů. Maska může pro  $N$  zpětných registrů nabývat až  $2^N$  stavů. Výchozí stav a maska posuvných registrů udává délku periody lineární rekurzivní sekvence [\[14\]](#page-80-4).

Při použití vhodné masky je generován signál dvou různých sekvencí. První nastane v případě, že jsou všechny koeficienty  $c_k$  rovny nule. Jelikož zpětná vazba nemá v tomto případě vliv na změnu stavu, generátor stav nezmění. Druhá sekvence nastane ,když je alespoň jeden z koeficientů různý od nuly. V tom případě se sekvence rozvíjí do maximální délky 2<sup>N</sup> – 1. Celkem je tedy 2<sup>N</sup> možností pro *N*-bitový registr. Příklady vhodných masek je možné dohledat v literatuře [\[16\]](#page-80-0).

#### <span id="page-22-0"></span>**1.2.2 Harmonické přelaďované signály**

Výpočet THD pomocí vztahů uvedených v kapitole [1.1.3](#page-13-4) platí, pouze pokud je měřicí signál harmonický. Pro zjištění závislosti THD na frekvenci harmonického signálu je tedy zapotřebí změřit THD pro každou frekvenci zvlášť. Z toho vyplývá, že měřicí signál musí obsahovat harmonické signály o všech měřených frekvencích. Deterministické signály tuto podmínku sice splňují, ale pro přímý výpočet závislosti THD na frekvenci harmonického signálu vhodné nejsou. Vytvořené vyšší harmonické složky totiž není možné od sebe ve spektru oddělit. Je tedy třeba vytvořit signál, který obsahuje všechny požadované frekvence tak, aby od sebe byly jednoduše oddělitelné. Řešením je vytvoření signálu, který má v každém časovém okamžiku definovánu pouze jednu frekvenci. Takovýto signál lze rozdělit na kratší úseky, ve kterých je každý signál harmonický. Pro tyto úseky je již možné použít rovnici [\(1.4\)](#page-15-1) a rovnice z ní vyplývající. Pro každý úsek však musí platit  $f =$ konst.

#### **Krokově přelaďovaný harmonický signál**

Krokově přelaďovaný harmonický signál se vytváří kaskádováním několika harmonických signálů za sebe. Pro každý  $m$ -tý časový úsek se vypočítá zvlášť dílčí signál  $x_m(t)$  s frekvencí  $f_m$  a dobou trvání  $\Delta t_m$  podle rovnice [\(1.16\)](#page-23-0)

<span id="page-23-0"></span>
$$
x_m(t) = \cos(2\pi f_m t); \qquad t \in \langle 0, \Delta t_m \rangle. \tag{1.16}
$$

Vypočítané dílčí signály se poté kladou za sebe, čímž vznikne výsledný signál  $x(t)$ .

Při návrhu signálu se vychází z požadavků na množinu frekvencí  $f_m$ . Tuto množinu je možné definovat jako výčet jednotlivých frekvencí. Častěji je však určena pouze horní a dolní hranice  $f_1$  a  $f_M$  a požadovaný počet frekvencí M. Z těchro parametrů je pak množina počítána. Někdy se počet frekvencí udává jako počet frekvencí na oktávu. V takovém případě jsou frekvence rozloženy logaritmicky. Pro výpočet  $m$ -té frekvence se pak používá rovnice [\(1.17\)](#page-23-1)

<span id="page-23-1"></span>
$$
f_m = f_0 2^{\frac{m}{p}}; \qquad m \in \langle 1, M \rangle,
$$
\n(1.17)

kde  $p$  je požadovaný počet frekvencí na oktávu.

Počet frekvencí  $M$  se poté zjistí pomocí rovnice  $(1.18)$ 

<span id="page-23-2"></span>
$$
M = \log_2\left(\frac{f_M}{f_1}\right)p.\tag{1.18}
$$

Signály mohou být dvojího typu. Lineárně a logaritmicky přelaďované. Lineární průběh závislosti frekvence na čase nastane tehdy, když jsou délky  $\Delta t_m$  stejné a pokud je krok mezi frekvencemi  $\Delta f_m$  neměnný. V tom případě stoupá průběh funkce s časem lineárně. Výpočet konstantního  $\Delta t$  z požadované doby signálu T a počtu frekvencí M se provádí pomocí rovnice [\(1.19\)](#page-23-3)

<span id="page-23-3"></span>
$$
\Delta t = \frac{T}{M}.\tag{1.19}
$$

Konstantní krok mezi frekvencemi se vypočítá pomocí rovnice [\(1.20\)](#page-23-4)

<span id="page-23-4"></span>
$$
\Delta f = \frac{f_M - f_1}{M}.\tag{1.20}
$$

Logaritmický průběh závislosti frekvence na čase lze generovat dvěma způsoby. První způsob má krok mezi frekvencemi  $\Delta f_m$  neměnný, ale  $\Delta t_m$  se logaritmicky zmenšuje. V tomto případě se  $\Delta t_m$  určuje na základě počtu period jednotlivých signálů. Pro délku úseku  $\Delta t_m$  platí [\(1.21\)](#page-23-5)

<span id="page-23-5"></span>
$$
\Delta t_m = \frac{1}{f_m} k; \qquad m \in \langle 1, M \rangle,
$$
\n(1.21)

kde  $f_m$  je m-tá frekvence a k je požadovaný počet period.

Výhodou takto generovaného signálu je, že se při požadovaném počtu period pro každou frekvenci vygeneruje nejkratší možný signál. Další výhodou je, že výsledný signál  $x(t)$ je spojitý, neboť každý ze signálů  $x_m(t)$  začíná i končí na stejné okamžité hodnotě. To však platí pouze pro celistvé násobky počtu period. Pokud je požadována délka signálu jiná, než minimální, je možné každé  $\Delta t_m$  vynásobit tak, aby se suma všech časových kroků rovnala požadovanému času. Potom však není zaručeno, že počet period bude celistvým násobkem. Další nevýhodou je zachování lineárního rozdělení frekvencí. Tím bude na logaritmické frekvenční ose malé rozlišení nízkých frekvencí a zbytečně velké rozlišení vysokých frekvencí. Různá délka dílčích signálů rovněž znamená různou přesnost při výpočtech pracujících se spektrem.

Druhý způsob tvoření exponenciálně přelaďovaného signálu zachovává konstantní  $\Delta t_m$ dílčích signálů, zatímco  $\Delta f_m$  exponenciálně roste. Výhodami jsou předem přesně definovaná délka dílčích signálů a logaritmické rozdělení frekvencí, které je v lepším souladu s lidským vnímáním, než lineární rozdělení frekvencí. Nevýhodou je, že nelze předem určit počet period dílčích signálů. Výpočet  $\Delta f_m$  se provádí podle [\(1.22\)](#page-24-0)

<span id="page-24-0"></span>
$$
\Delta f_m = f_{m+1} - f_m; \qquad m \in \langle 1, M - 1 \rangle,
$$
\n(1.22)

kde  $f_m$  je vypočteno pomocí [\(1.17\)](#page-23-1).

Frekvenční průběh výsledného signálu  $x(t)$  složeného z dílčích signálů  $x_m(t)$  se označuje  $f_i(t)$ . Funkce  $f_i(t)$  je u krokově přelaďovaných signálů po částech spojitá funkce, pro kterou platí [\(1.23\)](#page-24-1)

<span id="page-24-1"></span>
$$
f_i(t) = f_m; \qquad t \in \langle \sum_{0}^{m-1} \Delta t_m, \sum_{0}^{m} \Delta t_m \rangle, \tag{1.23}
$$

kde  $\Delta t_0$  odpovídá začátku signálu. Pokud tedy  $x(t)$  začíná v  $t = 0$ , pak  $\Delta t_0 = 0$ .

Příklady průběhů funkcí  $f_i(t)$  jsou znázorněny na obr. [1.4a](#page-25-0) a [1.4b.](#page-25-0) Celková doba trvání funkcí je 2 s, nejnižší frekvence  $f_1 = 20$  Hz, nejvyšší frekvence  $f_M = 20$  kHz a počet analyzovaných frekvencí  $M = 20$ . Pro přehlednost jsou funkce zobrazeny s lineární i s logaritmickou frekvenční osou.

Takto generované signály  $x(t)$  s výjimkou logaritmického signálu s konstantním  $\Delta f_m$ , mají vždy na přechodech mezi signály  $x_m(t)$  nespojitost. Tyto nespojitosti by při měření mohly produkovat ruchové signály (lupání atd.), které by mohly znehodnotit měření. Tento problém lze řešit různými způsoby.

Úpravou rovnice [\(1.16\)](#page-23-0) je možné generovat signály pomocí funkce sinus, čímž se docílí toho, že každý signál bude začínat v nule. Poté stačí na konec každého z úseků vložit dostatečně dlouhý úsek ticha, ve kterém se výstupní signál stihne ustálit zpět na nulu. Aby se však výstupní signál stihl ustálit, je třeba vkládat úseky ticha o dostatečné délce, která není předem známá. Tím se signál zbytečně prodlužuje.

Lepším řešením je tedy váhování každé funkce  $x_m(t)$  funkcí amplitudové obálky  $a_m(t)$ , která utlumí začátky a konce signálů. Tvar funkce obálky může být různý, je však potřeba vhodně zvolit tvar a délku nástupné a sestupné hrany. Tvar musí být takový, aby se signál stihl utlumit, ale aby byla zachována původní amplituda ve většině časového úseku  $\Delta t_m$ . Výpočet váhovaného  $x_m(t)$  je znázorněn vztahem [\(1.24\)](#page-24-2)

<span id="page-24-2"></span>
$$
x_m(t) = a_m(t) \cos(2\pi f_m t); \qquad t \in \langle 0, \Delta t_m \rangle. \tag{1.24}
$$

Dalším způsobem, jak zamezit nespojitostem, je přidat do rovnice [\(1.16\)](#page-23-0) informaci o počáteční fázi  $\varphi_m$  tak, aby okamžitá hodnota signálu  $x_m(t)$  v  $t = 0$  odpovídala okamžité hodnotě  $x_{m-1}(t)$  v  $t = \Delta t_{m-1}$ . Výpočet by pak probíhal podle rovnice [\(1.25\)](#page-24-3)

<span id="page-24-3"></span>
$$
x_m(t) = \cos(2\pi f_m t + \varphi_m); \qquad t \in \langle 0, \Delta t_m \rangle,
$$
\n(1.25)

<span id="page-25-0"></span>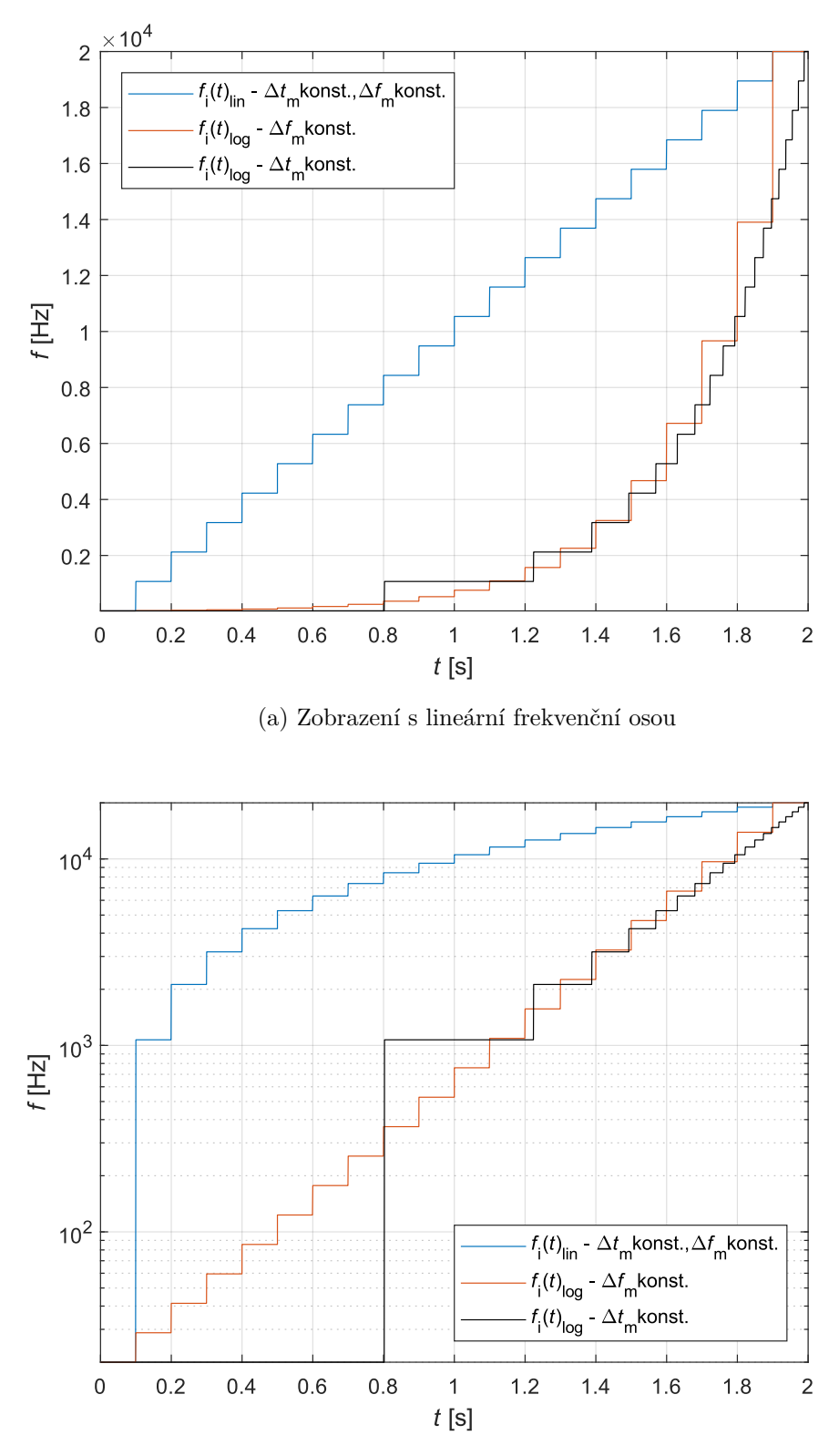

(b) Zobrazení s logaritmickou frekvenční osou

Obr. 1.4: Možné průběhy $f_i(t)$ skokově přelaďovaného signálu

kde  $\varphi_1$  je možné si libovolně zvolit, většinou se však volí rovno nule.

Při zjištování  $\varphi_m$  se vychází z rovnice [\(1.26\)](#page-26-1)

<span id="page-26-1"></span>
$$
x_m(0) = x_{m-1}(\Delta t_{m-1}).
$$
\n(1.26)

Dosazením vztahu [\(1.25\)](#page-24-3) vznikne rovnice [\(1.27\)](#page-26-2)

<span id="page-26-2"></span>
$$
\cos(2\pi f_m 0 + \varphi_m) = \cos(2\pi f_{m-1} \Delta t_{m-1} + \varphi_{m-1}). \tag{1.27}
$$

Vyjádřením  $\varphi_m$  z rovnice je získán vztah [\(1.28\)](#page-26-3)

<span id="page-26-3"></span>
$$
\varphi_m = \arccos\left[\cos(2\pi f_{m-1}\Delta t_{m-1} + \varphi_{m-1})\right].\tag{1.28}
$$

Takto vypočtená hodnota ja však platná, pouze pokud okamžitá fáze signálu v bodě −1(Δ−1) spadala do intervalu ⟨0*,* π⟩. Pokud spadala do intervalu ⟨π*,* 2π⟩, musí výpočet  $\varphi_m$  probíhat podle rovnice [\(1.29\)](#page-26-4)

<span id="page-26-4"></span>
$$
\varphi_m = 2\pi - \arccos\left[\cos(2\pi f_{m-1}\Delta t_{m-1} + \varphi_{m-1})\right].\tag{1.29}
$$

#### <span id="page-26-0"></span>**Plynule přelaďovaný harmonický signál**

Pro výpočet plynule přelaďovaného harmonického signálu platí rovnice [\(1.30\)](#page-26-5)

<span id="page-26-5"></span>
$$
x(t) = \cos(\Psi(t)) \quad [17]. \tag{1.30}
$$

V tomto případě je  $\Psi(t)$  funkce spojitá. Podle průběhu funkce se signály opět dělí na lineárně přelaďované a logaritmicky přelaďované.

Stejně jako u krokově přelaďovaných signálů, u lineárně přelaďovaného signálu roste frekvence s časem lineárně. Pro  $\Psi(t)$  platí rovnice [\(1.31\)](#page-26-6)

<span id="page-26-6"></span>
$$
\Psi(t) = \frac{1}{2}k_0 t^2 + \varphi_0 t,\tag{1.31}
$$

kde  $\varphi_0$  je počáteční fáze a  $k_0$  je vyjádřeno z nejnižší požadované frekvence  $f_1$ , nejvyšší požadované frekvence  $f_M$  a celkového času signálu  $T$  pomocí rovnice [\(1.32\)](#page-26-7)

<span id="page-26-7"></span>
$$
k_0 = \frac{f_M - f_1}{T} \quad [18]. \tag{1.32}
$$

Signál může mít proměnnou amplitudu  $a(t)$ , která se používá pro váhování energie signálu tak, aby bylo energetické rozdělení v čase konstantní. Celkový vztah je tedy [\(1.33\)](#page-26-8)

<span id="page-26-8"></span>
$$
x(t) = a(t)\cos\left(\frac{1}{2}k_0t^2 + \varphi_0t\right). \tag{1.33}
$$

Pro okamžitou frekvenci signálu platí rovnice [\(1.34\)](#page-26-9)

<span id="page-26-9"></span>
$$
f_i(t) = f_1 + \beta t,\tag{1.34}
$$

kde  $\beta$  je koeficient míry lineárního vzrůstu frekvence. Pro výpočet  $\beta$  platí vztah [\(1.35\)](#page-26-10)

<span id="page-26-10"></span>
$$
\beta = \frac{f_M - f_1}{T} [2].
$$
\n(1.35)

Pro vytvoření logaritmicky přelaďovaného signálu je možné vycházet z rovnice [\(1.30\)](#page-26-5). Funkce  $\Psi(t)$  se pro logaritmicky přelaďovaný signál vypočítá pomocí [\(1.36\)](#page-27-0)

<span id="page-27-0"></span>
$$
f(t) = 2\pi f_1 \int_0^t e^{\left(\frac{t'}{L}\right)} dt' = 2\pi f_1 L \left[e^{\left(\frac{t}{L}\right)} - 1\right],\tag{1.36}
$$

kde  $L$  je koeficient míry logaritmického vzrůstu frekvence.

Pro  $L$  platí vztah  $(1.37)$ 

<span id="page-27-1"></span>
$$
L = \frac{T}{\log\left(\frac{f_M}{f_1}\right)} \text{ [18].} \tag{1.37}
$$

Okamžitou frekvenci signálu  $f_i(t)$  je možné vypočítat podle vztahu [\(1.38\)](#page-27-2)

<span id="page-27-2"></span>
$$
f_i(t) = f_1 e^{\left(\frac{t}{L}\right)} \text{ [2]}.
$$
\n
$$
(1.38)
$$

Příklady průběhů funkcí  $f_i(t)$  jsou znázorněny na obr. [1.5a](#page-28-0) a [1.5b.](#page-28-0) Celková doba funkcí je 1 s, nejnižší frekvence  $f_1 = 20$  Hz, nejvyšší frekvence  $f_M = 20$  kHz. Pro přehlednost jsou funkce opět zobrazeny s lineární i s logaritmickou frekvenční osou.

<span id="page-28-0"></span>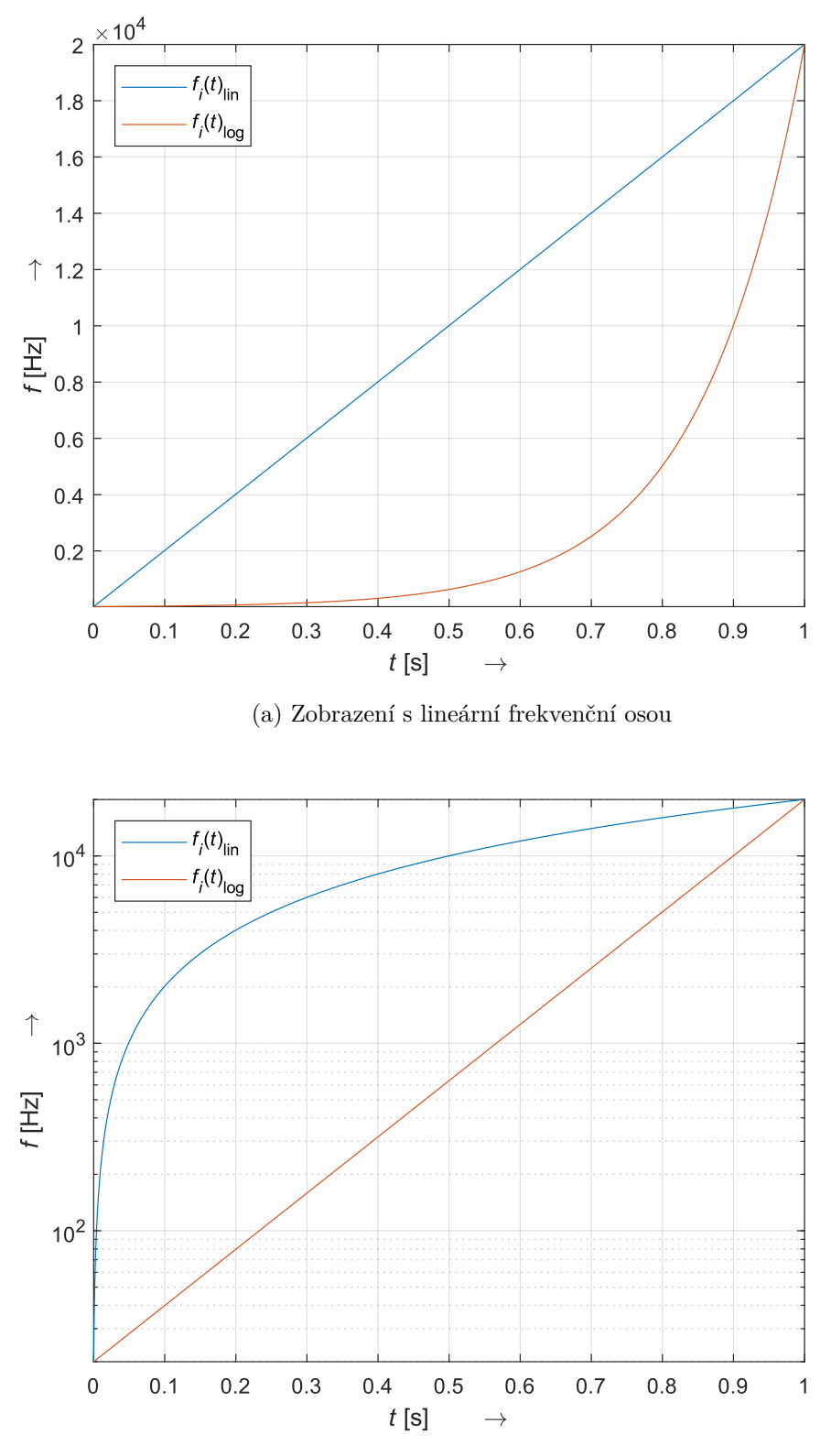

(b) Zobrazení s logaritmickou frekvenční osou

Obr. 1.5: Možné průběhy $f_i(t)$  plynule přelaďovaného signálu

#### <span id="page-29-0"></span>**1.3 Spektrální hustota výkonu**

Pro odhad spektrální hustoty výkonu, neboli PSD (Power Spectral Density), existují neparametrické a parametrické metody. Neparametrické metody nemění své vstupní parametry na základě analyzovaného signálu. Nejznámější neparametrické metody jsou Bartlettova metoda průměrování periodogramů, Welchova metoda průměrování modifikovaných periodogramů a Blackmanova-Tukeyho metoda vyhlazení periodogramu. Definice periodogramu je [\(1.39\)](#page-29-3)

<span id="page-29-3"></span>
$$
P_{xx}\left(e^{j2\pi f}\right) = \frac{1}{N} \left| \sum_{n=0}^{N-1} x(n)e^{-j2\pi fn} \right|^2 = \frac{1}{N} |X(e^{j2\pi f})|^2 \ [19],\tag{1.39}
$$

kde funkce  $X(e^{j2\pi f})$  je Fourierova transformace signálu  $x(n)$ .

Bartlettova metoda spočívá v rozdělení signálu na  $K$  segmentů o délce  $N$ . Pro každý segment je vypočten periodogram. Periodogramy všech segmentů jsou dále průměrovány. Welchova metoda je modifikací Bartlettovy metody. Změny jsou v zavedení segmentace s překryvem 50 % a násobení datových segmentů časovým oknem. Blackmann-Tuckeyova metoda je založena na odlišném principu. Nejprve je určen odhad autokorelační posloupnosti  $r(m)$ , který je následně váhován časovým oknem. Odhad spektrální hustoty výkonu je poté zjištěn pomocí Fourierovy transformace. Z popsaných metod je nejpoužívanější Welchova metoda [\[20\]](#page-80-9).

Nevýhodou neparametrických metod je předpoklad periodicity signálu s periodou a vysoké nároky na množství dat. Přesnost odhadu roste s rostoucím množstvím dat.

Existují i parametrické metody. Na základě analyzovaného signálu jsou určeny parametry modelu. Známe jsou tři modely: auto regresní AR model, model MA model využívající klouzavý průměr (Moving Average) a model ARMA využívající oba předchozí modely. Nejpoužívanějším modelem je model AR [\[21\]](#page-80-10).

### <span id="page-29-1"></span>**1.4 Simulace reproduktoru s využitím Thiele-Small parametrů**

Tato kapitola se zabývá popisem vytvoření simulace výstupního signálu reproduktoru. Simulovaným reproduktorem je nejběžnější typ reproduktoru – reproduktor elektrodynamický. Pro ilustraci elektrodynamického reproduktoru slouží obr. [1.1.](#page-16-1)

#### <span id="page-29-2"></span>**1.4.1 Elektro-mechanické a elektro-akustické analogie**

Pro zobrazení náhradního schématu reproduktoru bylo využito tzv. elektro-mechanických a elektro-akustických analogií. Existují elektromechanické analogie, které říkají, že mechanické jevy je možné převést na jevy elektrické, jejichž matematická, nebo i grafická řešení jsou totožná [\[22\]](#page-80-11). Při řešení mechanické části je tedy možné mechanické prvky převést na analogické elektrické prvky. Totéž platí i pro akustickou doménu. Popisy analogií mezi akustickou a elektrickou doménou je možné dohledat v literaturách [\[23\]](#page-81-4) a [\[24\]](#page-81-5).

<span id="page-30-1"></span>Společnými veličinami pro všechny domény je čas a frekvence. Ostatní analogické veličiny jsou uvedeny v tabulce přehledu analogických veličin [1.1](#page-30-1) [\[25\]](#page-81-3).

| Mechanická translace | Akustické proměnné          | Proměnné elektrické analogie |  |
|----------------------|-----------------------------|------------------------------|--|
| Síla                 | Tlak                        | Napětí                       |  |
| Rychlost             | Objemová akustická rychlost | Proud                        |  |
| Výchylka             | Objemové posunutí           | Náboj                        |  |
| Mechanický odpor     | Akustický odpor             | Odpor                        |  |
| Poddajnost           | Akustická poddajnost        | Kapacita                     |  |
| Hmotnost             | Akustická hmotnost          | Indukčnost                   |  |
| Mechanická impedance | Akustická impedance         | Elektrická impedance         |  |

Tab. 1.1: Přehled analogických veličin [\[25\]](#page-81-3)

Výsledkem je tedy elektrické schéma rozdělené do tří částí – elektrické, mechanické a akustické. Části jsou rozděleny pomocí gyrátoru a transformátoru. Tyto prvky simulují přeměny proměnných mezi analogickými doménami. Velikost převedených veličin je závislá na převodních činitelích těchto prvků.

#### <span id="page-30-0"></span>**1.4.2 Náhradní schéma reproduktoru**

Z popisu funkce elektrodynamického reproduktoru uvedeného v kapitole [1.1.4](#page-16-0) je zřejmé, že pro kompletní fyzikální popis je potřeba využít tří domén. Doménu elektrickou, mechanickou a akustickou. Elektrická doména je zde charakterizována stejnosměrným odporem značeným  $R_e$  a indukčností cívky označované  $L_e$ . Jak již bylo zmíněno, je signál dále konvertován na mechanický pohyb cívky. Tuto konverzi je možné popsat pomocí silového činitele (často uváděného pod anglickým názvem force factor) označovaného Bl. Jedná se o násobek síly magnetického pole vytvořeného permanentním magnetem  $B$  a délkou drátu tvořícího kmitací cívku v magnetickém poli l.

Mechanickou doménu tvoří poddajnost uložení membrány  $C_{\text{MS}}$ , odpor zahrnující vliv ztrát při kmitání membrány  $R_{\text{MD}}$  a hmotnost membrány  $M_{\text{MD}}$ . Místo hmotnosti membrány se však častěji používá hmotnost membrány a vzduchového sloupce  $M_{\text{MS}}$  [\[26\]](#page-81-6). Poddajnost  $C_{\text{MS}}$  spolu s hmotností membrány včetně vzduchového sloupce  $M_{\text{MS}}$  vytvoří u reproduktoru rezonanci na střední frekvenci  $f_s$ , kde je impedance reproduktoru maximální, ve vztahu [\(1.40\)](#page-30-2)

<span id="page-30-2"></span>
$$
f_{\rm s} = \frac{1}{2\pi\sqrt{C_{\rm MS}M_{\rm MS}}} \,[27],\tag{1.40}
$$

Tato rezonance se projeví s tzv. mechanickým činitelem jakosti $Q_\mathrm{MS}.$  Hodnota mechanického činitele jakosti lze zjistit ze vztahu [\(1.41\)](#page-30-3)

<span id="page-30-3"></span>
$$
Q_{\rm MS} = 2\pi f_{\rm s} \frac{M_{\rm MS}}{R_{\rm MS}} \,[27]. \tag{1.41}
$$

Elektrická doména je rovněž charakterizována svým činitelem jakosti  $Q_{ES}$ . Ten je závislý na force factoru  $Bl$ , stejnosměrnému odporu  $R_e$  a hmotnosti membrány  $M_{\text{MS}}$  podle vztahu [\(1.42\)](#page-31-2)

<span id="page-31-2"></span>
$$
Q_{\rm ES} = 2\pi f_{\rm s} \frac{M_{\rm MS} R_{\rm e}}{B l^2} \,[27].\tag{1.42}
$$

Zmíněné činitele jakosti je možné sloučit do celkového činitele jakosti  $Q_{\mathrm{TS}}$  podle vztahu [\(1.43\)](#page-31-3)

<span id="page-31-3"></span>
$$
Q_{\rm TS} = \frac{Q_{\rm MS} Q_{\rm ES}}{Q_{\rm MS} + Q_{\rm ES}} \quad [28]. \tag{1.43}
$$

Mechanický pohyb membrány je následně převeden do akustické domény. Převod mezi doménami je závislý na ploše membrány  $S_D$ .

Akustická doména se skládá ze dvou akustických impedancí. Akustická impedance před membránou  $Z_{AF}$  a akustická impedance za membránou  $Z_{AB}$ . Po spojení vlivu těchto dvou impedancí vzniká výsledná akustická impedance  $Z_A$ . Pokud je reproduktor uložen v uzavřené ozvučnici, je možné její vliv definovat pomocí akustické poddajnosti objemu ozvučnice. Akustická poddajnost objemu ozvučnice je závislá na objemu ozvučnice  $V_{AB}$ .

Kompletní analogický obvod elektrodynamického reproduktoru má tedy podobu zobrazenou na obr. [1.6](#page-31-1) [\[29\]](#page-81-0).

<span id="page-31-1"></span>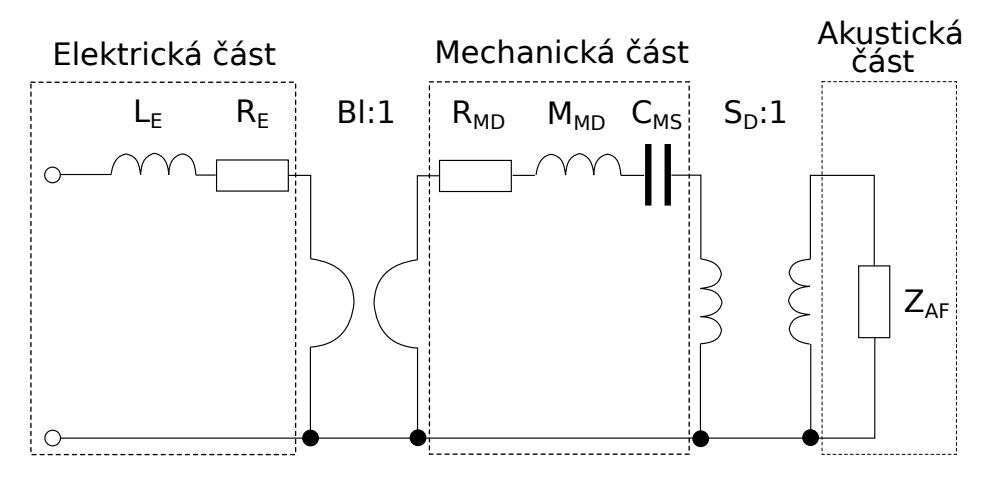

Obr. 1.6: Obecné náhradní schéma elektrodynamického reproduktoru [\[29\]](#page-81-0)

#### <span id="page-31-0"></span>**1.4.3 Analogický elektrický obvod reproduktoru**

Simulování obvodu zobrazeného na obr. [1.6](#page-31-1) by bylo kvůli přítomnosti gyrátoru nepohodlné. Schéma je však možné převést pomocí příslušných analogií na čistě elektrický obvod. Mechanickou část je možné převést do paralelní podoby, čímž se prvky propojující jednotlivé domény ze schématu vytratí. Odpor zahrnující vliv ztrát při kmitání membrány  $R_{\text{MD}}$ přejde v elektrický odpor  $R_{\text{ES}}$ , hmotnost membrány  $M_{\text{MS}}$  se převede na kondenzátor  $C_{\text{MES}}$ a poddajnost uložení membrány  $C_{\text{MS}}$  představuje induktor  $L_{\text{CES}}$ . Akustická impedance  $Z_{\rm AF}$  je modelována induktorem  $L_{\rm CEB}$ . Výsledné schéma tedy uvedeno na obr. [1.7](#page-32-0) [\[27\]](#page-81-1).

Hodnoty těchto nových součástek je možné vypočítat podle rovnic [\(1.44\)](#page-31-4)

<span id="page-31-4"></span>
$$
R_{\rm ES} = \frac{Bl^2}{R_{\rm MD}},\tag{1.44}
$$

<span id="page-32-0"></span>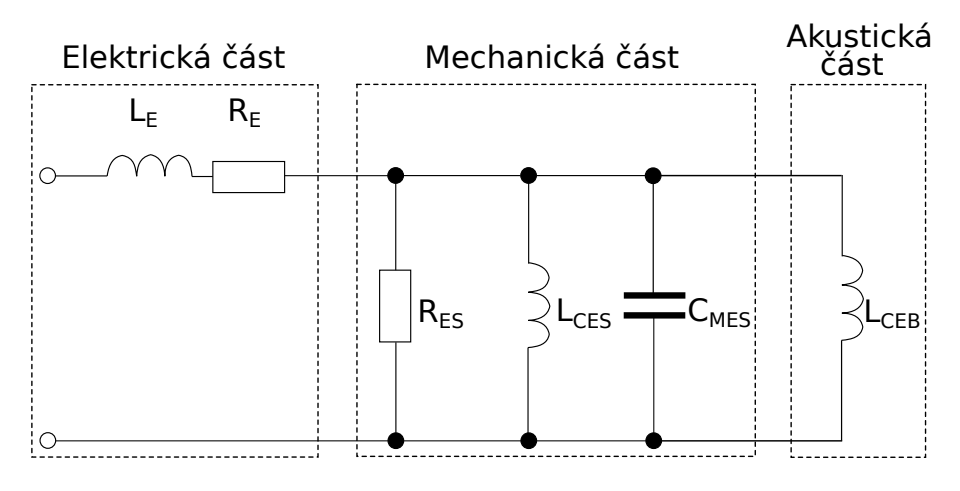

Obr. 1.7: Náhradní schéma reproduktoru v uzavřené ozvučnici [\[27\]](#page-81-1)

[\(1.45\)](#page-32-1)

<span id="page-32-1"></span>
$$
C_{\text{MES}} = \frac{M_{\text{MS}}}{Bl^2} \tag{1.45}
$$

a [\(1.46\)](#page-32-2)

<span id="page-32-2"></span>
$$
L_{\rm CES} = C_{\rm MS} B l^2 \,[25]. \tag{1.46}
$$

Indukčnost cívky  $L_{\text{CEB}}$  reprezentující akustickou impedanci  $Z_{\text{AF}}$  je závislá na způsobu uložení reproduktoru. Na obr. [1.7](#page-32-0) je uvedeno schéma pro uložení reproduktoru v uzavřené ozvučnici. Pokud je ozvučnice otevřená, je možné akustickou impedanci vyjádřit pomocí parametru známého jako poměr akustické poddajnosti  $\alpha$ . Poměr akustické poddajnosti  $\alpha$ je poměr mezi ekvivalentním objemem reproduktoru  $V_{AS}$  a objemem ozvučnice  $V_{AB}$ , ve které je reproduktor umístěn. Stejný poměr platí mezi indukčností cívek  $L_{\text{CES}}$  a  $L_{\text{CEB}}$ . Vznikne tedy vztah [\(1.47\)](#page-32-3)

<span id="page-32-3"></span>
$$
\alpha = \frac{V_{\rm AS}}{V_{\rm AB}} = \frac{L_{\rm CES}}{L_{\rm CEB}} \quad [27]. \tag{1.47}
$$

Ekvivalentní objem vzduchu AS je takový objem vzduchu, který bude při stlačení pístem o stejném obsahu jako je obsah membrány vykazovat stejnou poddajnost jako mechanická poddajnost uložení membrány  $C_{\text{MS}}$  [\[30\]](#page-81-7). Je možné jej zjistit ze vztahu  $(1.48)$ 

<span id="page-32-4"></span>
$$
V_{AS} = \rho_0 c_0^2 S_{\rm D}^2 C_{\rm MS} \text{ [31]},\tag{1.48}
$$

kde  $\rho_0$  odpovídá hustotě vzduchu,  $c_0$  rychlosti zvuku,  $S_D$  ploše membrány a  $C_{\rm MS}$  poddajnosti uložení membrány.

Pro účely této práce je důležitější případ, kdy je reproduktor ve volném prostoru. V tom případě jsou si akustická impedance před membránou  $Z_{AF}$  a akustická impedance za membránou  $Z_{AB}$  rovny a celkovou akustickou impedanci  $Z_A$  je tedy možné úplně za-nedbat [\[27\]](#page-81-1). Tím se tedy ze schématu vytratí i indukce  $L_{\text{CES}}$ .

Důkazem je dosazení do rovnice [\(1.47\)](#page-32-3). Jelikož je reproduktor v otevřeném prostoru, ekvivalentní objem ozvučnice je možné uvažovat téměř nekonečný, zatímco ekvivalentní objem za membránou nekonečný není. Poměr akustické impedance  $\alpha$  je tedy blízké nule. Jelikož však indukčnost  $L_{\text{CES}}$  není rovna nule, indukčnost  $L_{\text{CEB}}$  musí být rovněž téměř nekonečná. Nekonečná indukčnost však v konečném čase nevyvolá při změně napětí žádnou změnu proudu a je tedy možné místo ní uvažovat rozpojení.

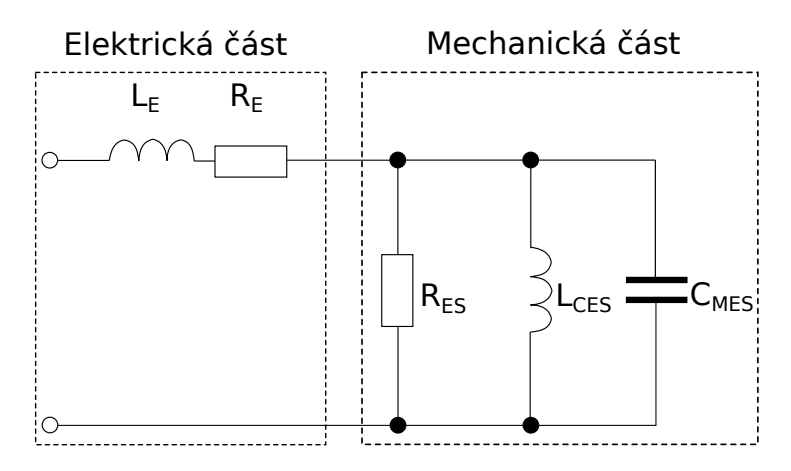

<span id="page-33-0"></span>Výsledné schéma má tedy tvar zobrazený na obr. [1.8](#page-33-0) [\[27\]](#page-81-1).

Obr. 1.8: Náhradní schéma reproduktoru ve volném prostoru [\[27\]](#page-81-1)

V případě otevřené ozvučnice se převod akustické části náhradního schématu na elektrické schéma poněkud zkomplikuje. Pokud je ozvučnice otevřená, vzniká nová rezonanční frekvence, která se simuluje sériovým rezonančním obvodem. Akustická impedance je simulována elektrickým odporem $R_{\text{EL}}$ kapacitou $C_{\text{MEP}}$ a indukcí  $L_{\text{CEB}}$ . Výsledná podoba schématu je znázorněna na obr. [1.9](#page-33-1) [\[28\]](#page-81-2).

<span id="page-33-1"></span>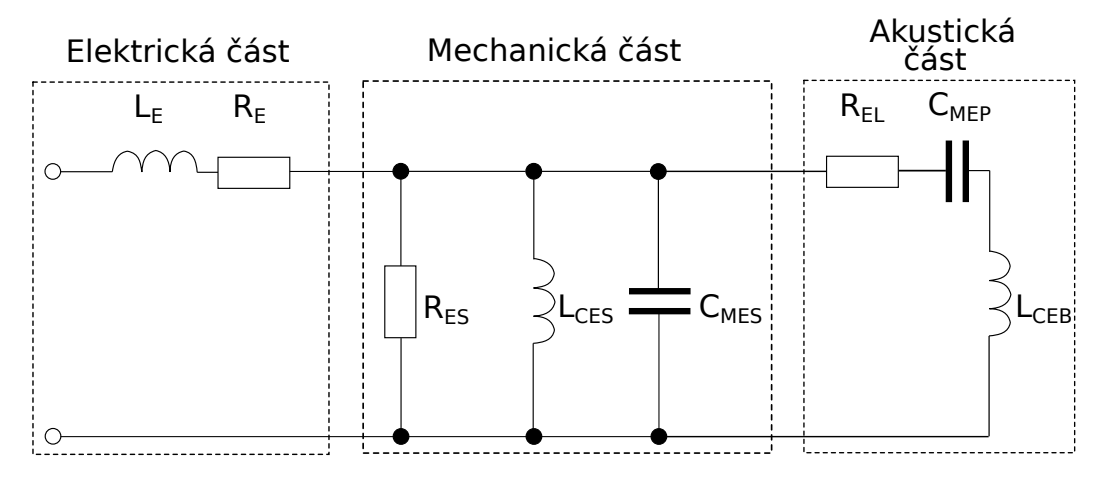

Obr. 1.9: Náhradní schéma reproduktoru s otevřenou ozvučnicí [\[28\]](#page-81-2)

Jedná se však pouze o zjednodušenou verzi simulace. Celkové schéma je možné dohledat v literatuře [\[32\]](#page-81-9).

Všechna výše popsaná schémata jsou schémata pro malosignálovou simulaci (smallsignal simulation). Tyto modely jsou navrženy tak, aby jejich simulace odpovídaly chování reproduktorů při relativně malých vybuzeních. Při malých vybuzeních je totiž zachováno lineární chování reproduktorů. Simulace neuvažuje okolní podmínky ani parciální kmity membrány. Pro přesnější simulace by bylo nutné využít vysokosignálové simulace (Large signal simulation) popsané v literauře [\[26\]](#page-81-6).

Pro účely této práce však postačí simulace malosignálová. Její nedostatky jsou totiž vlastnostmi měření zkreslení typu Rub & buzz potlačeny, jak bylo popsáno v kapitole [1.1.4.](#page-16-0)

#### <span id="page-34-0"></span>**1.4.4 Výstupní signál simulace**

Dosud bylo diskutováno, jak vytvořit náhradní schéma odpovídající zadanému reproduktoru. Nebylo však zmíněno co je možné z tohoto náhradního schématu zjistit, zejména odkud je možné zjistit odezvu reproduktoru na vstupní signál.

Jedním z důležitých výstupů simulace je vstupní impedance vytvořeného obvodu. Vstupní impedanci je možné zobrazit jako podíl vstupního napětí a proudu rezistorem  $R_{\rm E}$ . Pro správné zobrazení je potřeba provést tzv. "AC simulation", neboli simulaci závislosti dané proměnné na frekvenci vstupního signálu. Tento graf je možné použít jako kontrolu správé funkce simulace, pokud byly hodnoty součástek schématu zjišťovány měřením TS parametrů.

Dalším důležitým výstupem je graf frekvenční odezvy reproduktoru. Tato křivka je zobrazena provedením AC simulace proudu kondenzátorem  $C_{\text{MES}}$  [\[27\]](#page-81-1).

Kondenzátor  $C_{\text{MES}}$  odpovídá poddjanosti membrány. Proud tímto kondenzátorem je úměrný vzniklému akustickému tlaku. Úbytek napětí na tomto kondenzátoru odpovídá rychlosti pohybu membrány [\[33\]](#page-81-10).

#### <span id="page-34-1"></span>**1.4.5 Thiele-Small parametry**

Kromě jednoduchosti má malosignálová simulace rovněž tu výhodu, že jsou součástky popsány pomocí Thiele-Small parametrů (zkráceně TS paramtetrů), které bývají často uváděné v katalogovém listu reproduktoru. Pro vytvoření simulace tedy není zapotřebí provádět složitá měření. Pokud není katalogový list s TS parametry dostupný, je možné parametry změřit. Popis měření je uveden např. v literatuře [\[34\]](#page-81-11).

TS parametry jsou elektro-mechanické parametry, kterými je možné definovat lineární chování reproduktoru. Simulace je nejpřesnější v okolí rezonanční frekvence, přesná je tedy zejména na nízkých frekvencích [\[35\]](#page-81-12).

Následuje přehledná tabulka TS parametrů [1.2](#page-35-0) [\[27\]](#page-81-1).

<span id="page-35-0"></span>

| Značka        | Název                                             | Jednotka             |
|---------------|---------------------------------------------------|----------------------|
| $R_{\rm E}$   | Stejnosměrný odpor                                | Ω                    |
| $L_{\rm E}$   | Indukčnost cívky                                  | mH                   |
| $f_{\rm s}$   | Rezonanční frekvence                              | Hz                   |
| $S_{\rm D}$   | Efektivní plocha membrány                         | $\text{cm}^2$        |
| $V_{\rm AS}$  | Ekvivalentní objem                                | 1                    |
| $Q_{\rm MS}$  | Mechanický činitel jakost                         |                      |
| $Q_{\rm ES}$  | Elektrický činitel jakosti                        |                      |
| $Q_{\rm TS}$  | Celkový činitel jakosti                           |                      |
| $M_{\rm MD}$  | Hmotnost kmitavého systému                        | g                    |
| $M_{\rm MS}$  | Hmotnost kmitavého systému včetně sloupce vzduchu | g                    |
| $C_{\rm MS}$  | Poddajnost uložení                                | mm<br>$\overline{N}$ |
| $R_{\rm MS}$  | Mechanické tlumení                                | $N\frac{s}{m}$       |
| Bl            | Silový činitel (Force factor)                     | Tm                   |
| $X_{\rm max}$ | Maximální lineární výchylka                       | mm                   |

Tab. 1.2: Tabulka Thiele-Small parametrů [\[27\]](#page-81-1)
# **2 POSTUP MĚŘENÍ ZÁVISLOSTI THD NA FREKVENCI HARMONICKÉHO SIGNÁLU**

Bylo rozhodnuto řešení realizovat jako skript v prostředí MATLAB. Pro dosažení výsledku je potřeba provádět vícero dílčích kroků. Výčet obecných kroků je v příloze na obr. [A.1.](#page-85-0) Kroky jsou rozděleny do funkčních bloků pro lepší přehlednost.

Jednotlivé kroky jsou realizovány vytvořenými funkcemi, přičemž pro jeden krok může existovat více různých funkcí (např. generování lineárně a logaritmicky přelaďovaného signálu). Seznam funkcí s vysvětlivkami proměnných je na přiloženém CD v souboru s názvem Seznam funkcí THD.xlsx. V příloze v tabulkách [B.1](#page-86-0) a [B.2](#page-87-0) je uvedený zjednodušený seznam funkcí. Celé měření je řízeno souborem thd.m. Měření je možné rovněž spustit jako aplikaci s grafickým rozhraním. Aplikace je uložena pod názvem THD\_App.mlapp.

V dalších kapitolách budou probírány jednotlivé funkce vytvořené v prostředí MATLAB. Kapitoly jsou členěny podle zjednodušeného schématu funkčních bloků na obr. [2.1.](#page-36-0)

<span id="page-36-0"></span>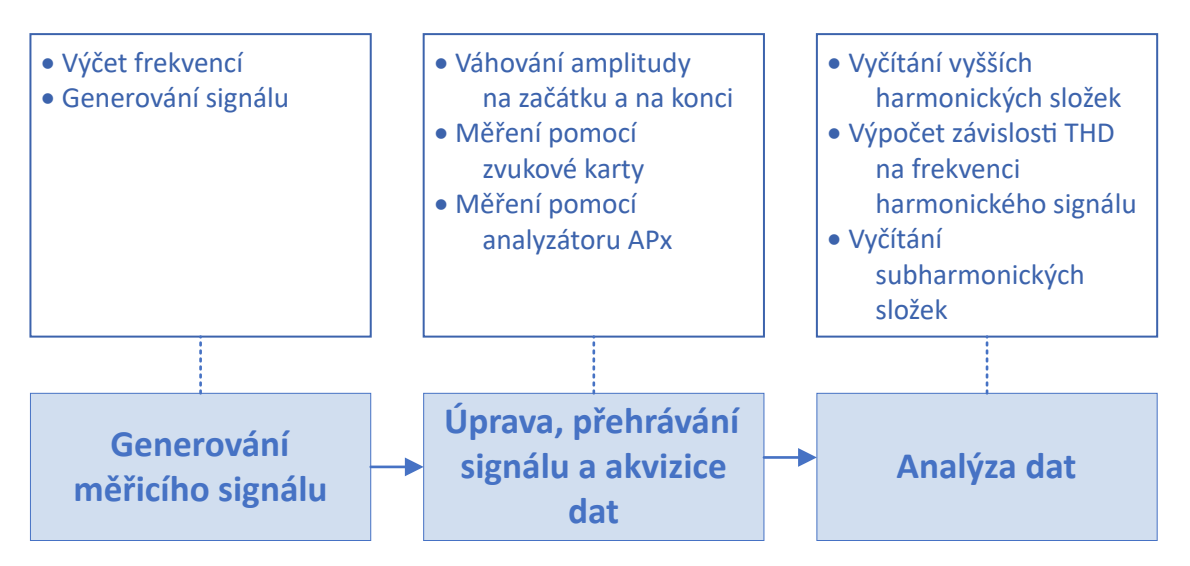

Obr. 2.1: Zjednodušené blokové schéma měření závislosti THD na frekvenci harmonického signálu

# **2.1 Generování měřicího signálu**

Jelikož jsou generované signály diskrétní, je třeba spojitý čas v rovnicích teoretického úvodu nahradit diskrétními vzorky n. Paralelně k  $\Delta t_m$  lze délky dílčích signálů znázorňovat ve vztazích jako  $\Delta n_m$ . Pro přepočet času na vzorky lze, při zanedbání změny sledované hodnoty za čas  $t_{\rm vz}$ , použít vztah  $(2.1)$ 

<span id="page-36-1"></span>
$$
n \doteq \frac{t}{f_{\rm vz}},\tag{2.1}
$$

kde  $f_{\rm vz}$  označuje vzorkovací frekvenci.

Jako měřicí signál pro měření závislosti THD na frekvenci harmonického signálu byl zvolen krokově přelaďovaný harmonický signál. Požadavky na generovaný signál jsou následující: možnost zvolit vzorkovací frekvenci, možnost zvolit mezní frekvence  $(f_1, f_M)$ , možnost volby minimálního počtu period každého z dílčích signálů  $x_m(n)$ , možnost volby celkové délky signálu, možnost volby mezi lineárně a logaritmicky přelaďovaným průběhem a možnost volby celkového počtu frekvenčních kroků, nebo počtu frekvencí na oktávu.

### **2.1.1 Výčet frekvencí**

Jak bylo řečeno v kapitole [1.2.2,](#page-22-0) návrh krokově přelaďovaného signálu vychází z požadavků na množinu frekvencí  $f_m$ . Proto je potřeba nejprve vygenerovat vektor analyzovaných frekvencí.

Vektor frekvencí je možné generovat s konstantním nebo s exponenciálně rostoucím krokem. Pro generování vektoru s exponenciálně rostoucím krokem existuje možnost frekvence generovat na základě celkového počtu frekvencí, nebo na základě počtu frekvencí na oktávu.

Funkcí frequenciesOctave.m je generován vektor frekvencí na základě počtu frekvencí na oktávu. Pro generování je využito rovnic [\(1.17\)](#page-23-0) a [\(1.18\)](#page-23-1).

Výstupem funkce frequenciesLog.m je vektor frekvencí s exponenciálně rostoucím krokem  $\Delta f_m$ . Název frequenciesLog.m je odvozen od funkce logspace(), kterou funkce využívá.

Pro výčet lineárně rozdělených frekvencí slouží funkce frequenciesLin.m, která je realizována pomocí funkce linspace().

Součástí každé z funkcí je kontrola maximální požadované frekvence ve vztahu k (Shannonovu, Kotělnikovu, Nyquistovu) vzorkovacímu teorému. Pokud je teorém porušen, maximální požadovaná frekvence je změněna na poslední zaokrouhlenou frekvenci, která teorému vyhovuje.

Vektor frekvencí je rovněž možné zadat ručně, v tom případě však není možné zaručit, že generovaný signál bude lineárně nebo logaritmicky přelaďovaný a že není porušen vzorkovací teorém.

### <span id="page-37-0"></span>**2.1.2 Generování signálu**

Pro generování dílčích signálů  $x_m(n)$  byly vytvořeny dvě funkce. Funkce steppedCosLin.m a steppedCosLog.m. Pomocí první funkce je tvořen signál s konstantním  $\Delta n_m$ , zatímco druhá funkce vypočítává  $\Delta n_m$  v závislosti na periodě frekvence  $f_m$ .

Průběh algoritmů funkcí steppedCosLin.m a steppedCosLog.m je znázorněn na obr. [2.2.](#page-38-0)

### **Výpočet počtu vzorků dílčích signálů**

Výpočet počtu vzorků dílčích signálů pomocí funkce steppedCosLog.m je realizován škálováním vektoru minimálního počtu vzorků na dílčí signál, který splňuje požadavky minimálního počtu period dílčích signálů. Vektor minimálního počtu vzorků na dílčí signál,

<span id="page-38-0"></span>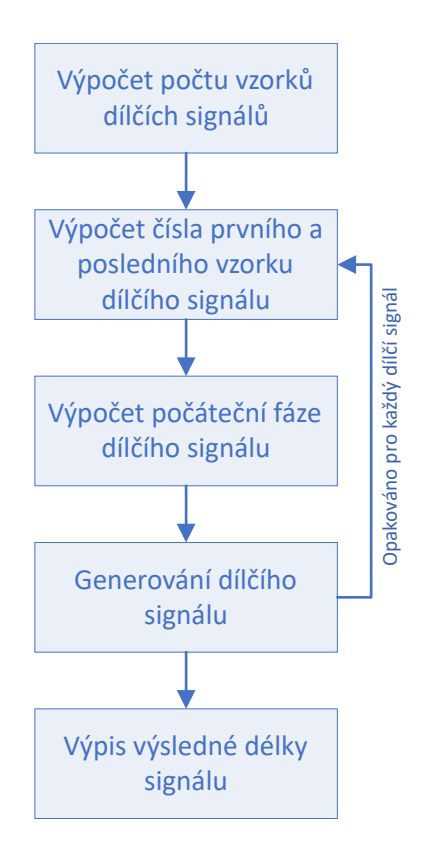

Obr. 2.2: Zjednodušené znázornění funkcí steppedCosLin.m a steppedCosLog.m

který splňuje požadavky minimálního počtu period dílčích signálů je vypočten podle modifikovaného vztahu [\(1.21\)](#page-23-2). Modifikovaný vztah je [\(2.2\)](#page-38-1)

<span id="page-38-1"></span>
$$
\Delta n_m = \frac{1}{\left(\frac{f_m}{f_{\text{vz}}}\right)} k = \frac{f_{\text{vz}}}{f_m} k; \qquad m \in \langle 1, M \rangle. \tag{2.2}
$$

### **Výpočet počáteční fáze dílčího signálu**

Počáteční fázi určuje okamžitá fáze posledního vzorku předchozího dílčího signálu. Při výpočtu je třeba uvažovat, zda okamžitá hodnota fáze posledního vzorku předchozího dílčího signálu spadala do intervalu (0*,* π), nebo (π*,* 2π). Je využito toho, že je signál generován harmonickou funkcí cos. Funkce cos je pro okamžitou fázi  $\varphi \in (0, \pi)$  funkcí klesající, a pro ∈ (π*,* 2π) funkcí rostoucí. Porovnáním posledního a předposledního vzorku je tedy možné jednoduše zjistit do kterého intervalu okamžitá fáze patří, a zda je tedy potřeba použít modifikaci vztahu [\(1.28\)](#page-26-0) nebo [\(1.29\)](#page-26-1). Modifikované vztahy jsou [\(2.3\)](#page-38-2)

<span id="page-38-2"></span>
$$
\varphi_m = \arccos\left[\cos(2\pi f_{m-1}\Delta n_{m-1} + \varphi_{m-1})\right]
$$
\n(2.3)

a [\(2.4\)](#page-38-3)

<span id="page-38-3"></span>
$$
\varphi_m = 2\pi - \arccos\left[\cos(2\pi f_{m-1}\Delta n_{m-1} + \varphi_{m-1})\right].\tag{2.4}
$$

#### **Generování dílčího signálu**

Dílčí signály jsou generovány podle modifikovaného vztahu [\(1.25\)](#page-24-0). Modifikovaný vztah má podobu [\(2.5\)](#page-39-0)

<span id="page-39-0"></span>
$$
x_m(n) = \cos(2\pi f_m n + \varphi_m); \qquad n \in \langle 0, \Delta n_m \rangle. \tag{2.5}
$$

Při generování dílčích signálů s počáteční fází vypočítanou podle rovnic [\(2.3\)](#page-38-2) a [\(2.4\)](#page-38-3) jsou poslední vzorek předchozího dílčího signálu a první vzorek aktuálního dílčího signálu totožné. Proto je nutné tvořit dílčí signály o jeden vzorek delší a první vzorek vynechat. Příklady signálů bez vynechání prvního vzorku a s vynechaným prvním vzorkem jsou na obr. [2.3.](#page-40-0) Posunutí dílčího signálu o jeden vzorek zajistí spojitost měřicího signálu.

# **2.2 Úprava, přehrávání signálu a akvizice dat**

Pro přehrávání signálu a akvizici dat může být využito zvukové karty, analyzátoru APx. Rovněž je možné načíst dříve zaznamenaný signál. Před samotným přehráváním signálu je třeba zamyslet se nad spojitostí vytvořeného signálu po převedení do časové domény.

### **2.2.1 Váhování amplitudy na začátku a na konci**

Signály generované podle kapitoly [2.1.2](#page-37-0) jsou spojité pouze na intervalu  $n \in \langle n_0, \sum_0^m \Delta n_m \rangle$ , což znamená, že po převodu do časové domény signál začíná a končí s nenulovou okamžitou výchylkou. Je tedy možné, že se na začátku a konci testovacího signálu vyskytne nespojitost. Vzhledem k faktu, že byl signál generován pomocí funkce cos, bude signál na začátku nespojitý určitě. Tato nespojitost by mohla způsobit zkreslení výstupního signálu (lupnutí), které by mohlo znehodnotit měření na nízkých frekvencích. Konec signálu je rovněž třeba ošetřit. Přestože nespojitost na konci signálu není pro měření nijak významná, jakýkoliv nespojitý signál přivedený na vstup reproduktoru jej může poškodit. Proto je nespojitost na konci signálu rovněž odstraněna. Nabízí se více možností jak problém řešit.

Jedno z řešení je násobit měřicí signál funkcí amplitudové obálky s postupnou nástupnou a sestupnou hranou (vytvořit tzv. "fade-in" a "fade-out"). Tím by však byly změněny výkony prvního a posledního dílčího signálu. Pro signál generovaný pomocí funkce steppedCosLog.m by dokonce bylo možné, že se při volbě delší sestupné hrany utlumí celé dílčí signály.

Lepším řešením je signál na začátku a na konci prodloužit o přídavné signály váhované vhodnou amplitudovou obálkou. Měřený úsek signálu se tím nezmění, ale signál bude v čase naprosto spojitý.

Pro zajištění úplné spojitosti signálu v čase slouží funkce fadeInFadeOut.m. Její průběh je znázorněn na obr. [2.4.](#page-41-0)

### **Výpočet počáteční fáze**

Počáteční fáze pro signál přidaný na konec měřicího signálu je počítán z okamžité fáze posledního vzorku měřicího signálu. Výpočet opět probíhá pomocí rovnic [\(2.3\)](#page-38-2) a [\(2.4\)](#page-38-3).

<span id="page-40-0"></span>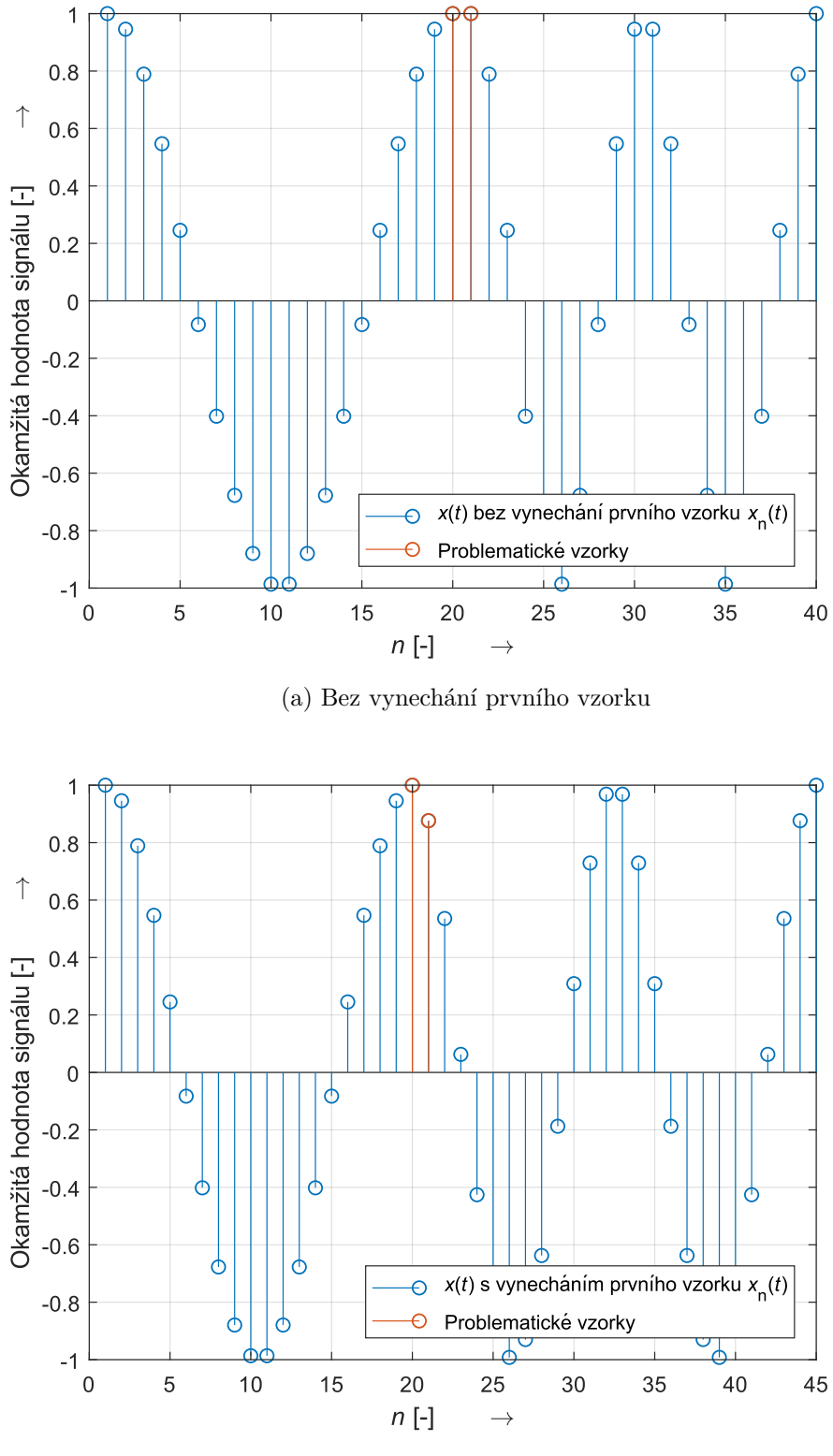

(b) S vynecháním prvního vzorku

Obr. 2.3: Ukázka vynechání prvního vzorku při spojování dílčích signálů

<span id="page-41-0"></span>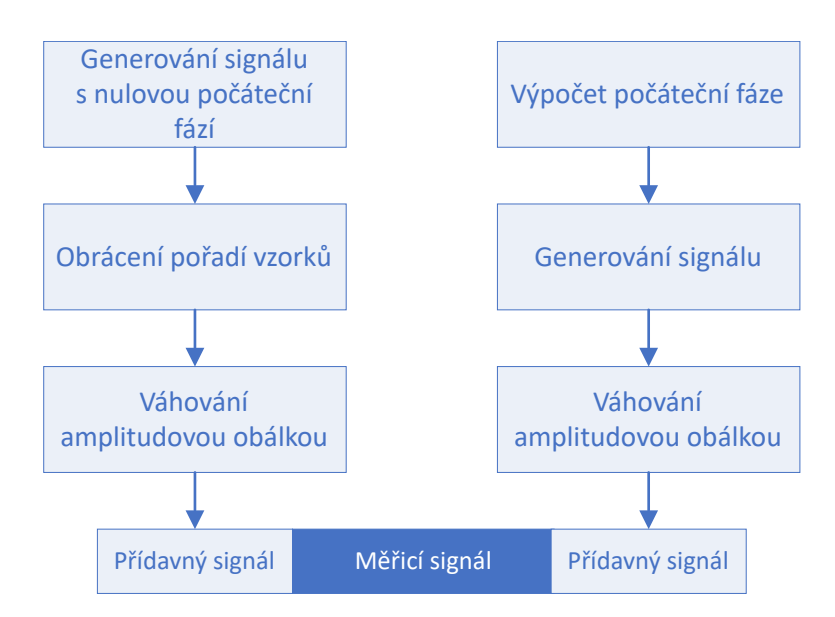

Obr. 2.4: Zjednodušené znázornění funkce fadeInFadeOut.m

## **Generování signálů**

Výpočet přídavných signálů je počítán podle rovnice [\(2.5\)](#page-39-0). Frekvence signálů odpovídají frekvencím sousedních dílčích signálů, tedy minimální zadané frekvenci a maximální zadané frekvenci. Signály jsou opět generovány o vzorek delší a první vzorek je jim odebrán z důvodů diskutovaných výše.

# <span id="page-41-2"></span>**2.2.2 Měření pomocí zvukové karty**

Pro použití zvukové karty jako zvukového rozhraní byla vytvořena funkce PlayRecord.m. Zjednodušený algoritmus funkce je zobrazen na obr. [2.5.](#page-41-1)

<span id="page-41-1"></span>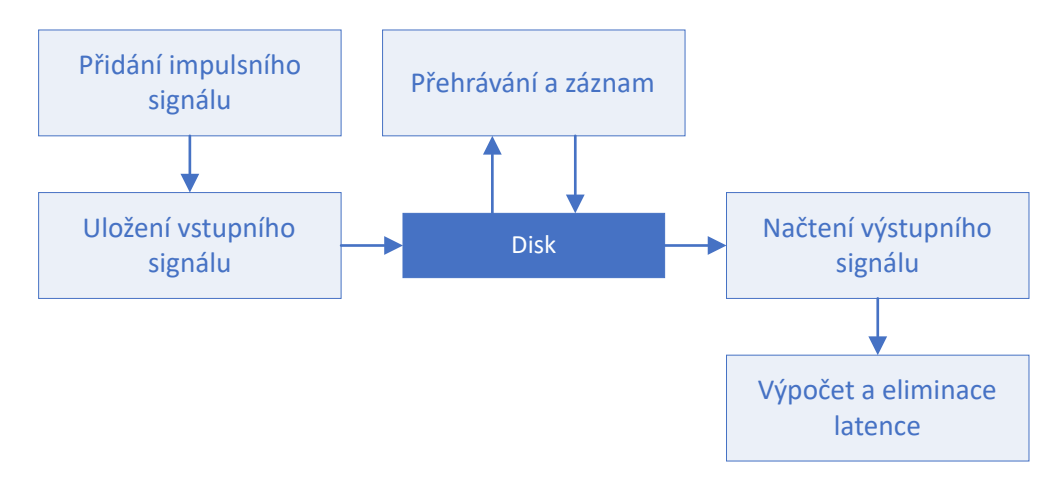

Obr. 2.5: Zjednodušené znázornění funkce PlayRecord.m

#### **Přehrávání a záznam**

Pro přehrávání vstupního signálu a nahrávání výstupního signálu jsou využity objekty prostředí MATLAB dsp.AudioFileReader() a dsp.AudioFileWriter(). Tyto objekty vyžadují čtení a zápis do souborů ve formátu wav. Vstupní signál tedy musí být uložen na disk. Výstupní signál je pak nutné z disku nahrát do prostředí MATLAB. Výhodou je, že vstupní a výstupní signály jsou uloženy na disku a je možné s nimi zpětně pracovat. Samotný proces přehrávání a nahrávání řídí objekt audioPlayerRecorder().

### **Přidání impulsního signálu**

Zatím nebyla brána v úvahu latence zvukové karty při nahrávání. Pro detekci latence je možné využít porovnání vstupního a výstupního signálu. Meřicí signál však nedisponuje žádným výrazným bodem, podle kterého by se daly signály jednoznačně porovnávat. Proto je před měřicí signál přidán úsek ticha s výrazným impulsním signálem uprostřed. Tento impuls je v obou signálech jednoznačně detekovatelný, a to i v signálu s nízkým SNR.

Volba impulsního signálu je velmi důležitá. Je vhodné, aby měl impuls pouze jedno maximum, podle kterého lze najít jeho střed. Rovněž by měl být impuls volen tak, aby nehrozilo poškození měřených zařízení. Snadno modelovatelné obdoby Diracova impulsu tedy nepřipadají v úvahu. Pro účely této práce byl zvolen sinusoidový puls modulovaný Gaussovou křivkou (GSMP – Gauss Modulated Sinusoidal Pulse). Obecná rovnice pro generování signálu je [\(2.6\)](#page-42-0)

<span id="page-42-0"></span>
$$
v(t) = V_m e^{\left(-\frac{(t - t_{\text{delay}})^2}{\beta}\right)} \sin(\omega(t - t_{\text{delay}}))
$$
 [36], (2.6)

kde  $v_m$  odpovídá amplitudě signálu,  $t_{\text{delay}}$  odpovídá středu impulsního signálu v čase,  $\beta$  ovlivňuje šířku signálu a  $\omega$  je úhlová frekvence signálu.

Pro účely této práce je však potřeba tuto rovnici pozměnit. Šířku signálu je potřeba zadávat jako počet vzorků, pro které bude signál nenulový. Toto číslo musí být relativně nízké vzhledem k celkovému počtu vzorků přidaného signálu, aby byl signál impulsní. Počet vzorků impulsu odpovídá obrácené hodnotě  $\beta$ . V následujících rovnicích je tento počet vzorků označen  $\zeta$  a je třeba jej počítat v závislosti na vzorkovací frekvenci. Pro výpočet je využit vztah [\(2.7\)](#page-42-1)

<span id="page-42-1"></span>
$$
\zeta = 2f_{\rm vz}/100,\tag{2.7}
$$

což odpovídá délce impulsu 2 ms. Dalšími změnami jsou záměna spojitého času za diskrétní vzorky a změna funkce harmonického signálu ze sin na cos. Funkce harmonického signálu je změněna proto, aby impulsní signál měl maximum ve středu impulsu. Průběhy signálů jsou znázorněny na obr. [2.6.](#page-43-0)

Čas  $t_{\text{delay}}$  bude vždy roven polovině délky přídavného signálu T. Výsledná rovnice je tedy [\(2.8\)](#page-42-2)

<span id="page-42-2"></span>
$$
v(n) = e^{\left(-\zeta\left(n-\frac{N}{2}\right)^2\right)} \cos\left(2\pi f\left(n-\frac{N}{2}\right)\right),\tag{2.8}
$$

kde  $N$  odpovídá požadované délce signálu vyjádřené jako počet vzorků signálu.

<span id="page-43-0"></span>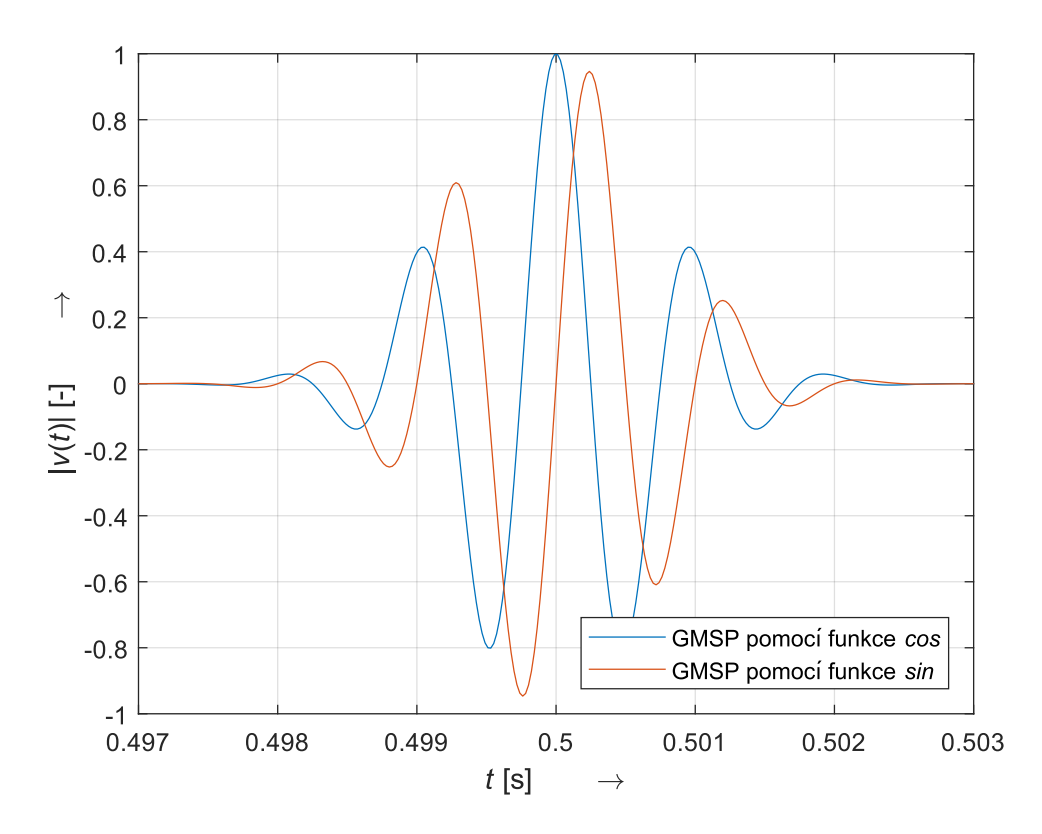

Obr. 2.6: Příklady GSMP generovaných pomocí funkcí cos a sin

### **Výpočet a eliminace latence**

Pro zjištění latence je třeba lokalizovat maximum impulsního signálu. Nalezená pozice maxima odpovídá středu přidaného impulsního signálu. Pomocí rovnice [\(2.1\)](#page-36-1) je vypočtena hodnota zpoždění v ms, která je funkcí vypsána do příkazového řádku. Následně je impulsní signál včetně latence z výstupního signálu odstraněn.

Maximum je hledáno v úseku signálu odpovídajícím délce přidaného signálu. Pokud by bylo zpoždění zvukové karty větší než délka přidaného impulsního signálu, hledání maxima by bylo neúspěšné (jako maximum by byla označena nejvyšší hodnota šumu před samotným signálem). Proto se délka impulsního signálu volí výrazně větší, než je možné zpoždění zvukové karty.

### <span id="page-43-1"></span>**2.2.3 Měření pomocí analyzátoru APx**

Analyzátor APx disponuje možností měření závislosti THD na frekvenci harmonického signálu. Analyzátor APx je tedy využit jak na přehrávání a záznam signálu, tak na analýzu zaznamenaného signálu. Při měření závislosti THD na frekvenci harmonického signálu však není možné ukládat výstupní signál, a proto je při použití analyzátoru třeba přehrávat signál dvakrát. Jednou kvůli analýze, podruhé pro uložení záznamu pro další zpracování.

Pro použití analyzátoru APx byla vytvořena funkce freqTHDAnalysisAPx.m. Zjednodušené schéma funkce je na obr. [2.7.](#page-44-0)

<span id="page-44-0"></span>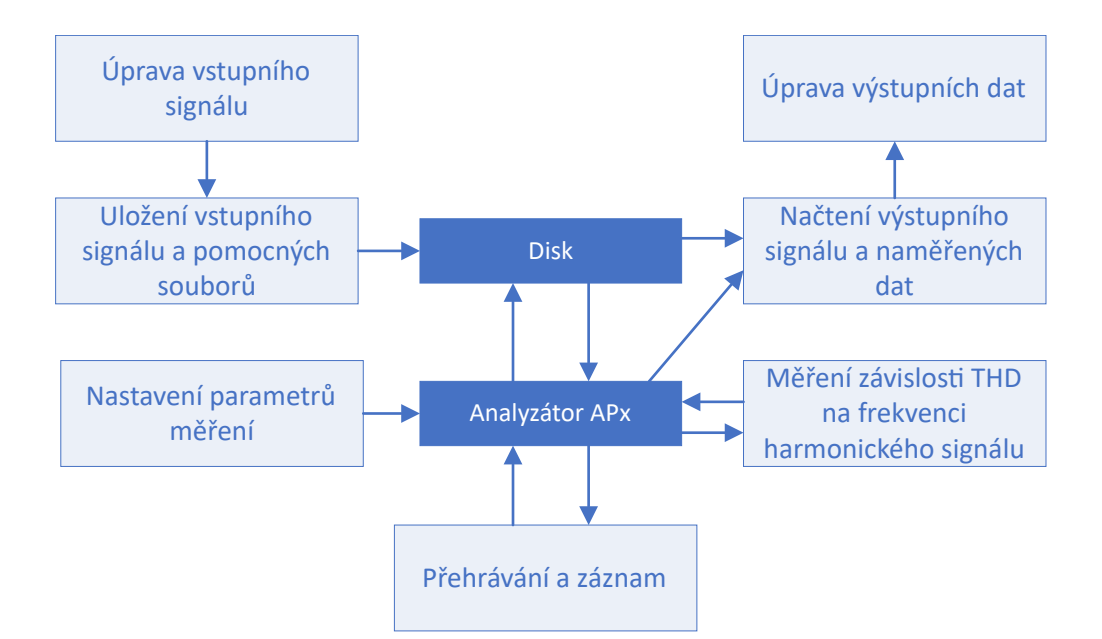

Obr. 2.7: Zjednodušené znázornění funkce freqTHDAnalysisAPx.m

### **Úprava vstupního signálu**

Zařízení APx využívá pro detekci začátku analyzovaného signálu tzv. "pilotní signál". Zařízení před spuštěním analýzy čeká, dokud nezazní tento pilotní tón. Vytvořený signál je tedy třeba před předáním APx API ještě upravit. Úpravy jsou znázorněny na obr. [2.8.](#page-45-0)

Pilotní signál je generován s frekvencí 1 kHz a délkou trvání 1 s. Frekvence byla zvolena tak, aby každé audio zařízení bylo schopno signál bezpečně přehrát a nedošlo k ukončení měření z důvodu nedetekovaného pilotního signálu. Signál je generován pomocí rovnice [\(2.5\)](#page-39-0). Amplitudově váhovaný signál je odstraněn a později generován proto, aby jeho frekvence odpovídala frekvenci pilotního tónu. Všechny přídavné signály jsou generovány tak, aby byl celkový signál v časové oblasti spojitý.

### **Uložení vstupního signálu a pomocných souborů**

Zařízení APx vyžaduje čtení měřicího signálu ze souboru, pokud nejsou použity vnitřně generované signály. Proto je meřicí signál uložen ve formátu wav. Pro rozlišení dílčích signálů vyžaduje APx API soubor s informacemi o dílčích signálech. Tento soubor je tabulka obsahující v prvním sloupci hodnoty frekvencí  $f_m$  analyzovaných dílčích signálů a v druhém sloupci délky dílčích signálu v sekundách. První hodnoty tabulky musí odpovídat pilotnímu signálu. Soubor je APx API předán ve formě csv souboru (Comma-Separated Values).

#### **Nastavení parametrů měření**

Audio analyzer APx je ovládán pomocí softwaru APx500. Software APx500 je možné ovládat i externě pomocí APx API. APx API je postaveno na rozhraní .NET a je možné jej

<span id="page-45-0"></span>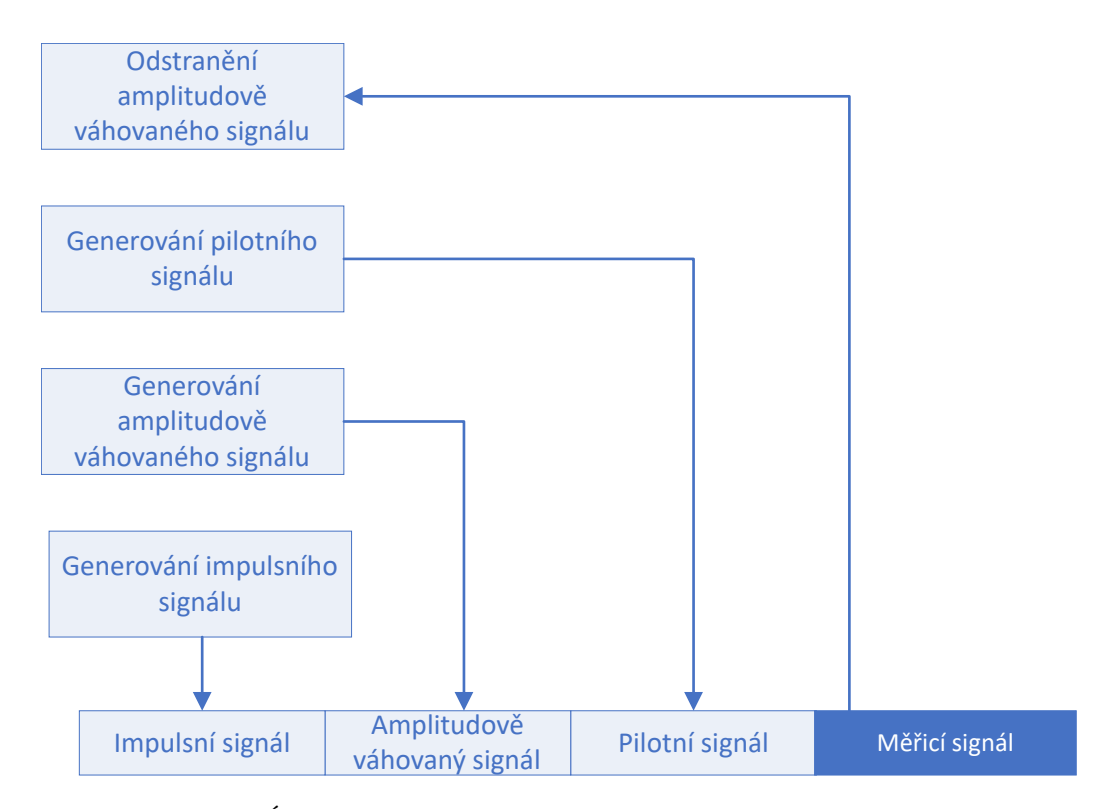

Obr. 2.8: Úpravy vstupního signálu při měření analyzátorem APx

ovládat pomocí programovacích jazyků podporujících .NET rozhraní. Pro plnou kompatibilitu prostředí MATLAB s rozhraním APx API je využita knihovna APx API Wrapper DLL dostupná z internetových stránek Audio Precision. Pro verze APx500 v2.5 a vyšší je knihovna zahrnuta v instalaci API rozhraní.

Pokyny k ovládání APx API využívají objektový přístup programování. Všechny příkazy začínají kořenovým objektem, odkud je umožněn přístup ke všem nastavením měření, signálovým cestám, výsledkům měření a dalším nastavením APx API. Prostředí MATLAB je schopno při psaní kódu navrhovat funkční příkazy. Návrhy se zobrazují pomocí tlačítka [tab]. Další informace ohledně ovládání APx API je možné dohledat ve vytvořeném návodu uloženém pod názvem Ovládání APx API pomocí MATLAB.pdf.

Pro snížení počtu nastavovaných parametrů byl vytvořen projekt s názvem THDMeasurement.approjx. Tento projekt je funkcí freqTHDAnalysisAPx.m po spuštění APx API načten.

V příloze [C](#page-88-0) je pro ilustraci uveden příklad skriptu prostředí MATLAB, kde je řešeno nastavení měření zařízení APx a akvizice výstupních dat.

### **Měření závislosti THD na frekvenci harmonického signálu**

Pro výpočet závislosti THD na frekvenci harmonického signálu je využito měření s názvem *Stepped Frequency Sweep*. Měření má vícero různých výsledků, závislost THD na frekvenci harmonického signálu je označeno jako *THD Ratio*.

#### **Přehrávání a záznam**

Pro záznam výstupu měřeného zařízení je využito měření s názvem *Measurement Recorder*. Pokud dojde během tohoto měření ke změně vstupního rozsahu, měření se automaticky vypne. Proto je vypnuto automatické přepínání rozsahů.

### **Úprava výstupních dat**

Výsledky měření jsou prostředí MATLAB předány ve formě hodnot os X a Y grafu *THD Ratio*. Načtený signál je do prostředí MATLAB načten z disku. Pro kompatibilitu s analýzou signálu ze záznamu je z výstupního signálu odstraněn pilotní tón a signál je znovu uložen na disk.

# <span id="page-46-2"></span>**2.3 Analýza dat**

Pro výpočet THD podle vztahu [\(1.7\)](#page-15-0) je potřeba zjistit hodnoty vrcholového napětí vyšších harmonických složek. Okamžité hodnoty výstupního signálu získaného popsanými způsoby však neodpovídají okamžitému napětí, ale jsou vyjádřeny jako tzv. "okamžité hodnoty číslicového signálu", v této práci označované  $\gamma$ . Tyto hodnoty se pohybují od −1 do 1 a jsou závislé na nastaveném vstupním zesílení zvukové karty, rozlišení A/D převodníku, impedačnímu přizpůsobení zvukové karty a zdroje signálu a samozřejmě na okamžitých hodnotách vstupního napětí. Vztah efektivních hodnot vstupního napětí a okamžité efektivní hodnoty číslicového signálu  $\gamma$  je možné znázornit vztahem [\(2.9\)](#page-46-0)

<span id="page-46-0"></span>
$$
U \simeq k\gamma. \tag{2.9}
$$

Do k jsou započteny všechny vlivy převodu. Vztah však platí pouze v případě, že lze převod zvukové karty považovat za lineární. To znamená, že vstup není přebuzen a změna napětí za dobu snímání jednoho vzorku je zanedbatelná. Rovněž je nutné zanedbat kvantizační chyby.

Po dosazení za U do rovnice [\(1.7\)](#page-15-0) pro výpočet *THD* vznikne vztah [\(2.10\)](#page-46-1)

<span id="page-46-1"></span>
$$
THD_{\gamma} = \sqrt{\frac{\sum_{n=2}^{\infty} \left(\frac{k\gamma_n}{\sqrt{2}}\right)^2}{\left(\frac{k\gamma_n}{\sqrt{2}}\right)^2}} 100.
$$
 (2.10)

Následujícími úpravami [\(2.10\)](#page-46-1) je možné dokázat, že hodnota *THD* není na k závislá.

$$
THD_{\gamma} = \frac{\sqrt{k^2 \sum_{n=2}^{\infty} \left(\frac{\gamma_n}{\sqrt{2}}\right)^2}}{\sqrt{k^2 \left(\frac{\gamma_n}{\sqrt{2}}\right)^2}} 100 = \frac{k}{k} \frac{\sqrt{\sum_{n=2}^{\infty} \left(\frac{\gamma_n}{\sqrt{2}}\right)^2}}{\sqrt{\left(\frac{\gamma_n}{\sqrt{2}}\right)^2}} 100 = \frac{\sqrt{\sum_{n=2}^{\infty} \left(\frac{\gamma_n}{\sqrt{2}}\right)^2}}{\sqrt{\left(\frac{\gamma_n}{\sqrt{2}}\right)^2}} 100
$$

Pro výpočet *THD* je tedy možné zaměňovat efektivní hodnotu číslicového signálu  $\gamma$  za efektivní hodnotu vstupního napětí U. Výsledný vztah pro výpočet *THD* z okamžitých hodnot číslicového signálu je [\(2.11\)](#page-47-0)

<span id="page-47-0"></span>
$$
THD_{\gamma} = \frac{\sqrt{\sum_{n=2}^{\infty} \gamma_n^2}}{\gamma_n} 100.
$$
\n(2.11)

### **2.3.1 Vyčítání vyšších harmonických složek pomocí frekvenčních filtrů**

<span id="page-47-1"></span>Nejběžnější způsob vyčítání amplitud vyšších harmonických složek je filtrace přelaďovanou pásmovou propustí s velmi vysokým činitelem jakosti . Výhodou je možnost analogové realizace. Popis postupu návrhu analogových filtrů pro výpočet THD lze najít v literatuře [\[37\]](#page-82-0). Proces realizuje vytvořená funkce harmAnalysisFilter.m. Zjednodušené schéma algoritmu je znázorněno na obr. [2.9.](#page-47-1)

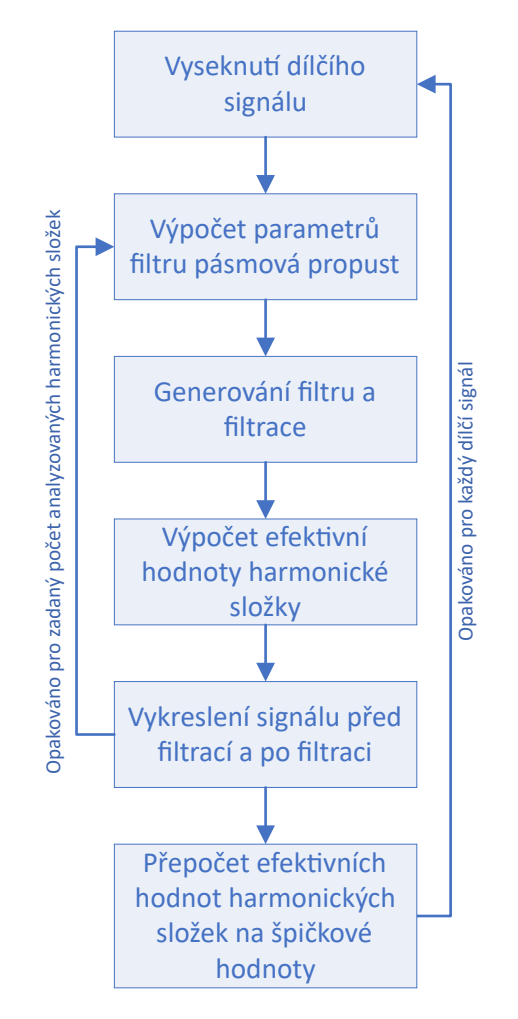

Obr. 2.9: Zjednodušené znázornění funkce harmAnalysisFilter.m

### **Generování filtru**

Pro návrh filtru je použit objekt fdesign.bandpass(). Tento objekt je inicializován zadáním požadovaných vlastností filtru. Metodou design() je poté generován Filter System objekt, kterým je možno za pomoci funkce filter() filtrovat signál.

#### **Výpočet parametrů filtru pásmová propust**

Pro návrh filtru je potřeba objektu fdesign.bandpass() předat následující parametry: frekvence konce levého nepropustného pásma  $Fst1$ , frekvence začátku propustného pásma  $Fp1$ , frekvence konce propustného pásma  $Fp2$ , frekvence začátku pravého nepropustného pásma Fst2, útlum levého nepropustného pásma Ast1, velikost zvlnění v propustném pásmu  $Ap$  a útlum pravého nepropustného pásma  $Ast2$ . Pokud je objektu předána informace o vzorkovací frekvenci, je možné frekvence zadávat v Hz. V opačném případě by bylo nutné zadávat odpovídající úhlové frekvence. Útlumy a velikosti zákmitů jsou zadávány v dB. Pro ilustraci popsaných parametrů slouží obr. [2.10.](#page-48-0)

<span id="page-48-0"></span>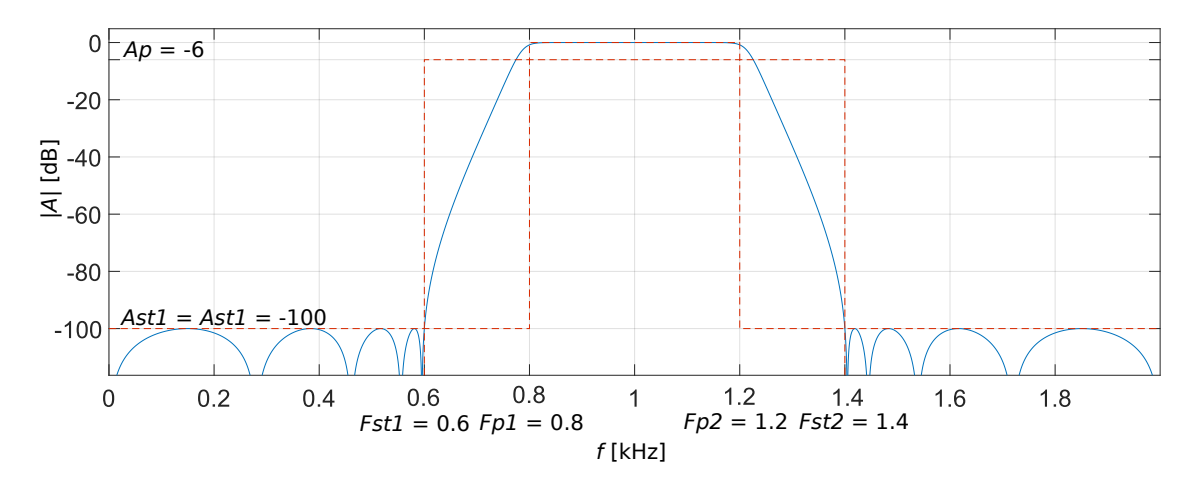

Obr. 2.10: Ukázka návrhu filtru pomocí objektu fdesign.bandpass()

Parametry *Fp1* a *Fp2* určí propustné pásmo filtru, kde je přesně definovatelné zvlnění. Pokud je zvlnění Ap zvoleno velmi malé, lze pásmo mezi frekvencemi  $Fp1$  a  $Fp2$  považovat za pásmo přenosu bez zkreslení. Parametry *Fst*1 a *Fst*2 určí spolu s Ast1 a Ast2 strmost pásmové propusti.

Bylo rozhodnuto parametry *Fst*1 a *Fst*2 volit na základě rozestupu vyšších harmonických složek. Tím jsou sníženy nároky na strmost filtrů ve vyšších frekvencích. Fst1 a Fst2 jsou voleny tak, aby se jednotlivé filtry nepřekrývaly. Vzdálenost od frekvence harmonické složky je tedy vždy přesně polovina frekvence první harmonické složky. Šířka pásma přenosu bez zkreslení je rovněž udávána na základě rozestupu vyšších harmonických složek. Vzdálenost od frekvence harmonické složky je počítána jako 0*,* 3 násobek frekvence první harmonické složky. Příklad návrhu filtrů pro jeden dílčí signál je na obr. [2.11.](#page-49-0)

Maximální překmit v propustném pásmu Ap byl zvolen 0,1 dB, útlumy obou nepropustných pásem Ast1 a Ast2 byly zvoleny 100 dB. Pro návrh filtrů byla vybrána Čebyševova aproximace druhého druhu kvůli jejímu nízkému překmitu v propustném pásmu.

<span id="page-49-0"></span>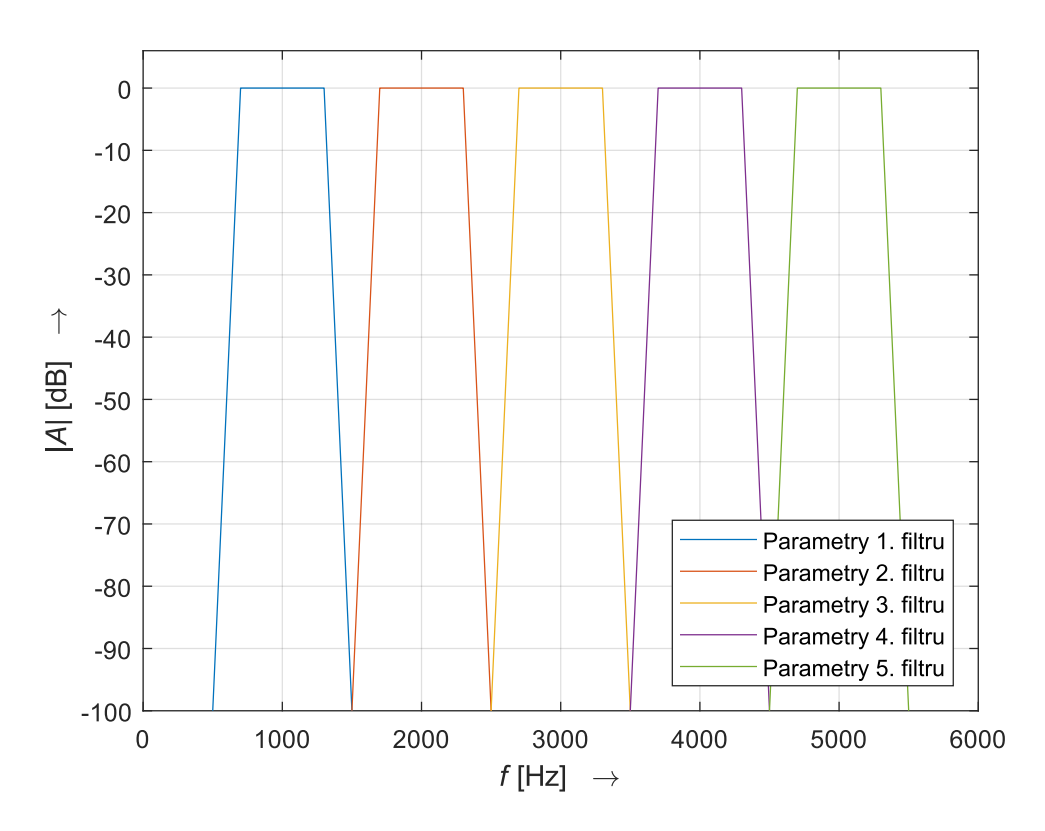

Obr. 2.11: Parametry filtrů pro prvních 5 harmonických složek frekvence 1 kHz

### **Vykreslení signálu před a po filtraci**

Aby mohl uživatel sledovat průběh vyčítání, v každém cyklu vyčítání je vypočteno a vykresleno spektrum původního a filtrovaného signálu.

# **2.3.2 Vyčítání vyšších harmonických složek pomocí frekvenčních filtrů s podvzorkováním**

Pro snížení nároků na filtry generované s nízkými frekvencemi je možné využít posunu úhlových frekvencí pomocí podvzorkování. Pokud se sníží vzorkovací frekvence signálu, je relativní frekvence odpovídající původní frekvenci posunuta výše na ose úhlových frekvencí. Ukázka vlivu podvzorkování na hodnoty parametrů filtrů jsou znázorněny na obr. [2.12.](#page-50-0)

Funkce analyzující hodnoty harmonických složek s využitím podvzorkování se jmenuje harmAnalysisFilterDownsample.m. Jedná se o funkci téměř totožnou s funkcí harmAnalysisFilter.m s tím rozdílem, že je pro každý dílčí signál vypočítána hodnota maximálního možného podvzorkování, pro kterou je možné analyzovat zadaný počet harmonických složek. Hodnota maximálního možného podvzorkování je snížena pokud přesáhne hodnotu 10.

<span id="page-50-0"></span>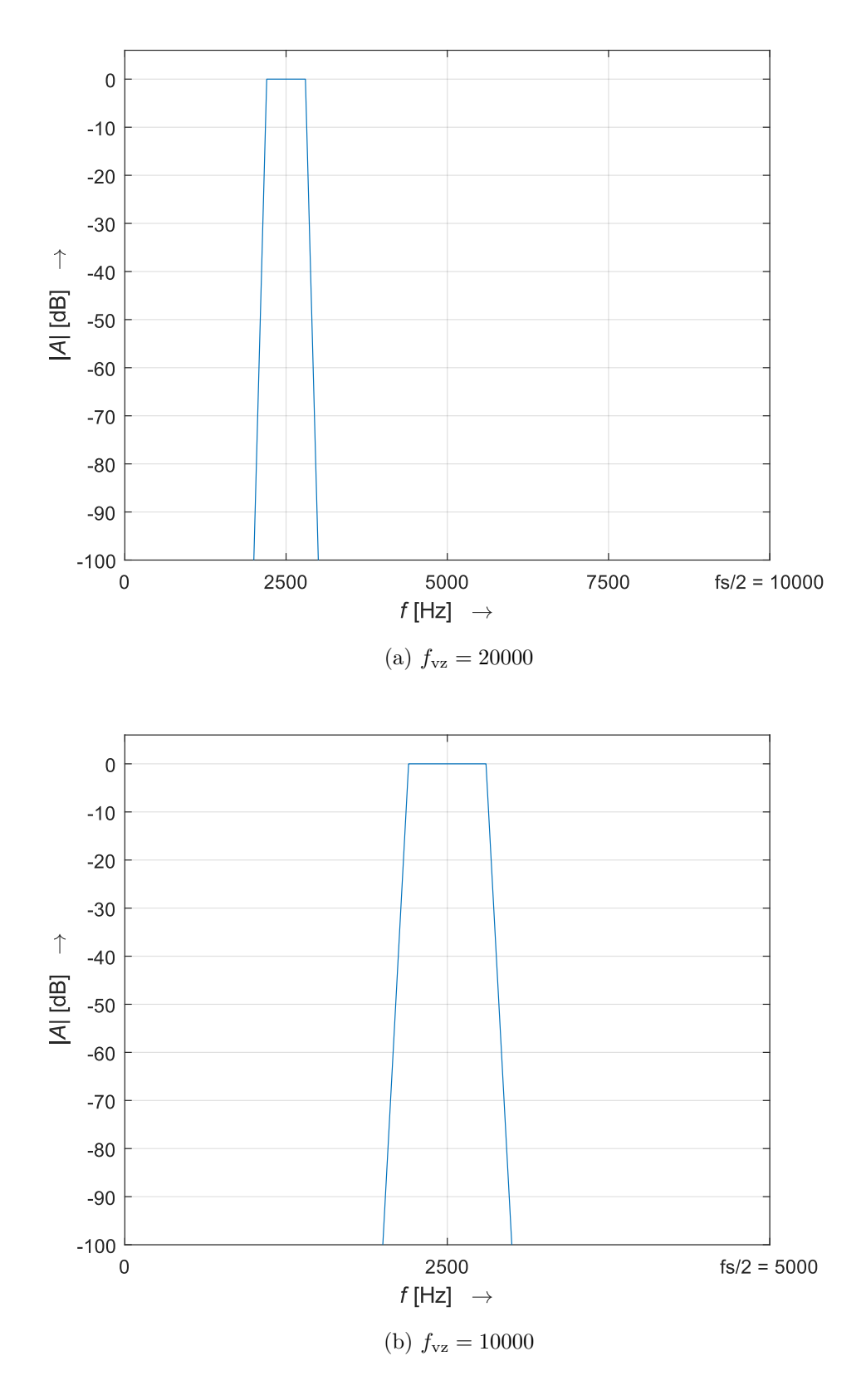

Obr. 2.12: Příklad posunu parametrů filtru při podvzorkování signálu

### <span id="page-51-1"></span>**2.3.3 Vyčítání vyšších harmonických složek ze spektra**

<span id="page-51-0"></span>Pro vyčítání vyšších harmonických složek pomocí filtrů je potřeba použít filtry s vysokým činitelem jakosti Q. Pro generování takových filtrů je zapotřebí složitých algoritmů. Pro snížení výpočetní náročnosti je možné signály vyčítat ze spektra. Pro vyčítání vyšších harmonických složek ze spektra slouží funkce harmAnalysisSpectrum.m. Zjednodušené schéma algoritmu je znázorněné na obr. [2.13.](#page-51-0)

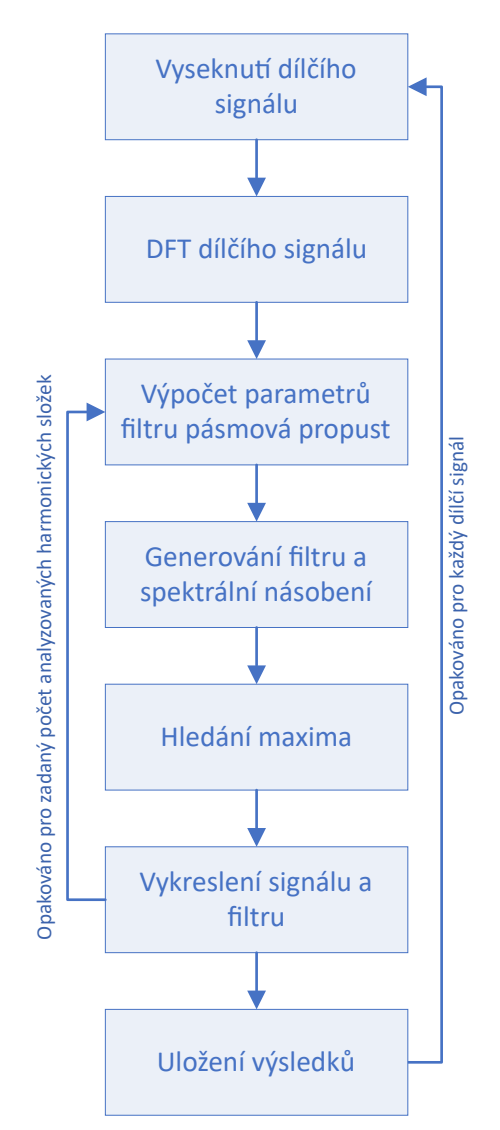

Obr. 2.13: Zjednodušené znázornění funkce harmAnalysisSpectrum.m

### **Výpočet parametrů filtru pásmová propust**

Generované filtry jsou ideální pásmové propusti, tedy obdélníková okna s přenosem 1 v propustném pásmu a přenosem 0 mimo propustné pásmo. Jedinými potřebnými parametry pro výpočet jsou tedy hranice propustného pásma. Po vzoru filtrů generovaných objektem fdesign.bandpass() jsou tyto parametry označeny  $Fp1$  a  $Fp2$ . Parametry jsou opět vypočítány jako vzdálenost od frekvence vyčítané harmonické složky. Tato vzdálenost je stanovena na hodnotu jedné pětiny frekvence první harmonické složky.

#### **Problémy při vyčítání špičkových hodnot harmonických složek ze spektra**

Počet definovaných frekvencí ve spektru je úměrný počtu vzorků signálu. Přesnost vyčítání frekvencí ze spektra je tedy závislá na délce dílčích signálů. Výpočet z logaritmického měřicího signálu s proměnným  $\Delta t_n$  je proto nevhodné. Chyby měření se však vyskytnou vždy, kdy analyzovaná frekvence není ve spektru přímo definovaná. Na obr. [2.14](#page-52-0) je příklad nepřesně analyzovaného signálu. V případě, že není frekvence přesně definovaná je změřena nejbližší definovaná hodnota. Správná hodnota signálu na obr. [2.14](#page-52-0) je rovna 0*,* 95. Hodnota zjištěná algortimem je 0*,* 6. Pro přesnější měření je tedy třeba používat dlouhé signály s vysokou vzorkovací frekvencí.

<span id="page-52-0"></span>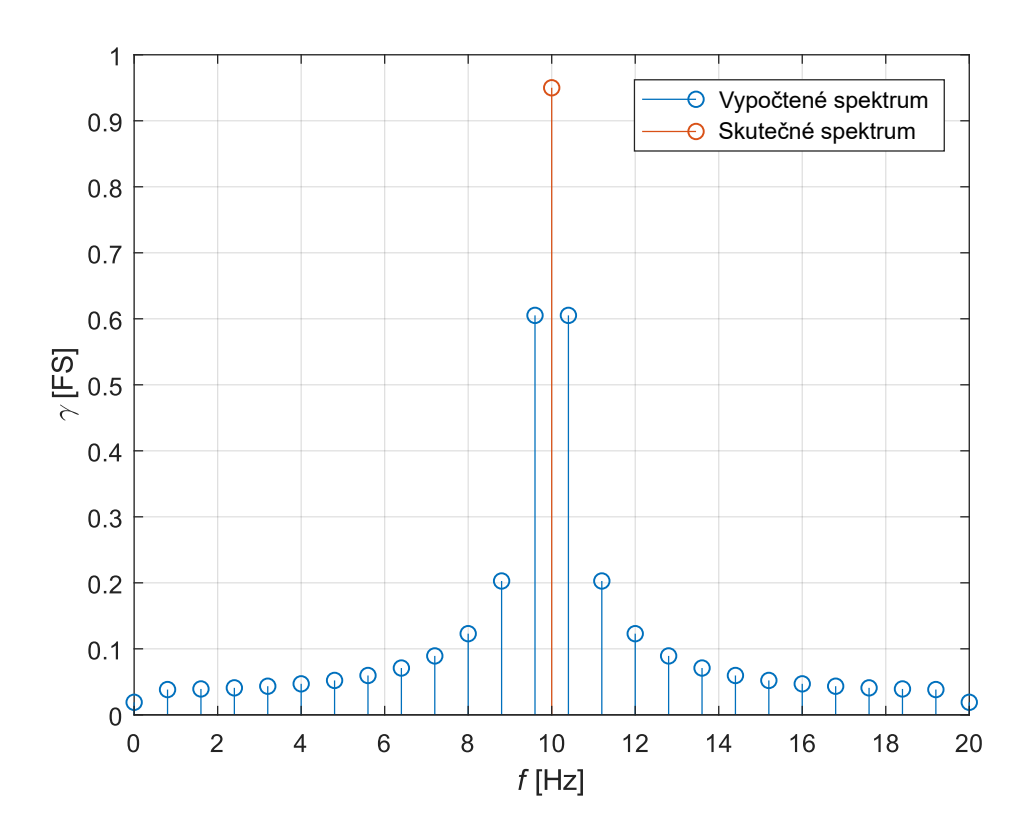

Obr. 2.14: Příklad nepřesně odečtené hodnoty harmonické složky při použití algoritmu vyčítání harmonických složek ze spektra

### **2.3.4 Vyčítání vyšších harmonických složek pomocí funkce thd()**

V prostředí MATLAB existuje funkce thd(), která je schopná vypočítat THD vstupního signálu pro volitelný počet harmonických složek. Tato funkce je rovněž schopná vypsat výkony a frekvence jednotlivých analyzovaných harmonických složek. Splňuje tedy všechny požadavky na výčet harmonických složek a výpočet THD. Princip vyčítání velikostí harmonických složek je založený na vyčítání výkonu jednotlivých tónů ze spektrální hustoty výkonu. Pro vyčítání špičkových hodnot harmonických složek a výpočet závislosti THD na frekvenci harmonického signálu pomocí této funkce byla vytvořena funkce freqTHDAnalysisMatlab.m.

Dosud nebyl diskutován výčet subharmonických složek. Všechny předchozí funkce je totiž možné jednoduše modifikovat na vyčítání subharmonických složek, a to záměnou posunu střední frekvence filtrů na vyšší harmonické složky za posun na subharmonické složky. Jelikož však funkce freqTHDAnalysisMatlab.m využívá pro vyčítání vyšších harmonických složek funkci prostředí MATLAB, upravit posun ve frekvencích není možné.

# **2.3.5 Vyčítání vyšších harmonických složek ze spektrální hustoty výkonu**

<span id="page-53-0"></span>Pro výčet hodnot harmonických složek ze spektrální hustoty výkonu byla vytvořena funkce harmAnalysisPSD.m. Algoritmus funkce je znázorněn na obr. [2.15.](#page-53-0)

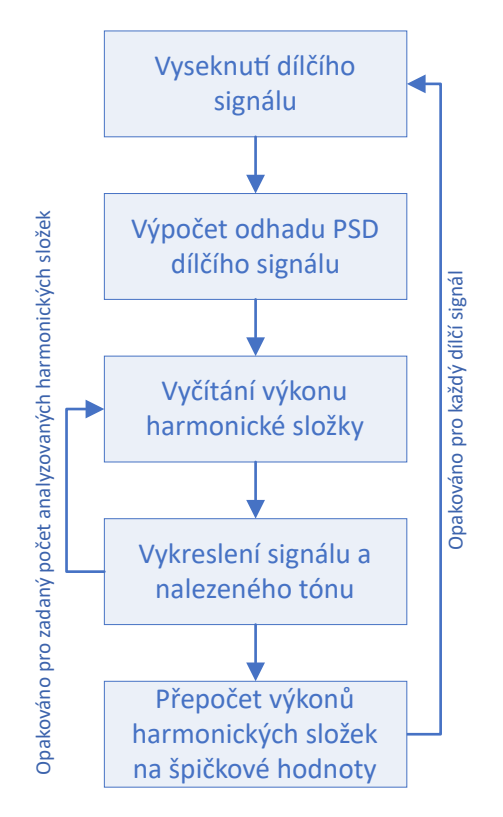

Obr. 2.15: Zjednodušené znázornění funkce harmAnalysisPSD.m

### **Vyčítání výkonu harmonické složky**

Vyčítání výkonu harmonické složky je realizováno funkcí prostředí MATLAB s názvem signal.internal.getToneFromPSD. Jedná se o funkci interní, proto k ní neexistuje kompletní dokumentace. Funkce vyhledá v okolí zadané frekvence tón u kterého určí výkon,

frekvenci a indexy okrajů nalezeného tónu. Tyto indexy jsou využity pro vykreslení nalezeného tónu.

## **2.3.6 Výpočet závislosti THD na frekvenci harmonického signálu**

Pro výpočet závislosti THD na frekvenci harmonického signálu byla vytvořena funkce freqTHDAnalysis.m. Tato funkce realizuje výpočet *THD* ze špičkových hodnot vyšších harmonických složek každého dílčího signálu podle rovnice [\(1.7\)](#page-15-0).

### **2.3.7 Vyčítání subharmonických složek**

Jako základ pro vyčítání amplitud subharmonických složek je možné použít kteroukoliv z navržených metod vyčítání amplitud vyšších harmonických složek, s výjimkou funkce využívající funci thd() prostředí MATLAB. Je však důležité zaměřit se na výhody a nevýhody jednotlivých metod.

Metoda vyčítání pomocí frekvenčních filtrů není příliš vhodná. Při vyčítání nízkých harmonických složek je zapotřebí generovat velmi strmé filtry vysokých řádů. Tyto filtry jsou při volbě nižších řádů nepřesné a výsledek může být zkreslen. Tento problém je možné řešit pomocí podvzorkování, jak bylo diskutováno výše. Podle výsledků měření uvedených v kapitole však výsledky vypočítané pomocí filtrů s podvzorkováním rovněž vykazují na nízkých frekvencích nezanedbatelnou odchylku.

Metoda vyčítání harmonických složek ze spektra je výpočetně výrazně méně náročná a tudíž i rychlejší. Vykazuje však náhodné odchylky od správné hodnoty vlivem nepřesné klasifikace velikosti harmonické složky, jak bylo diskutováno výše. Přestože je tato chyba na nižších frekvencích menší než na vysokých, chyba stále není zanedbatelná. Proto tato metoda rovněž není vhodná pro vyčítání velikosti subharmonických složek.

Poslední možnou metodou je vyčítání ze spektrální hustoty výkonu. Tato metoda vykazuje nejmenší odchylku od hodnot vypočtených funkcí thd(). Odchylka je nezávislá na frekvenci analyzované harmonické složky a je zanedbatelná. Proto je výčet ze spektrální hustoty výkonu nejvhodnějším algoritmem pro vyčítání amplitud subharmonických složek.

Funkce vytvořená pro výčet velikosti subharmonických složek má název subHarmAnalysisPSD.m a je téměř totožná s funkcí harmAnalysisPSD.m. Jediným rozdílem je vyčítání amplitud subharmonických složek namísto harmonických.

# **3 POSTUP MĚŘENÍ ZKRESLENÍ RUB & BUZZ**

Měření Rub & buzz bylo rovněž rozhodnuto zpracovávat jako skript v prostředí MATLAB. V příloze je na obr. [D.1](#page-90-0) znázorněno schéma metody měření. Pro vytvoření simulace reproduktoru byl použit software LTspice.

Seznam vytvořených funkcí s vysvětlivkami proměnných je na přiloženém CD v souboru Seznam proměnných Rub and buzz.xlsx. Zjednodušený seznam funkcí je uveden v příloze [E.1.](#page-91-0) Celé měření je řízeno souborem Rub\_and\_buzz.m. Měření je možné rovněž spustit jako aplikaci s grafickým rozhraním. Aplikace je uložena pod názvem

### Rub\_and\_buzz\_App.mlapp.

Kapitoly jsou opět členěny podle funkčních bloků. Zjednodušené schéma funkčních bloků je znázorněno na obr. [3.1.](#page-55-0)

<span id="page-55-0"></span>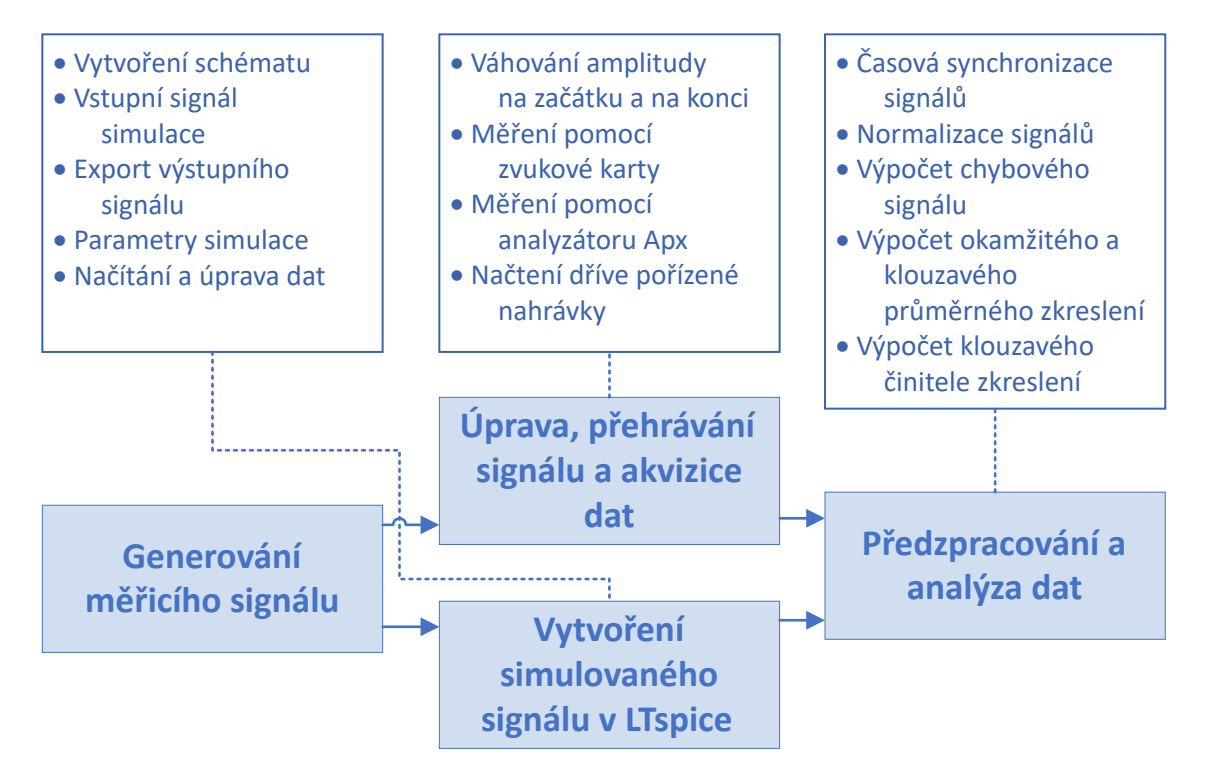

Obr. 3.1: Zjednodušené blokové schéma měření zkreslení Rub & buzz

# **3.1 Generování měřicího signálu**

Jako měřicí signál byl vybrán plynule přelaďovaný harmonický signál. Zejména signál s exponenciálně přelaďovanou frekvencí. Díky tomu je možné výsledné grafy vykreslovat s logaritmickým měřítkem frekvenční osy. Měření lineárně přelaďovaným signálem je výhodné pouze při měření úzkých frekvenčních pásem.

Pro generování měřicího signálu slouží funkce chirpWav.m. Touto funkcí jsou vytvořeny dva průběhy signálu. Jeden s nulovou počáteční fázi a druhý s počáteční fází posunutou o 270°. Důvod vytvoření tohoto signálu je vysvětlen v následující kapitole. Generování signálu je možné provádět podle vztahů uvedených v kapitole [1.2.2.](#page-26-2) Pro generování však byla využita funkce chirp() aplikace MATLAB.

# **3.2 Úprava, přehrávání signálu a akvizice dat**

Pro získání výstupních dat existují opět tři různá řešení. Přehrávání a záznam pomocí zvukové karty, přehrávání a záznam pomocí analyzátoru APx, nebo načtení dříve pořízené nahrávky.

Je však třeba dbát na to, jaký typ mikrofonu byl použit pro snímání výstupního signálu. Jelikož je měření prováděno na elektrodynamickém reproduktoru, což je měnič 1. skupiny, přivedený vstupní signál je převeden na rychlost pohybu membrány. Problém nastane, pokud je výstupní signál snímán kondenzátorovým mikrofonem, což je měnič 2. skupiny, který převádí přivedené napětí na výchylku membrány, resp. převádí výchylku membrány na přivedené napětí. V tom případě si vstupní a výstupní signály neodpovídají – mají vzájemně posunutou fázi. Časová analýza však bere v potaz i fázi signálu, a proto je třeba signály fázově srovnat.

Pro vyřešení tohoto problému je využito faktu, že je jako vstupní signál použit harmonický signál. Derivace výchylky podle času je rovna rychlosti. Derivace harmonického signálu, je harmonický signál s fází posunutou o 90°. Výstupní signál má tedy oproti vstupnímu signálu posunutou fázi o 90°. Proto je v případě měření kondenzátorovým mikrofonem použit jako vstupní signál dříve zmíněný vstupní signál s počáteční fází 270°, aby byl výsledný zaznamenaný signál posunut o 360°.

Bez ohledu na způsob získání zaznamenaného signálu je signál zkrácen na délku měřicího signálu, aby byla zaručena fixní délka zaznamenaného signálu. Pokud je na stejnou délku zkrácen simulovaný signál, je možné s nimi provádět maticové operace.

### **3.2.1 Váhování amplitudy na začátku a na konci**

Pro zajištění spojitosti jsou opět na začátek a konec měřicího signálu vloženy amplitudově váhované signály. Jelikož není jasně daná počáteční fáze měřicího signálu, není možné využít funkci fadeInFadeOut.m vytvořenou pro měření závislosti THD na frekvenci harmonického signálu. Proto byla vytvořena funkce fadeInFadeOutRnB.m. Její zjednodušené schéma je znázorněno na obr. [3.2.](#page-57-0)

### **3.2.2 Měření pomocí zvukové karty**

Přehrávání a záznam pomocí zvukové karty řeší, stejně jako u měření závislosti THD na frekvenci harmonického signálu, funkce PlayRecord.m popsaná v kapitole [2.2.2.](#page-41-2)

### **3.2.3 Měření pomocí analyzátoru APx**

Pro použití analyzátoru APx byla vytvořena funkce s názvem PlayRecordAPx.m. Zjednodušené schéma funkce je znázorněno na obr. [3.3.](#page-57-1)

<span id="page-57-0"></span>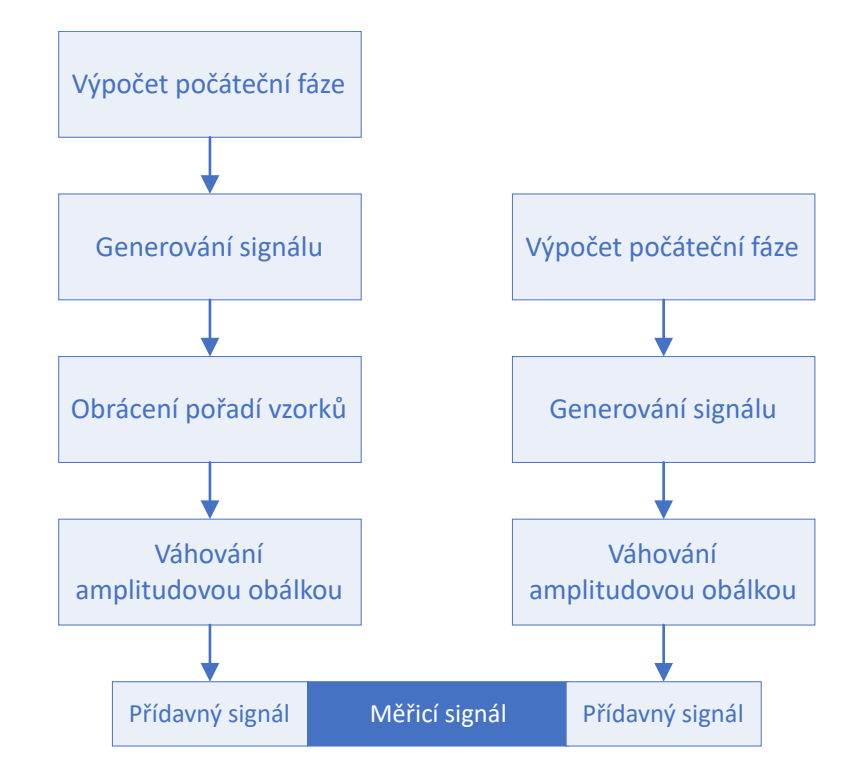

Obr. 3.2: Zjednodušené znázornění funkce fadeInFadeOutRnB.m

<span id="page-57-1"></span>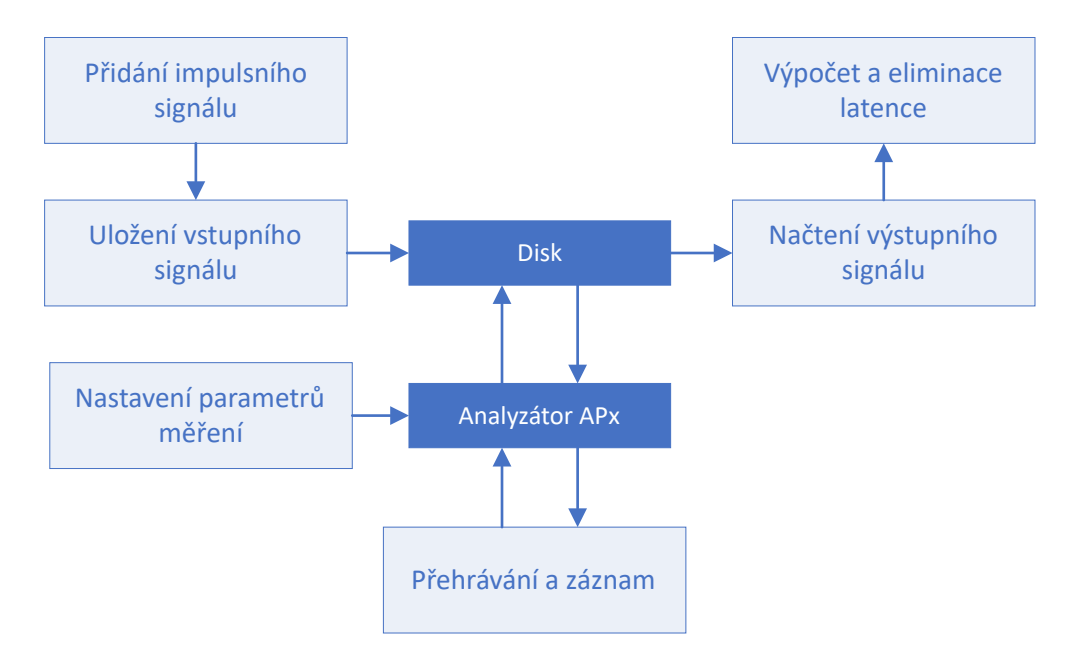

Obr. 3.3: Zjednodušené znázornění funkce PlayRecordAPx.m

Tato funkce je velice podobná funkci freqTHDAnalysisAPx.m popsané v kapitole [2.2.3.](#page-43-1) Jelikož však analyzátor APx není vybaven žádným měřením zkreslení typu Rub & buzz, je využit pouze jako zvukové rozhraní pro přehrávání a záznam signálu. Jelikož měření *Measurement Recorder* nevyžaduje pilotní tón, není potřeba provádět žádné úpravy signálu s výjimkou přidání impulsního signálu pro detekci latence. Projekt APx API pro měření zkreslení Rub & buzz je uložen pod názvem RubAndBuzzMeasurement.approjx.

# **3.2.4 Načtení dříve pořízené nahrávky**

Třetí možností je načtení dříve zaznamenané nahrávky reproduktoru. Je však třeba dbát na to, aby zadané parametry měření odpovídaly parametrům zadaným při pořízení nahrávky. Při zadání odlišných vstupních parametrů jsou výsledky zkresleny a může dojít i k úplnému selhání měření.

# **3.3 Vytvoření simulovaného signálu v LTspice**

Pro vytvoření simulovaného signálu je potřeba provést několik kroků. Prvním krokem je vytvoření elektrického obvodu odpovídajícího náhradnímu schématu. Druhým krokem je výpočet všech potřebných proměnných z TS parametrů. Třetím krokem je správné nastavení simulace. Čtvrtým krokem je export dat simulovaného signálu a posledním, pátým krokem je načtení dat do prostředí MATLAB ve formátu, který je očekávaný pro další zpracování.

Pro realizaci simulace bylo rozhodnuto použít software LTspice. Výhodou tohoto programu je jednoduché rozhraní a nízká náročnost. Další výhodou je dobrá dostupnost. Jedná se totiž o volně stažitelný software. Ukázka projektu vytvořeného v prostředí LTspice je na obr. [3.4.](#page-58-0)

<span id="page-58-0"></span>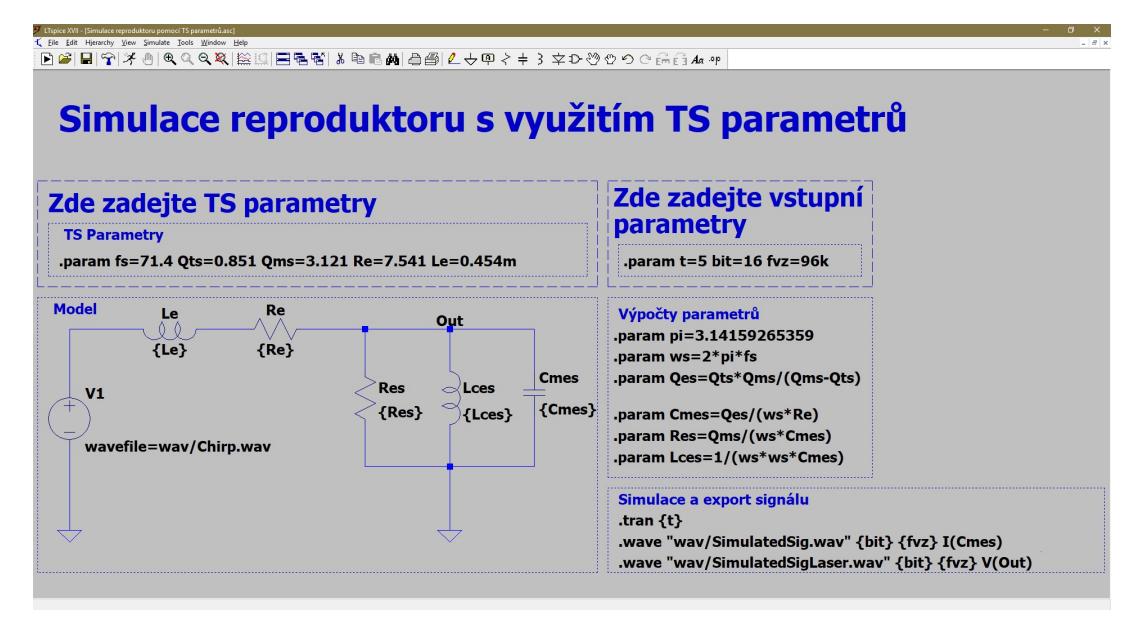

Obr. 3.4: Příklad projektu simulace reproduktoru v prostředí LTspice

## **3.3.1 Vytvoření schématu**

Jelikož měřený reproduktor není usazen v ozvučnici, náhradní elektrické schéma bylo odvozeno od schématu na obr. [1.8.](#page-33-0) Jako zdroj signálu byl použit nezávislý zdroj napětí.

Namísto pevného dosazení hodnot součástek byly součástkám přiřazeny parametry dosazením textu {NázevParametru}. Parametr funguje v prostředí LTspice jako proměnná. Pro spuštění simulace je nutno mít všechny parametry definovány.

Definice parametru je prováděna pomocí SPICE directive příkazů. Jedná se o obdobu komentáře. SPICE directive se však vyznačuje černým písmem a tečkou na začátku komentáře. Definice parametru je provedena vložením SPICE directive příkazu .param, za kterým následují definice parametrů oddělených mezerou. Příkladem definice indukčnosti cívky  $L_{\rm E}$  a stejnosměrného odporu  $R_{\rm E}$  může být následující příkaz:

```
p_1.param<sub>u_1</sub>Re=7.541u_1Le=0.454
```
Jednotlivé parametry je rovněž možno rozdělit do několika SPICE directive příkazů.

```
.param␣Re=7.541
.param␣Le=0.454
```
Tento způsob definice hodnot součástek umožňuje i definici parametru pomocí jiných parametrů, nebo výpočtů využívajících jiné parametry. Je tedy možné vytvořit takovou simulaci, která sama vypočte hodnoty součástek ze zadaných TS parametrů.

Výpočet součástek by tedy mohl probíhat pomocí vztahů [\(1.44\)](#page-31-0), [\(1.45\)](#page-32-0) a [\(1.46\)](#page-32-1) následovně.

```
.param␣Res=Bl*Bl/Rmd
.param␣Cmes=Mms/(Bl*Bl)
.param␣Lces=Cms*Bl*Bl
```
Tato definice vyžaduje znalost silového činitele cívky Bl. Tento parametr však není vždy v katalogových listech uváděn. Hodnoty součástek je možné získat i bez znalosti tohoto parametru. Je totiž možné vycházet z definic činitelů kvality [\(1.41\)](#page-30-0), [\(1.42\)](#page-31-1) a [\(1.43\)](#page-31-2).

Po přepsání vztahu [\(1.42\)](#page-31-1) do tohoto tvaru

$$
Q_{\rm ES} = 2\pi f_{\rm s} R_{\rm E} \frac{M_{\rm MS}}{B l^2},
$$

je možné nahradit zlomek proměnnou  $C_{\text{MES}}$  podle vztahu [\(1.45\)](#page-32-0). Vznikne tedy vztah [\(3.1\)](#page-59-0)

<span id="page-59-0"></span>
$$
Q_{\rm ES} = 2\pi f_{\rm s} R_{\rm E} C_{\rm MES}.\tag{3.1}
$$

Po vyjádření  $C_{\text{MES}}$  vznikne vztah  $(3.2)$ 

<span id="page-59-1"></span>
$$
C_{\text{MES}} = 2\pi f_s R_{\text{E}} Q_{\text{ES}},\tag{3.2}
$$

odkud je možné zjistit hodnotu  $C_{\text{MES}}$ , pokud je znám stejnosměrný odpor  $R_{\text{E}}$ , rezonanční frekvence  $f_s$  a elektrický činitel jakosti  $Q_{ES}$ .

Pokud však hodnota  $Q_{ES}$  známa není, je možné ji vyjádřit za pomoci  $Q_{MS}$  a  $Q_{TS}$ z rovnice [\(1.43\)](#page-31-2). Vznikne tedy vztah [\(3.3\)](#page-59-2)

<span id="page-59-2"></span>
$$
Q_{\rm ES} = \frac{Q_{\rm TS} Q_{\rm MS}}{Q_{\rm TS} - Q_{\rm MS}}.\tag{3.3}
$$

Pro zjištění hodnoty  $R_{ES}$  je možné využít rovnici  $(1.41)$ . Předpokládáme-li, že jsou stejnosměrný odpor  $R_{\rm E}$ , rezonanční frekvence  $f_{\rm s}$  a mechanický činitel jakosti  $Q_{\rm MS}$  známy a  $C_{\text{MES}}$  bylo vypočítáno podle rovnice  $(3.2)$ , jedná se o rovnici o jedné neznámé, kterou je možné vyřešit prostým vyjádřením. Pro výpočet  $R_{ES}$  tedy platí rovnice  $(3.4)$ 

<span id="page-60-0"></span>
$$
R_{\rm ES} = 2\pi f_{\rm s} R_{\rm E} Q_{\rm MS}.\tag{3.4}
$$

Poslední součástku  $L_{\text{CES}}$  je možné dopočítat z definice rezonanční frekvence [\(3.5\)](#page-60-1)

<span id="page-60-1"></span>
$$
f_{\rm s} = \frac{1}{2\pi\sqrt{C_{\rm MS}L_{\rm CES}}} \,[27].\tag{3.5}
$$

Vyjádřením  $L_{\text{CES}}$  z tohoto vztahu je získán vztah  $(3.6)$ 

<span id="page-60-2"></span>
$$
L_{\rm CES} = \frac{1}{\left(2\pi f_{\rm s}\right)^2 C_{\rm MES}}.\tag{3.6}
$$

Použitím rovnic [\(3.2\)](#page-59-1), [\(3.4\)](#page-60-0) a [\(3.6\)](#page-60-2) je tedy možné vypočítat parametry simulace z TS parametrů  $f_s$ ,  $Q_{\text{ES}}$ ,  $Q_{\text{MS}}$ ,  $R_{\text{E}}$  a  $L_{\text{E}}$  bez použití silového činitele  $Bl$ . Pokud není znám elektrický činitel jakosti  $Q_{\rm ES}$ , je možné jej dopočítat za pomocí celkového činitele jakosti  $Q_{\text{TS}}$  z rovnice [\(3.3\)](#page-59-2).

Zadávání do prostředí LTspice má svá specifika. V prostředí LTspice například není možno počítat s mocninami, je tedy nutné mocniny nahradit opakovaným násobením. Pro zjednodušení bylo rozhodnuto používat rezonanční úhlovou frekvenci  $\omega_{\rm s}$  namísto  $2\pi f_{\rm s}$  pro zkrácení zápisu. Program LTspice rovněž nemá uloženy běžně známé konstanty. Je proto třeba definovat  $\pi$ .

Následuje příklad zadání těchto výpočtů v prostředí LTspice.

```
TS␣parametry
.param␣fs=71.4␣Qts=0.851␣Qms=3.121␣Re=7.541␣Le=0.454m
```

```
Pomocné␣výpočty
.param␣pi=3.14
.param␣ws=2*pi*fs
.param␣Qes=Qts*Qms/(Qms-Qts)
```

```
Výpočty
```

```
.param␣Cmes=Qes/(ws*Re)
```

```
.param␣Res=Qms/(ws*Cmes)
```

```
.param␣Lces=1/(ws*ws*Cmes)
```
Jak je vidět, k zápisu čísel je možné využívat písmen G, M, k, m, u, n, p pro vyjádření předpon soustavy SI. Jednotky se neuvádějí. Rovněž je třeba mít na paměti, že LTspice používá desetinnou tečku namísto české desetinné čárky.

## **3.3.2 Vstupní signál simulace**

Dalším krokem je nastavení generátoru napětí na přehrávání wav signálu. Při podržení klávesy [ctrl] a poklepání pravým tlačítkem myši na schématickou značku zdroje napětí je zobrazena detailní nabídka nastavení. Příkazem wavefile= do kolonky Value je možné nastavit zdroj na generování napětí čteného z wav souboru. Pro definici souboru je potřeba za příkaz wavefile= doplnit cestu k souboru. Celkový příkaz může vypadat následovně.

### wavefile=C:\Users\PC␣Name\Documents\RnB␣measurement\wav\chirp.wav

Při zadávání cesty je však opět třeba dbát na nedostatky programu LTspice. Program LTspice neumí pracovat s mezerami v názvech složek, neboť používá mezeru jako dělící znak. Tento nedostatek je možné v jistých případech obejít uložením cesty do dvojitých uvozovek.

### wavefile="C:\Users\PC␣Name\Documents\RnB␣measurement\wav\chirp.wav"

Program má však také často problémy s českou diakritikou a jinými znaky, které se mohou v celkové cestě objevit. Je proto jednodušší používat relativní cestu, nebo se vyhnout zadávání cesty úplně a soubor se simulací mít ve stejné složce jako je nahrávka. Umístění souboru nelze zadat pomocí parametru, neboť LTspice nepodporuje parametry typu string.

<span id="page-61-0"></span>Příklad zadání souboru chirp.wav napěťovému zdroji v jeho detailní nabídce je zobrazen na obr. [3.5.](#page-61-0)

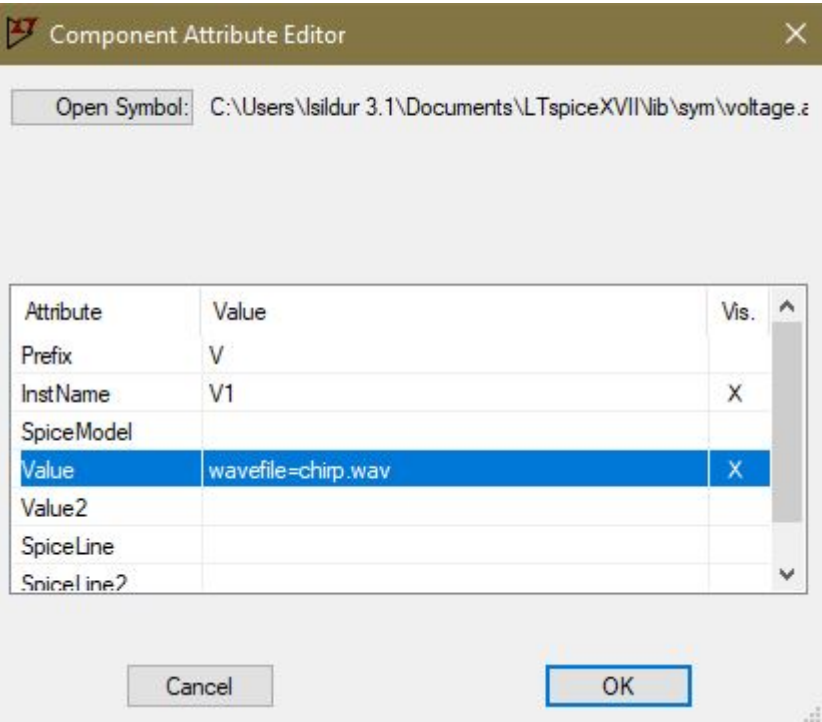

Obr. 3.5: Příklad nastavení souboru wav jako zdroje generovaného signálu v LTspice

### **3.3.3 Export výstupního signálu**

Dalším krokem je nastavení exportu výstupního signálu. Jelikož je jako vstupní signál použit soubor wav, je vhodné použít soubor wav i pro export výstupních dat. Toho lze docílit dalším příkazem SPICE directive, a sice příkazem .wave. Za tímto příkazem následuje cesta k souboru a název výstupního souboru včetně koncovky .wav, bitová hloubka zápisu, vzorkovací frekvence a zaznamenávaná proměnná. Všechny tyto parametry jsou odděleny mezerami. Celková syntaxe příkazu je následující.

#### .wave␣cestaSouboru/soubor.wav␣početBitů␣vzorkovacíFrekvence␣proměnná

Pro cestu souboru opět platí dříve zmíněné doporučení využít pokud možno co nejkratší relativní cestu. Počet bitů a vzorkovací frekvence se zadávají jako číslo, zaznamenávaná proměnná se píše ve formátu typProměnné(měřenýBodSchématu). Příkaz SPICE directive pro uložení proudu součástkou Cmes do wav souboru s názvem modelledSignal.wav, bitovou hloubkou 16 bitů a vzorkovací frekvencí 48 kHz tedy vypadá následovně.

#### .wave␣modelledSignal.wav␣16␣48k␣I(Cmes)

Je opět možné využít parametrického zadávání. Konkrétní hodnoty lze proto nahradit parametrem, který je definovaný jinde ve schématu.

Existuje i druhá možnost exportu dat z programu LTspice. Po spuštění simulace je automaticky v programu LTspice otevřeno okno pro grafy. Pro zobrazení časového přůběhu napětí je možné kliknout na libovolný uzel ve schématu, pro zobrazení proudu lze kliknout na libovolnou součástku. Pokud je takto zobrazen proud kondenzátorem  $C_{\text{MES}}$ , zobrazí se požadovaný výstupní signál simulace, jak je zmíněno v podkapitole [1.4.4.](#page-34-0) Pro export tohoto grafu je třeba kliknout na graf pravým tlačítkem, ze zobrazené nabídky vybrat možnost File a dále Export data as text. Hodnoty zobrazené v grafu jsou tímto uloženy v textovém souboru ve formátu .txt.

### **3.3.4 Parametry simulace**

Posledním krokem k dokončení simulace je specifikace typu a parametrů simulace samotné. Pro účely této práce je vhodné použít simulaci časového průběhu (Transient simulation). K tomu je opět využit příkaz SPICE directive, a sice příkaz .tran. Příkazu je možné předat celou řadu parametrů, pro účely této práce však postačí pouze jeden parametr – délka simulace. Délku simulace je potřeba vždy zadat podle délky vstupního signálu. Následuje příklad nastavení délky simulace časového průběhu na 2*,* 5 s.

#### $.$ tran $_1$ 2.5

Opět lze délku simulace zadat jako parametr.

Využití parametrů je vhodné pro účely, kdy se simulací pracuje uživatel. Zadáváním hodnot ve formě parametrů je možné oddělit parametry, které mají být na začátku simulace nastaveny uživatelem, a parametry, které uživatel měnit nesmí.

### **3.3.5 Kompletní simulace**

#### Pro účely této práce byl vytvořen soubor

Simulace reproduktoru využívající TS parametry.asc. Soubor obsahuje náhradní obvod elektrodynamického reproduktoru s parametricky zadanými hodnotami součástek. Projekt obsahuje vyznačený prostor pro zadání TS parametrů a dalších parametrů simulace uživatelem. Simulace využívá jako vstupní signál soubor Chirp.wav ve složce s relativní cestou \wav.

Simulaci je možné spustit zmáčknutím tlačítka pro spuštění simulace, nebo klávesovou zkratkou [ctrl] + [R]. Po spuštění simulace jsou do složky uloženy dva soubory. Soubor SimulatedSig.wav je možné dále využít pro měření využívající mikrofon, soubor SimulatedSigLaser.wav slouží jako simulovaný signál pro měření využívající laserový vibrometr snímající rychlost pohybu membrány.

### **3.3.6 Načítání a úprava simulovaných dat**

V dalším kroku je třeba načíst simulovaný signál do prostředí MATLAB. Pokud je signál uložen ve formě souboru wav, je pro načtení signálu použita funkce audioread(). Signál je následně zkrácen na délku původního signálu. Tento krok by měl být zbytečný, neboť je do simulace zadaná požadovaná délka simulace. Mezi převodem z času do počtu vzorků však může docházet k zaokrouhlení a počet vzorků vstupního a simulovaného signálu se proto mohou lišit. Zkrácení signálu zajišťuje možnost provádění maticových operací se zaznamenaným a simulovaným signálem.

Pro načítání dat simulace ve formě textového souboru byla vytvořena funkce readSimulation.m. Tato funkce realizuje načtení a úpravu dat do formy vhodné pro další zpracování. Signál exportovaný z grafu není ukládán jako signál s pevnou vzorkovací frekvencí. Signál je proto v rámci funkce readSimulation.m převzorkován na požadovanou vzorkovací frekvenci.

Jelikož je při načítání signálu z textového souboru potřeba signál převzorkovat a tím výrazně snížit jeho přesnost, je doporučeno používat signál exportovaný ve formě wav souboru.

# **3.4 Předzpracování dat a výpočty**

Tato kapitola se zabývá postupy synchronizace a normalizace zaznamenaného a simulovaného signálu. Rovněž jsou v kapitole rozebrány výpočty a zobrazení grafů pro měření zkreslení Rub & buzz.

### **3.4.1 Časová synchronizace signálů**

Přestože zaznamenaný signál prošel detekcí latence a simulovaný signál není nijak časově zpožděný, je možné, že signály nejsou přesně časově srovnané. Pro kontrolu a srovnání signálů byla vytvořena funkce differentialLatencyElimination.m. Zjednodušené schéma <span id="page-64-0"></span>funkce je na obr. [3.6.](#page-64-0)

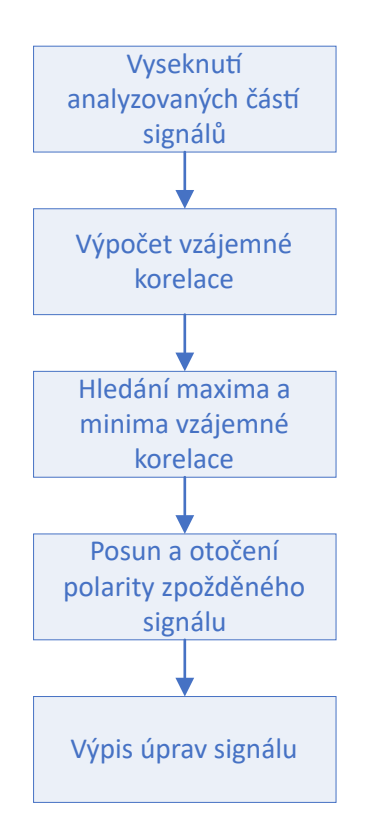

Obr. 3.6: Zjednodušené znázornění funkce differentialLatencyElimination.m

## **Vyseknutí analyzovaných částí signálu**

K zjišťování potřebného časového posunu pro synchronizaci signálu lze použít pouze část signálů. Tím je synchronizace zaměřena přímo na část signálu postiženou zkreslením Rub & buzz. Měření je tak optimalizováno. Jelikož je možné přecházet mezi časovou a frekvenční osou, jak bylo zmíněno v kapitole [1.1.4,](#page-16-0) lze zadávat jak indexy krajních vzorků analyzovaného signálu, tak krajní frekvence.

## **Posun a otočení polarity zpožděného signálu**

Zpožděný signál je posunut zpět o počet vzorků definovaný polohou maxima, resp. minima korelační křivky. Pokud je absolutní hodnota minima větší než hodnota maxima, zpožděnému signálu je obrácena polarita.

# **3.4.2 Normalizace signálů ke společné hodnotě**

Jak bylo diskutováno v kapitole [2.3,](#page-46-2) okamžitým hodnotám signálů získaných nahráváním pomocí zvukové karty nelze přiřadit žádná jednotka. Nejedná se o hodnoty napětí, ani akustického tlaku, jelikož jsou hodnoty násobeny různými převodními a zesilovacími konstantami. Signál je proto definován jako bezrozměrná okamžitá hodnota číslicového signálu  $\gamma$ . I když je teoreticky možné kalibrovat analyzátor APx tak, aby diskrétní hodnoty odpovídaly jednotkám napětí, záleží na citlivosti měřicího mikrofonu, vzdálenosti mikrofonu atd. Přiřazovat hodnotám jednotku tedy nemá žádný vypovídající význam.

Podobná úvaha platí pro simulovaný signál. U simulovaného signálu je sledovanou jednotkou proud. Při ukládání do souboru wav je však každé hodnotě přiřazeno číslo v rozmezí −1 až 1. Hodnota 1 odpovídá maximální zobrazené hodnotě proudu na ose Y grafu simulace, zatímco 0 vždy odpovídá hodnotě 0 A. Je tedy opět teoreticky možné signál vyjadřovat v jednotkách A. Jelikož však není sledovaným signálem elektrický proud, ale akustický tlak, přiřazování jednotky A okamžitým hodnotám simulovaného signálu nemá smysl. Mezi těmito jednotkami elektrického proudu a akustického tlaku je předpokládána lineární závislost, avšak není možné jejich jednotky zaměňovat.

Pro možnost porovnávání signálů je však potřeba okamžité hodnoty obou signálů normalizovat ke společné hodnotě. Toho lze docílit jednoduše násobením jednoho ze signálů konstantou tak, aby byl rozdíl signálů minimální.

<span id="page-65-0"></span>Pro tyto účely byla vytvořena funkce AutoGain.m. Její zjednodušené schéma je zobrazeno na obr. [3.7.](#page-65-0)

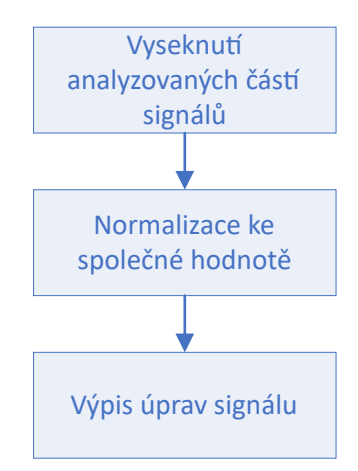

Obr. 3.7: Zjednodušené znázornění funkce AutoGain.m

#### **Normalizace ke společné hodnotě**

Proces funguje na jednoduchém principu hledání minima matematické funkce. Pro hledání minima matematické funkce je v prostředí MATLAB k dispozici funkce s názvem fminsearch(). Jako referenční signál byl zvolen simulovaný signál. Hledanou proměnnou je konstanta, kterou je třeba vynásobit zaznamenaný signál, aby byl rozdíl mezi signály minimální. Použitá matematická funkce je [\(3.7\)](#page-65-1)

<span id="page-65-1"></span>
$$
f(x) = \sum_{-\infty}^{\infty} |\mathbf{s}_s - x\mathbf{s}_m|,\tag{3.7}
$$

kde **s**<sup>s</sup> je vektor okamžitých hodnot simulovaného signálu a **s**<sup>m</sup> vektor okamžitých hodnot zaznamenaného signálu.

### **3.4.3 Výpočet chybového signálu**

Chybový signál je vypočten odečtením vektoru zaznamenaného signálu od simulovaného signálu podle rovnice [\(1.9\)](#page-18-0). Při robrazení vypočteného signálu je vhodné použít namísto časové osy osu frekvenční.

### **3.4.4 Výpočet okamžitého a klouzavého průměrného zkreslení**

Výpočet okamžitého zkreslení  $d_{\text{ID}}(n)$  realizuje funkce instantaneousDistortion.m. Pro výpočet je zapotřebí znát klouzavou efektivní hodnotu zaznamenaného signálu  $y_{RMS}(n)$ . Ta je vypočítána kaskádováním okamžitých hodnot  $y_{RMS}$  podle modifikované rovnice [\(1.11\)](#page-20-0). Modifikovaná rovnice je [\(3.8\)](#page-66-0)

<span id="page-66-0"></span>
$$
y_{\text{RMS}} = \sqrt{\frac{1}{n_{k+1} - n_k} \sum_{n_k}^{n_{k+1}} y^2(n)},
$$
\n(3.8)

kde  $y(n)$  je zaznamenaný signál.

<span id="page-66-1"></span>Jak bylo diskutováno v kapitole [1.1.4,](#page-16-0) rovnice platí pouze na intervalu  $t \in \langle t_k, t_{k+1} \rangle$ , resp.  $n \in \langle n_k, n_{k+1} \rangle$ . Schéma výpočtu klouzavé efektivní hodnoty zaznamenaného signálu pro interval o velikosti 5 vzorků je znázorněno na obr. [3.8.](#page-66-1)

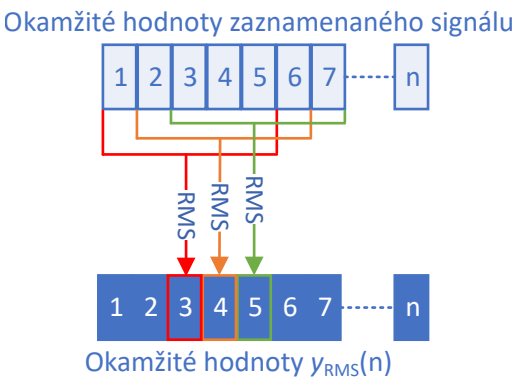

Obr. 3.8: Zjednodušené znázornění výpočtu klouzavé efektivní hodnoty zaznamenaného signálu

Výpočet okamžitého zkreslení  $d_{\text{ID}}(n)$  probíhá podle modifikované rovnice [\(1.10\)](#page-20-1). Modifikovaná rovnice je [\(3.9\)](#page-66-2)

<span id="page-66-2"></span>
$$
d_{\text{ID}}(n) = \frac{|e(n)|}{y_{\text{RMS}}(n)},
$$
\n(3.9)

kde  $y(n)$  je zaznamenaný signál a  $e(n)$  je chybový signál.

Pro výpočet klouzavého průměrného zkreslení  $d_{MD}(n)$  byla vytvořena funkce meanDistortion.m. Výpočet je realizován podle modifikované rovnice [\(1.12\)](#page-20-2). Modifikovaná rovnice je [\(3.10\)](#page-66-3)

<span id="page-66-3"></span>
$$
d_{\rm MD}(n) = \frac{e_{\rm RMS}(n)}{y_{\rm RMS}(n)}.\tag{3.10}
$$

Z rovnice je zřejmé, že je pro její výpočet zapotřebí znát klouzavou efektivní hodnotu chybového signálu  $e_{\text{RMS}}(n)$ . Okamžité hodnoty  $e_{\text{RMS}}(n)$  jsou počítány podle modifikovaného vzorce [\(1.13\)](#page-20-3). Modifikovaný vzorec je [\(3.11\)](#page-67-0)

<span id="page-67-0"></span>
$$
e_{\text{RMS}} = \sqrt{\frac{1}{n_{k+1} - n_k} \sum_{n_k}^{n_{k+1}} e^2(n)},
$$
\n(3.11)

kde  $e(n)$  je chybový signál.

Princip výpočtu klouzavé efektivní hodnoty chybového signálu je totožný s výpočtem klouzavé efektivní hodnoty zaznamenaného signálu  $y_{RMS}(n)$  popsaného výše a zobrazeným na obr. [3.8.](#page-66-1)

### **3.4.5 Výpočet klouzavého činitele výkyvu zkreslení**

Pro realizaci výpočtu průběhu klouzavého činitele výkyvu zkreslení  $d_{\text{ICD}}(n)$  byla vytvořena funkce crestFactorDistortion.m. Funkce realizuje výpočet podle modifikované rovnice [\(1.14\)](#page-21-0). Modifikovaná rovnice je [\(3.12\)](#page-67-1)

<span id="page-67-1"></span>
$$
d_{\rm{ICD}}(n) = \frac{|e(n)|}{e_{\rm{RMS}}(n)}.\tag{3.12}
$$

Pro výpočet průběhu klouzavé efektivní hodnoty chybového signálu  $e_{RMS}(n)$  je opět použit algoritmus popsaný výše.

Pro zobrazení chybového signálu, okamžitého zkreslení, klouzavého průměrného zkreslení a klouzavého činitele výkyvu zkreslení byla vytvořena funkce plotRubAndBuzz.m. Tato funkce vykreslí tři grafy. V prvním grafu je zobrazen chybový signál, ve druhém grafu jsou průběhy okamžitého zkreslení a klouzavého průměrného zkreslení a v posledním grafu je klouzavý činitel výkyvu zreslení. Funkce se stará o barevné rozdělení křivek, popisy os, zobrazení legendy atd.

Všechny grafy jsou zobrazeny s frekvenční osou pro lepší přehlednost. Umístění grafů pod sebe rovněž umožňuje rychlé srovnání výsledků grafů.

# **4 VÝSLEDKY MĚŘENÍ ZÁVISLOSTI THD NA FREK-VENCI HARMONICKÉHO SIGNÁLU**

Pro srovnání přesnosti jednotlivých algoritmů vyčítání amplitud harmonických složek avýpočtu závislosti THD na frekvenci harmonického signálu bylo provedeno zkušební měření. Měřeným reproduktorem byl širokopásmový reproduktor ARZ6608.

Pro generování signálu byla použita funkce pro generování logaritmicky přelaďovaného signálu s konstantním  $\Delta t_n$ , tedy funkce steppedCosLin.m. Vstupní parametry funkce jsou uvedeny v tabulce [4.1.](#page-68-0) Jelikož byla zvolená délka signálu příliš krátká, dílčí signály nízkých frekvencí byly prodlouženy, aby byla splněna podmínka minimálního počtu period dílčích signálů. Výsledná délka měřeného úseku signálu je 11*,* 617 s. Jelikož byl signál prodloužen, nejedná se už o signál striktně logaritmicky přelaďovaný.

<span id="page-68-0"></span>Tab. 4.1: Tabulka parametrů měřicího signálu pro měření závislosti THD na frekvenci harmonického signálu

| Název proměnné                | Proměnná | Hodnota            |
|-------------------------------|----------|--------------------|
| Vzorkovací frekvence          | $f_S$    | $96\,\mathrm{kHz}$ |
| Minimální frekvence           | fMin     | $20\,\mathrm{Hz}$  |
| Maximální frekvence           | fMax     | $20\,\mathrm{kHz}$ |
| Počet analyzovaných frekvencí | numFreq  | 30                 |
| Minimální počet period        | numPer   | 20                 |
| Délka signálu                 | TSig     | 10s                |
| Amplituda signálu             | A        | 4 V <sub>RMS</sub> |

Pro získání dat bylo využito zařízení APx525, pro měření byl využit měřicí mikrofon Bruel & Kjær 4189-A-021. Zařízení APx bylo využito jak pro získání výstupního signálu, tak pro analýzu.

# **4.1 Závislost amplitudy harmonických složek na frekvenci**

Pro vykreslení odstupu amplitudy jednotlivých harmonických složek od první harmonické složky v závislosti na frekvenci slouží funkce graphHarm.m. Funkce použitá na vyčítání amplitud harmonických složek je harmAnalysisPSD.m, využívající vyčítání ze spektrální hustoty výkonu. Výsledný graf je na obr. [4.1.](#page-69-0) Počet analyzovaných harmonických složek je 8.

<span id="page-69-0"></span>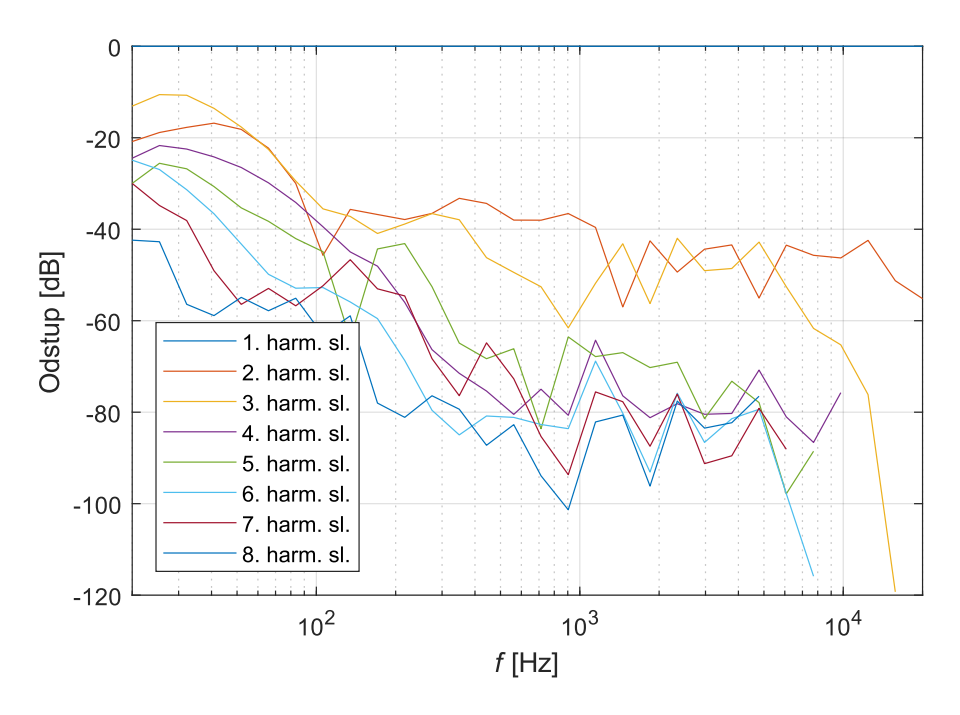

Obr. 4.1: Odstup amplitud vyšších harmonických složek od 1. harmonické složky v závislosti na frekvenci

# **4.2 Závislost amplitudy subharmonických složek na frekvenci**

Pro vykreslení výsledků analýzy odstupu amplitudy subharmonických složek od 1. harmonické složky slouží funkce graphSubHarm.m. Počet analyzovaných subharmonických složek je 5. Výsledky jsou zobrazeny na obr. [4.2.](#page-70-0)

# **4.3 Závislost THD na frekvenci harmonického signálu**

Na obr. [4.3](#page-71-0) jsou vidět výsledky měření závislosti THD na frekvenci harmonického signálu. Závislost je vypočtena pro výsledky všech vytvořených funkcí na výčet amplitudy harmonických složek. Je zahrnut i výsledek výpočtu využívající interní funkci thd(). Výsledky vyčítání ze spektrální hustoty výkonu jsou totožné s výsledky získanými pomocí funkce thd() avzájemně se překrývají. Jako referenční křivka je brán výsledek měření analyzátoru APx. Graf byl vytvořen pomocí funkce graphFreqTHD.m.

Z výsledků je zřejmé, že nejpřesnější vytvořenou funkcí pro výpočet závislosti THD na frekvenci harmonického signálu je funkce freqTHDAnalysisPSD.m využívající vyčítání z výkonové spektrální hustoty. Výsledky funkce freqTHDAnalysisSpec.m využívající vyčítání ze spektra vykazují náhodné odchylky od hodnot THD vypočítaných analyzátorem APx. Vznik těchto náhodných odchylek je vysvětlen v kapitole [2.3.3.](#page-51-1) Odchylky jsou relativně nízké díky vysoké vzorkovací frekvenci. Algoritmy využívající frekvenční filtry vy-

<span id="page-70-0"></span>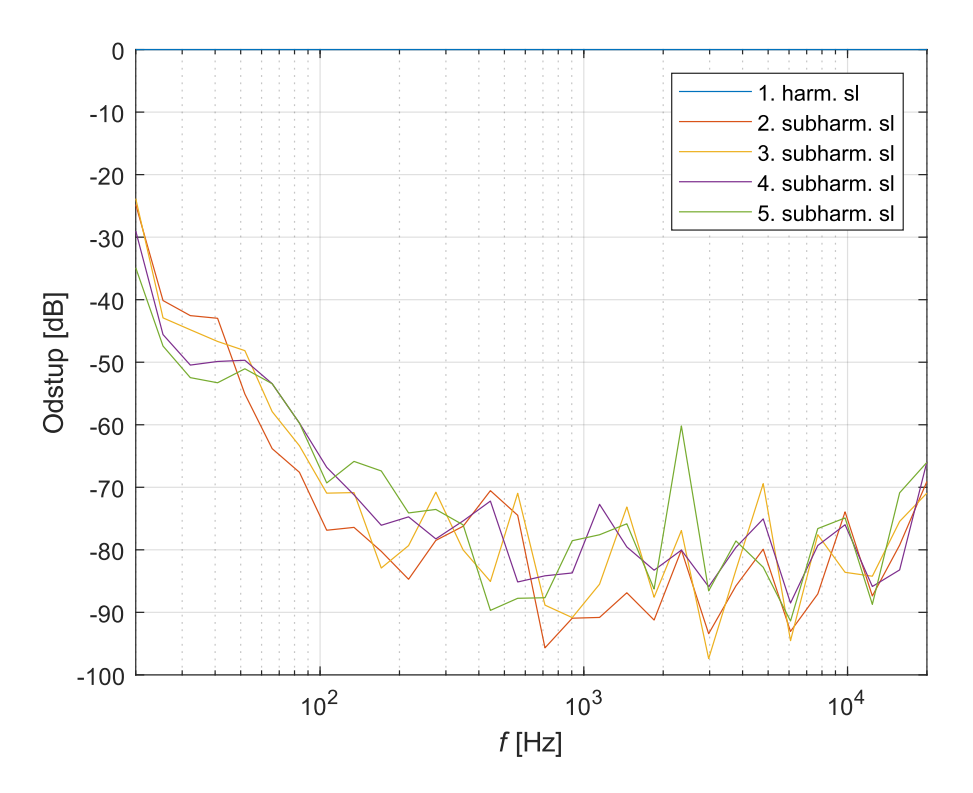

Obr. 4.2: Odstup amplitud subharmonických složek od 1. harmonické složky v závislosti na frekvenci

kazují velkou odchylku na velmi nízkých kmitočtech. Chyba je způsobena velkými nároky na strmost filtrů.

Pro porovnání výsledků závislosti THD na frekvenci harmonického signálu změřených zařízením APx avýsledků nejpřesnějšího algoritmu vytvořeného v prostředí MATLAB – algoritmu využívajícího vyčítání z PSD – slouží obr. [4.4.](#page-71-1)

<span id="page-71-0"></span>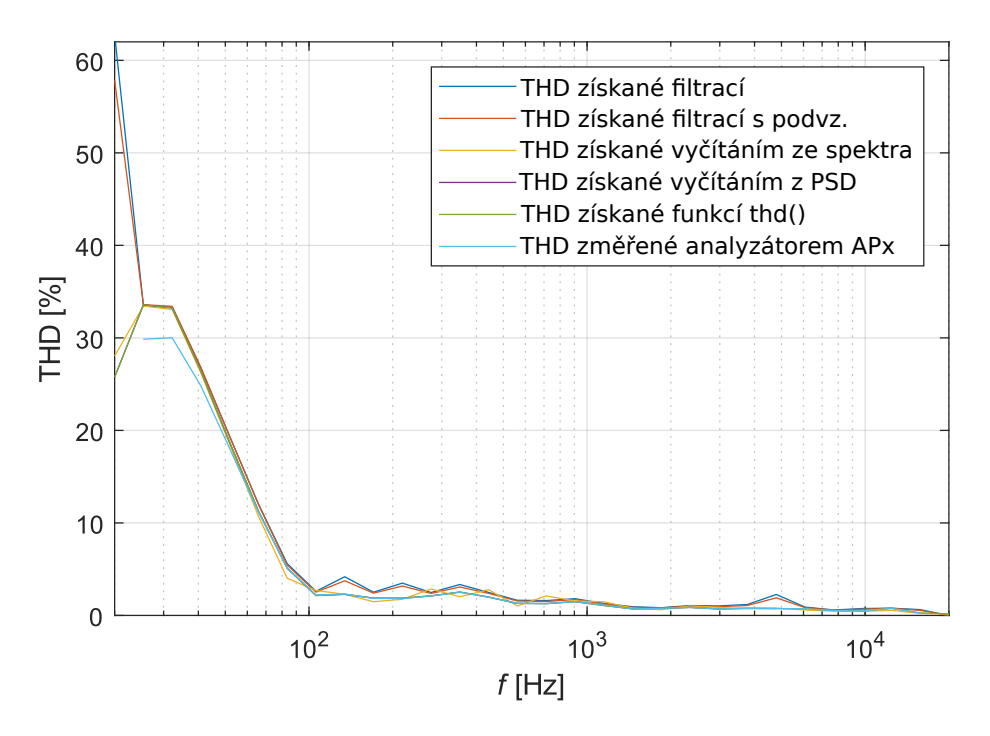

Obr. 4.3: Závislost THD na frekvenci harmonického signálu změřené zařízením APx avytvořenými funkcemi v prostředí MATLAB

<span id="page-71-1"></span>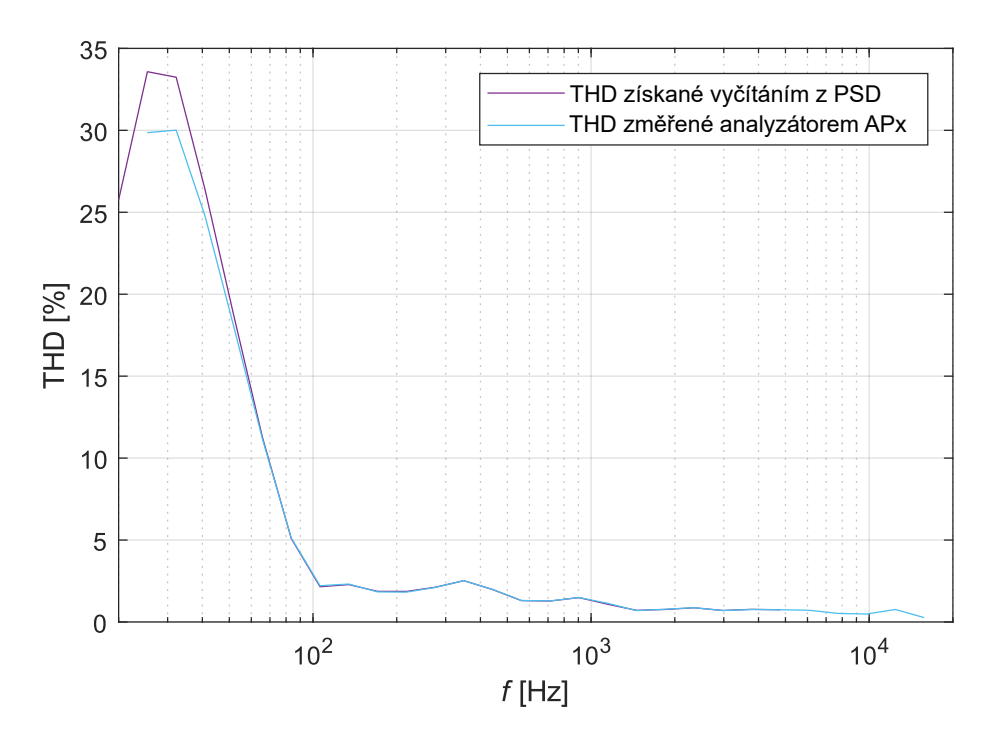

Obr. 4.4: Závislosti THD na frekvenci harmonického signálu získané algoritmem vyčítání harmonických složek z PSD analyzátorem APx
## **5 VÝSLEDKY MĚŘENÍ ZKRESLENÍ TYPU RUB & BUZZ**

Pro měření bylo využito širokopásmového reproduktoru ARZ6608. Zkreslení Rub & buzz bylo při měření mikrofonem uměle spouštěno vložením papírové kuličky na membránu reproduktoru. Při měření laserovým vibrometrem by kulička mohla přerušovat laserový paprsek. Proto bylo při měření s využitím laserového vibrometru využito přikládání předmětu na membránu reproduktoru pro spouštění zkreslení Rub & buzz.

Jak bylo diskutováno v kapitole [1.1.4,](#page-16-0) zkreslení typu Rub & buzz je spouštěno jistým spouštěčem. Nečistota (papírová kulička), nebo přiložený předmět na membránu jsou jedny z mála uměle vytvořených spouštěčů, které nevyžadují permanentní poškození reproduktoru.

Jako měřicí signál byl použit exponenciálně plynule přelaďovaný signál s parametry uvedenými v tabulce [5.1.](#page-72-0)

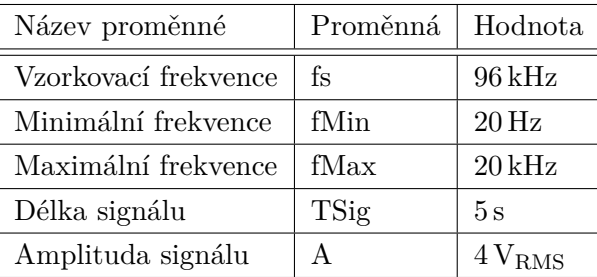

<span id="page-72-0"></span>Tab. 5.1: Tabulka parametrů měřicího signálu pro měření zkreslení typu Rub & Buzz

Pro získání dat bylo využito analyzátoru APx525. Pro snímání reproduktoru bylo využito jak měřicího mikrofonu, tak laserového dopplerovského vibrometru s kontrolerem Polytec OVF-2500 s rychlostním dekodérem.

Pro vytvoření simulace bylo využito projektu Simulace reproduktoru využívající TS parametrů.raw vytvořeného v programu LTspice. Pro export simulovaného signálu bylo využito výstupu ve formátu wav, jelikož při použití výstupu ve formátu txt by bylo zapotřebí simulovaný signál převzorkovat, což by snížilo přesnost simulace.

Pro demonstraci výsledku jsou použity tři grafy. Jedná se o graf chybového signálu, graf okamžitého zkreslení signálu a graf klouzavého činitele výkyvu zkreslení. Pro zvýraznění je v grafu okamžité chyby zobrazena křivka klouzavého průměrného zkreslení.

Měřený signál byl zesílen funkcí autoGain.m tak, aby bylo dosaženo maximální synchronizace na frekvenčním rozsahu 20 − 100 Hz, kde je očekáván výskyt zkreslení. Časová synchronizace pomocí funkce differentialLatencyElimination.m nebyla využita.

## **5.1 Výsledky se záznamem pomocí mikrofonu**

Výsledky měření se zkreslením uměle spouštěným papírovou kuličkou jsou zobrazeny na obr. [5.1.](#page-73-0)

<span id="page-73-0"></span>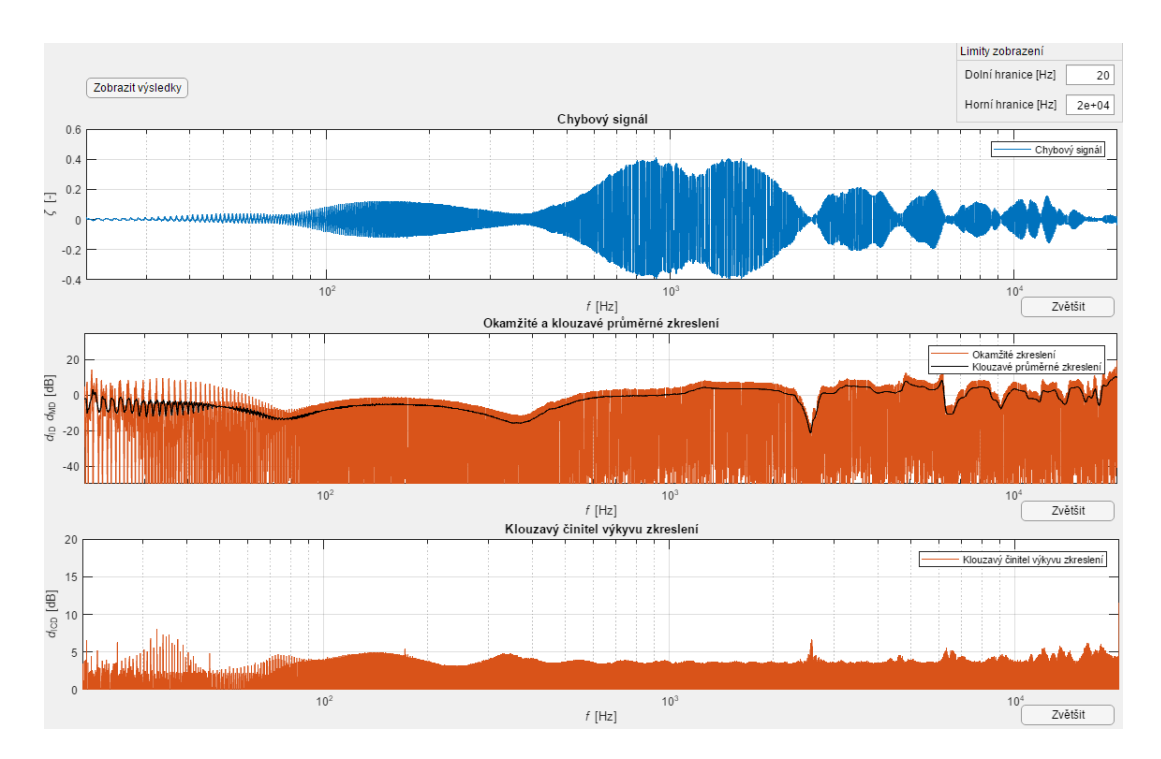

Obr. 5.1: Výsledky měření zkreslení Rub & buzz s uměle spouštěným zkreslením s využitím měřicího mikrofonu

Chybový signál se v synchronizované části signálu pobyhuje v hodnotách −0*,* 1 až 0*,* 1. Ze samotného průběhu chybového signálu však žádné zkreslení typu Rub & buzz čitelné není.

Z grafu okamžitého zreslení je na synchronizovaném frekvenčním rozsahu zřetelně vidět periodický výskyt impulsních výchylek,které mohou poukazovat na přítomnost zkreslení typu Rub & buzz. Není však možné vyloučit, že se jedná o chybu vzniklou nedokonalostí simulace.

Na grafu klouzavého činitele výkyvu jsou v synchronizované části vidět zejména 3 osamocené impulsní výchylky na frekvencích 20*,* 58 Hz, 25*,* 28 Hz a 46*,* 68 Hz. Mimo synchronizované pásmo je možné pozorovat výchylku na frekvenci 171*,* 5 Hz. Tyto výchylky jsou způsobeny nárazy papírové kuličky o membránu. Výchylka na frekvenci 171*,* 5 Hz je důkazem, že i výsledky mimo synchronizovanou část signálu mají výpovědní hodnotu.

Ve frekvenčním pásmu 20−42 Hz je možné pozorovat shluk impulsních výchylek, který může být způsoben pohybem papírové kuličky na membráně, chybou přesnosti simulace, nebo zkreslením typu Rub & buzz nezávislém na papírové kuličce. Pro ověření tohoto tvrzení bylo provedeno další měření bez uměle spouštěného zkreslení typu Rub & buzz papírovou kuličkou. Výsledky jsou vidět na obr. [5.2.](#page-74-0)

Je zřejmé, že se výchylky objevily na stejných místech a s podobnými hodnotami. Lze tedy vyloučit zkreslení způsobené papírovou kuličkou. Jelikož výchylky dosahují relativně vysokých hodnot (5−8 dB), je pravděpodobné, že se podařilo identifikovat zkreslení typu Rub & buzz na reproduktoru, který byl považován za reproduktor bez mechanického

<span id="page-74-0"></span>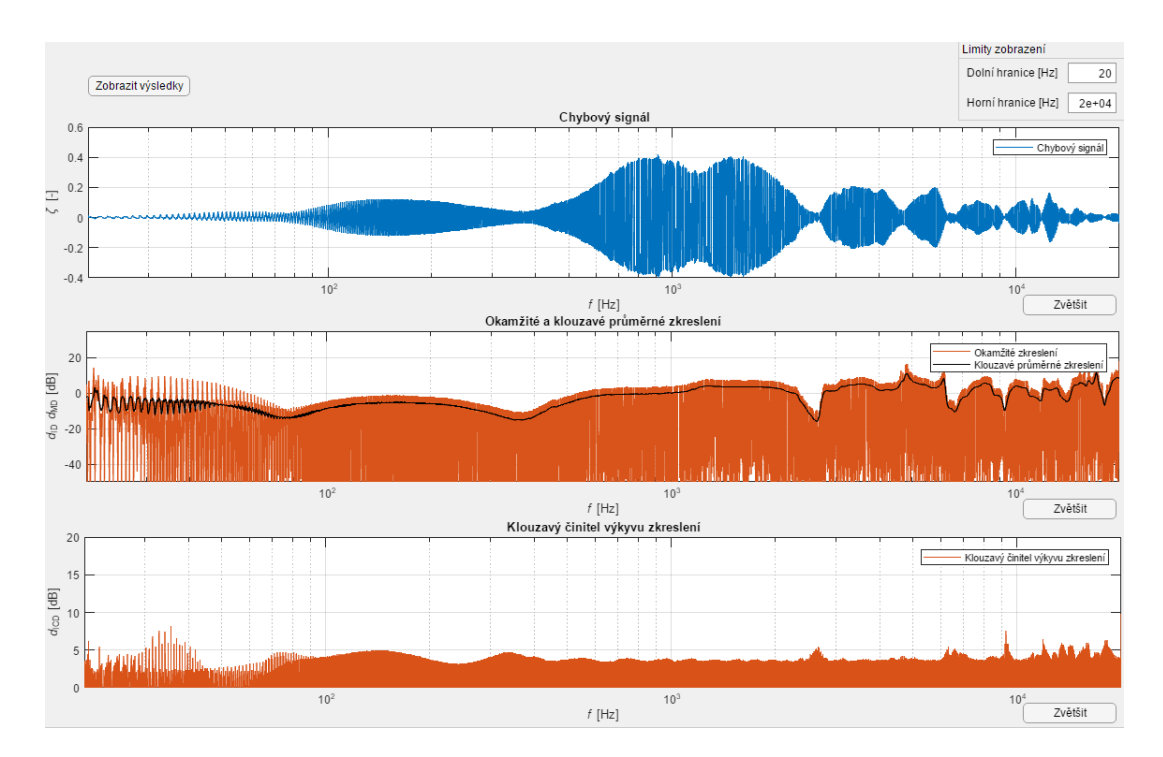

Obr. 5.2: Výsledky měření zkreslení Rub & buzz bez uměle spouštěného zkreslení s využitím měřicího mikrofonu

poškození.

Toto podezření je podpořeno porovnáním s výchylkami vzniklými umělým spouštěním zkreslení pomocí papírové kuličky. Ty by měření mělo vyhodnotit jako jasnou chybu. Výchylky uměle spouštěného zkreslení dosahují hodnot 6 dB, což je o 2 dB méně než jakých dosahuje naměřené zkreslení reproduktoru.

### **5.2 Výsledky se záznamem pomocí laserového vibrometru**

Výsledky měření se spouštěním zkreslení pomocí přiloženého předmětu a využitím laserového vibrometru jsou na obr. [5.3.](#page-75-0) Z průběhu chybového signálu je vidět velmi dobrá synchronizace signálů na vysokých frekvencích i bez použití časové synchronizace.

Graf okamžité hodnoty zkreslení zobrazuje několik jasně viditelných impulsních výchylek způsobených nárazem membrány o přiložený předmět. Je zde rovněž vidět výrazný propad v blízkém okolí frekvence 780 Hz. Ten je způsoben téměř nulovými hodnotami chybového signálů v této oblasti.

Na grafu klouzavého činitele výkyvu zkreslení je znatelně vidět jednotlivé nárazy membrány o přiložený předmět. Na vyšších frekvencích již nebyla výchylka membrány dostatečně velká, a proto membrána do předmětu narážela jen na nízkých kmitočtech. V okolí 780 Hz je široká výchylka, která je opět způsobena lokálním minimem v chybovém signálu.

Pro ověření doměnky, že měřený reproduktor vykazuje v okolí frekvencí 20 − 42 Hz zkreslení Rub & buzz, bylo provedeno další měření bez umělého spouštění zkreslení. Vý-

<span id="page-75-0"></span>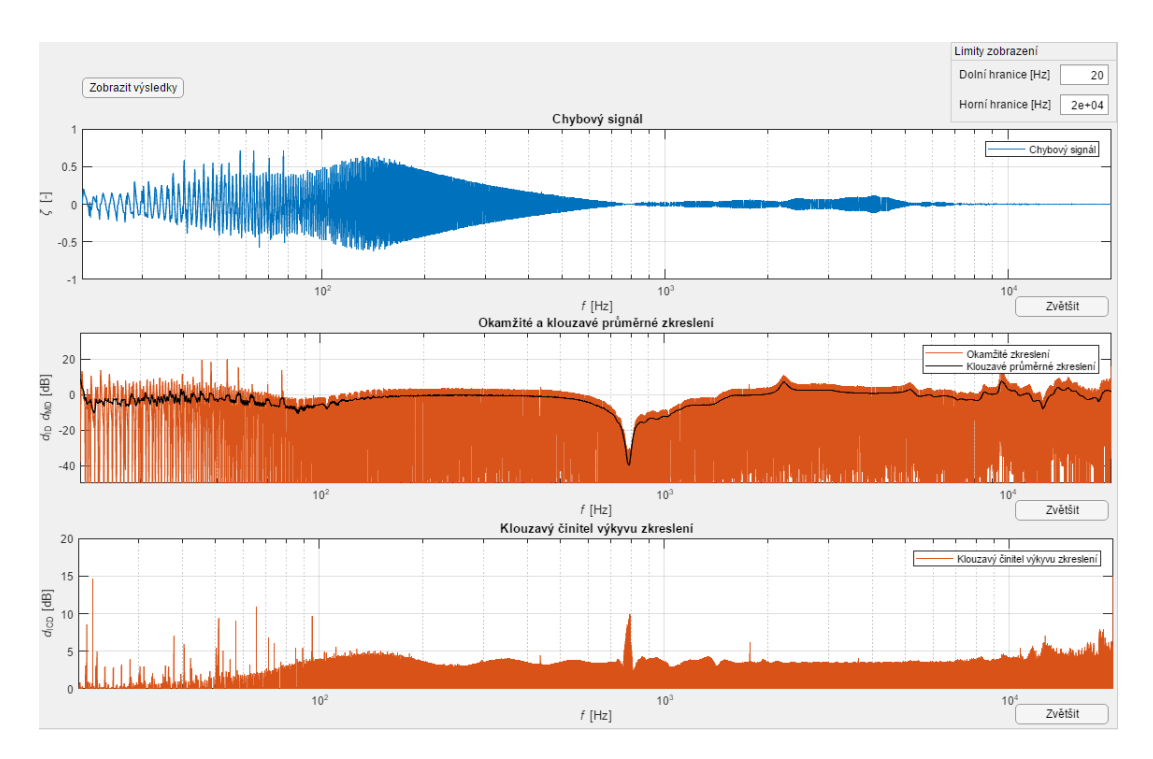

Obr. 5.3: Výsledky měření zkreslení Rub & buzz s uměle spouštěným zkreslením s využitím laserového vibrometru

<span id="page-75-1"></span>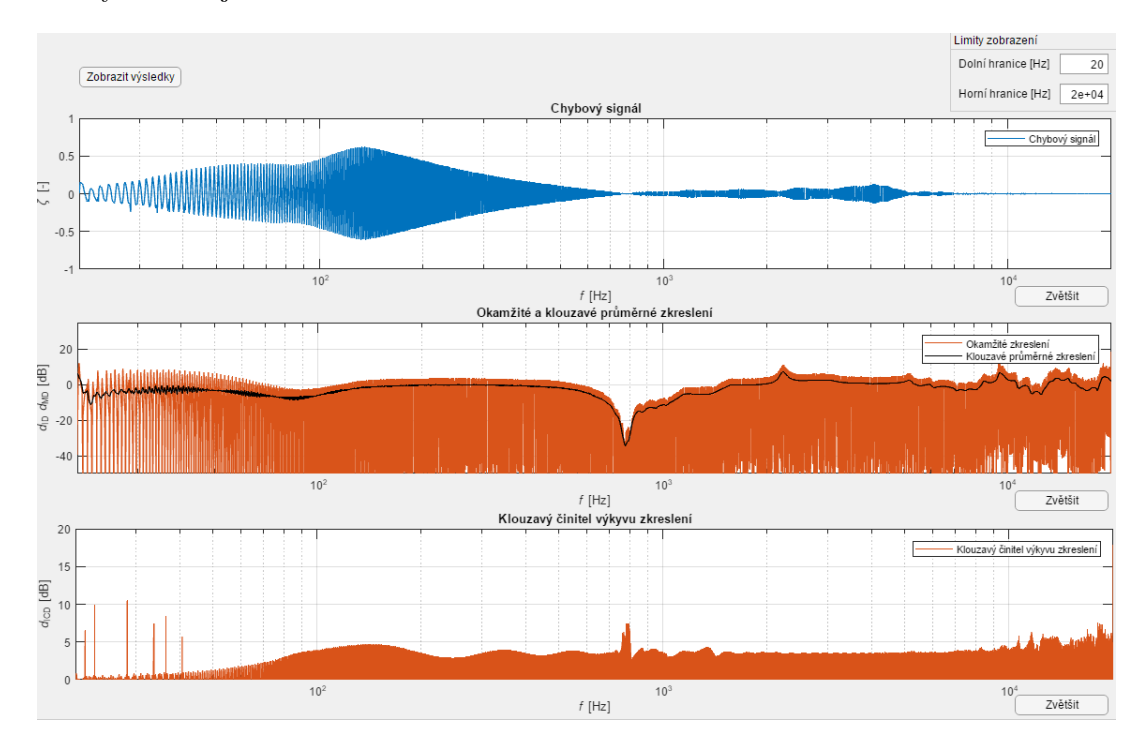

sledky měření jsou na obr. [5.4.](#page-75-1)

Obr. 5.4: Výsledky měření zkreslení Rub & buzz bez uměle spouštěného zkreslení s využitím laserového vibrometru

Jak je z grafu klouzavého činitele výkyvu zřejmé, bylo znovu detekováno zkreslení na rozmezí 20−42 Hz. Z tohoto grafu je rovněž možné vyloučit vliv nepřesnosti simulace díky velkým odstupům vychýlených a okolních hodnot.

Reproduktor tedy vykazuje zkreslení typu Rub & buzz na frekvencích nižších než 50 Hz. V katalogovém listu je uvedeno přenosové pásmo 60 − 20000 Hz. Zkreslení je tedy pravděpodobně způsobeno přesáhnutím dolní hranice přenosového pásma reproduktoru.

## **6 ZÁVĚR**

Cílem práce bylo navrhnout a vytvořit dva skripty v prostředí MATLAB. Jeden analyzující vznik vyšších harmonických a subharmonických složek, druhý analyzující přítomnost zkreslení typu Rub & buzz. Součástí zadání bylo nastudování vhodných měřicích signálů a postupů měření nelineárních vlastností reproduktorů. Doporučenými zařízeními pro akvizici dat byly zvuková karta a analyzátor APx řady 500.

První kapitola rozebírá teorie vzniku zkreslení v audio zařízeních a měřicí signály používané pro měření a analýzu nelineárního zkreslení. Rovněž je rozebrán postup tvoření náhradního schématu reproduktoru s využitím Thiele-Small parametrů pro zjištění hodnot simulovaných sloučástek.

Druhá kapitola se zabývá postupem návrhu skriptu v prostředí MATLAB. Pro účely měření závislosti THD na frekvenci harmonického signálu byl jako měřicí signál vybrán krokově přelaďovaný harmonický signál. Byl vytvořen postup úpravy získaného signálu, který eliminuje latenci přehrávání. K přehrávání a záznamu dat lze využít zvukovou kartu nebo analyzátor APx. Analyzátor je možné rovněž využít pro výpočet průběhu závislosti THD na frekvenci harmonického signálu. Pro vyčítání amplitud vyšších harmonických složek ze zaznamenaného signálu bylo vytvořeno pět funkcí. První funkce využívá interní funkci prostředí MATLAB pro výpočet THD. U dalších dvou funkcí je využito frekvenčních filtrů, přičemž druhá z nich využívá podvzorkování pro snížení nároků na generované filtry. Další funkce využívá vyčítání amplitud harmonických složek ze spektra s použitím filtrace oknem. Poslední funkce využívá vyčítání ze spektrální hustoty výkonu. Tato funkce byla kvůli své přesnosti modifikována na výpočet amplitud subharmonických složek.

Třetí kapitola se zabývá postupem měření zkreslení typu Rub & buzz. Pro získání ideálního průběhu signálu byla vytvořena simulace náhradního schématu reproduktoru v prostředí LTspice s využitím TS parametrů pro zjištění hodnot simulovaných součástek. Měřicím signálem je plynule přelaďovaný harmonický signál. K měření je opět možno využít zvukové karty nebo analyzátoru APx. Pro synchronizaci měřeného a simulovaného signálu byly vytvořeny funkce realizující synchronizaci a normalizaci signálů ke společné hodnotě. Signály jsou od sebe odečítány pro získání chybového signálu. Chybový signál je dále zpracováván do dvou výstupních grafů. Grafu okamžité hodnoty zkreslení a grafu klouzavého činitele výkyvu zkreslení. Graf okamžité hodnoty zkreslení je dopněn o průběh klouzavého průměru zkreslení.

Ve čtvrté kapitole jsou diskutovány výsledky měření závislosti THD na frekvenci harmonického signálu a přesnost jednotlivých postupů vyčítání amplitud vyšších harmonických složek. Nejpřesnějšími funkcemi jsou funkce využívající interní funkci prostředí MATLAB a funkce využívající vyčítání ze spektrální hustoty výkonu. Jako referenční hodnota jsou brány výsledky měření analyzátoru APx.

V poslední kapitole jsou zobrazeny výsledky měření zkreslení Rub & buzz s uměle spouštěným zkreslením Rub & buzz. Během měření byl odhalen výskyt zkreslení typu Rub & buzz pod přenosovým pásmem měřeného reproduktoru.

Oba skripty byly zpracovány také jako samostatné aplikace. Obě měření je možné realizovat se záznamem pomocí mikrofonu, nebo pomocí laserového vibrometru.

Rovněž byl vypracován dokument popisující ovládání zařízení APx řady 500 z prostředí MATLAB pomocí APx API.

### **LITERATURA**

- [1] Tichá, J. *Analýza a implementace metod pro měření charakteristik lineárních a nelineárních systémů*. Vysoké učení technické v Brně. Fakulta elektrotechniky a komunikačních technologií, 2019.
- [2] NOVÁK, A., SIMON L., KADLEC F., LOTTON P. *Nonlinear System Identification Using Exponential Swept-Sine Signal*. IEEE Transactions on Instrumentation and Measurement [online]. IEEE, 2010, **59**(8), 2220-2229 [cit. 2019-11-09]. DOI: 10.1109/TIM.2009.2031836. ISSN 0018-9456.
- [3] DRBOHLAV, L a DŘÍNOVSKÝ J. *Měření harmonického zkreslení tranzistorového zesilovače: Measurement of the total harmonic distortion.* Brno: Vysoké učení technické v Brně, Fakulta elektrotechniky a komunikačních technologií, 2010. Bakalářská práce.
- [4] KILGORE, L., ELLIOTT L. C., TAYLOR. E. R. *The Prediction and Control of Self-Excited Oscillations Due to Series Capacitors in Power Systems*. IEEE Transactions on Power Apparatus and Systems [online]. IEEE, 1971, **PAS-90**(3), 1305-1311 [cit. 2019-11-09]. DOI: 10.1109/TPAS.1971.292933. ISSN 0018-9510.
- [5] SHMILOVITZ, D. *On the definition of total harmonic distortion and its effect on measurement interpretation*. IEEE Transactions on Power Delivery [online]. IEEE, 2005, **20**(1), 526-528 [cit. 2019-11-09]. DOI: 10.1109/TPWRD.2004.839744. ISSN 0885-8977.
- [6] Microsemi Corporation [Application note] *Basic Total Harmonic Distortion (THD) Measurement*. ©2015 [cit. 30.3.2020]. Dostupné z: [https://www.microsemi.com/document-portal/doc\\_view/](https://www.microsemi.com/document-portal/doc_view/134813-an30-basic-total-harmonic-distortion-thd-measurement) [134813-an30-basic-total-harmonic-distortion-thd-measurement](https://www.microsemi.com/document-portal/doc_view/134813-an30-basic-total-harmonic-distortion-thd-measurement)
- [7] Kester, W. *Understand SINAD, ENOB, SNR, THD, THD + N, and SFDR so You Don't Get Lost in the Noise Floor.* Analog Devices Tutorials. 2009 Dostupné z: [https://www.researchgate.net/publication/242519692\\_Understand\\_SINAD\\_](https://www.researchgate.net/publication/242519692_Understand_SINAD_ENOB_SNR_THD_THD_N_and_SFDR_so_You_Don) [ENOB\\_SNR\\_THD\\_THD\\_N\\_and\\_SFDR\\_so\\_You\\_Don't\\_Get\\_Lost\\_in\\_the\\_Noise\\_Floor](https://www.researchgate.net/publication/242519692_Understand_SINAD_ENOB_SNR_THD_THD_N_and_SFDR_so_You_Don)
- [8] W. Klippel, U. Seidel, *Measurement of Impulsive Distortion, Rub and Buzz and other Disturbances*. 114th Convention of the Audio Eng. Soc., 2003 22–25.4., Amsterdam, The Netherlands, Preprint 5734
- [9] BORWICK, J. *Loudspeaker and headphone handbook*. 3. vydání. Oxford ; Boston: Focal Press, 2001, 718 stran : ilustrace ; 24 cm. ISBN 0240515781.
- [10] MARSHALL LEACH, Jr., *Introduction to Electroacoustics and Audio Amplifier Design, Third Edition*. Kendall/Hunt Publishing Co., 4050 Westmark Drive, Dubuque, Iowa 52002. ©1998, 1999, 2003. ISBN 0-7575-0375-6.
- [11] TEMME, S., BRUNET, P. a KEELE, D.B. *Practical Measurement of Loudspeaker Distortion Using a Simplified Auditory Perceptual Model*. 127th Convention of the Audio Eng. Soc., 2009 9-12.10., New York, USA.
- [12] Klippel GmbH [Application note] *Rub & Buzz detection without Golden Unit*. ©2012 [cit. 28.3.2020]. Dostupné z: [https://www.klippel.de/fileadmin/\\_migrated/](https://www.klippel.de/fileadmin/_migrated/content_uploads/AN_22_Rub_and_Buzz_Detection_without_Golden_Unit.pdf) [content\\_uploads/AN\\_22\\_Rub\\_and\\_Buzz\\_Detection\\_without\\_Golden\\_Unit.pdf](https://www.klippel.de/fileadmin/_migrated/content_uploads/AN_22_Rub_and_Buzz_Detection_without_Golden_Unit.pdf)
- [13] Klippel GmbH [Application note] *Rub & Buzz detection with Golden Unit*. ©2012 [cit. 29.3.2020]. Dostupné z: [https://www.somaacoustic.com.tw/images/download/](https://www.somaacoustic.com.tw/images/download/9edcf15380990106582f8e1f85c5baa9.pdf) [9edcf15380990106582f8e1f85c5baa9.pdf](https://www.somaacoustic.com.tw/images/download/9edcf15380990106582f8e1f85c5baa9.pdf)
- [14] VRBÍK, M. *Aplikace pro měření impulsových odezev prostorů*. Vysoké učení technické v Brně. Fakulta elektrotechniky a komunikačních technologií, 2018, 65 listů : ilustrace  $+ 1$  CD-ROM.
- [15] GREEST, M. C., HAWKSFORD, M. O. *Distortion analysis of nonlinear systems with memory using maximum-length sequences*. IEE Proceedings - Circuits, Devices and Systems [online]. 1995, **142**(5), 345 [cit. 2019-11-09]. DOI: 10.1049/ip-cds:19952025. ISSN 13502409.
- [16] KADLEC, F. *Zpracování akustických signálů*. Praha: Vydavatelství ČVUT, 2005, 189 s. : il. ; 30 cm. ISBN 80-01-02588-8.
- [17] FARINA, A. *Simultaneous Measurement of Impulse Response and Distortion With a Swept-Sine Technique*. Paris: AES 108th Convention, 2010.
- [18] MARIAH KHAIRAH BINTI ABDUL AZIZ, N., KURABAYASHI, H., TANAKA N. *Pulse compression of linear chirp signals using a quadrature detector*. Acoustical Science and Technology [online]. Tokyo: Japan Science and Technology Agency, 2011, **32**(6), 261 [cit. 2019-11-09]. DOI: 10.1250/ast.32.261. ISSN 13463969. Dostupné z: http://search.proquest.com/docview/1448265207/
- [19] Proakis J.G.,Manolakis D.G. *Digital Signal Processing Principles, Algorithms and Applications.* Third Edition. Prentice Hall, New Jersey 1996. ISBN 0-13- 373762-4
- [20] SMÉKAL, Z. *Číslicové zpracování signálů*. Vysoké učení technické v Brně Fakulta elektrotechniky a komunikačních technologií Ústav komunikací Purkyňova 118, 612 00 Brno, 2012. ISBN 978-80-214-4639-7.
- [21] SYSEL, P., Z. SMÉKAL. *Enhanced estimation of power spectral density of noise using the wavelet transform*. In: IFIP International Federation for Information Processing [online]. 2007, 245, s. 521-532 [cit. 2019-12-17]. DOI: 10.1007/978-0-387-74159-8\_52. ISBN 9780387741581. ISSN 15715736.
- [22] Franc, L. *Fyzikální rozbor hlavních elektromechanických analogií*. Acta Universitatis Palackianae Olomucensis. Facultas Rerum Naturalium. Mathematica-Physica-Chemica, 1963, **4**(1), 101-127. ISSN 0231-9721
- [23] KULIČKA, J. *Elektroakustické analogie v prostředí programu Matlab*. In Sborník 79. akustického semináře. Praha: České vysoké učení technické v Praze, 2009. s. 17-24. ISBN 978-80-01-04427-8.
- [24] BLAUERT, J., XIANG, N. *Acoustics for engineers: Troy lectures*. Berlin: Springer, ©2008. ISBN 3540763465.
- [25] FRÁNOVÁ, L. *Tvorba metodických návodů pro akustická měření v akustických laboratořích FEL*. Plzeň, 2017. Diplomová práce. Západočeská univerzita v Plzni.
- [26] HILL, G. *Loudspeaker Modelling and Design: A Practical Introduction*. Routledge, 2018. ISBN 9781351116404.
- [27] IVERSEN, Niels Elkjær. *Introduction to loudspeaker modelling & design*. Denmark, 2014. Technical University of Denmark DTU.
- [28] SMALL, R.H. *Vented-Box Loudspeaker Systems, Part 1: Small-Signal Analysis*. J. Audio Eng. Soc., vydání 21, str. 363-372, 1973.
- [29] BORTONI, R. SETTE, H. *Loudspeakers' Electric Models for Study of the Efforts in Audio Power Amplifiers*. New York: AES 115th Convention, 2003.
- [30] NEVOLE, T. *Reproduktorová skříň pro laboratorní měření impedance reproduktoru: Loudspeaker Box for Laboratory Measurements of Loudspeaker Impedance*. Brno, 2009. Vysoké učení technické, Fakulta elektrotechniky a komunikačních technologií.
- [31] KONEČNÝ, T. *Měření charakteristik reproduktoru v různých typech ozvučnice*. Brno, 2015. Bakalářská práce. Vysoké učení technické v Brně, Fakulta elektrotechniky a komunikačních technologií.
- [32] FUTTRUP, C. *Designing Loudspeaker Boxes* [online]. 2016 [cit. 2020-04-03]. Dostupné z: https://www.semanticscholar.org/paper/Designing-Loudspeaker-Boxes-Futtrup/0285e165de63aafd84dcece66fa183012662725b
- [33] BUSCH-VISHNIAC, Ilene J. *Electromechanical sensors and actuators*. New York: Springer, c1999. Mechanical engineering series (Berlin, Germany). ISBN 038798495x.
- [34] Bruel & Kjaer Instruments Hoffman Estates [Online katalogový list]. *Determination of the Thiele- Small Parameters Using Two-Channel FFT Analysis* [cit. 25.4.2020]. Dostupné z https://www.bksv.com/media/doc/bo0202.pdf
- [35] VYDARENÝ, J. *Laboratorní úlohy pro návrh reproduktorové soustavy*. Vysoké učení technické v Brně. Fakulta elektrotechniky a komunikačních technologií, 2018, 53 listů : ilustrace  $+1$  CD-ROM.
- [36] HERNANDEZ C.,CISNEROS-GONZÁLE M., ARJONA M.A. *A Gaussian Modulated Sinusoidal Pulse for Circuit-Parameter Estimation of a Synchronous Generator*

*Using a 2D-FE Field Model*. Mexiko: Applied Computational Electromagnetics Society Journal, 2012, **27**(9), 734-741.

[37] SAJJAD, K., KALSOOM, G., MUGHAL, A. *Simplified THD measurement and analysis for electronic power inverters*. 12th International Bhurban Conference on Applied Sciences and Technology (IBCAST) [online]. IEEE, 2015, s. 186-191 [cit. 2019-11-22]. DOI: 10.1109/IBCAST.2015.7058502. ISSN 2151-1403.

# **SEZNAM SYMBOLŮ, VELIČIN A ZKRATEK**

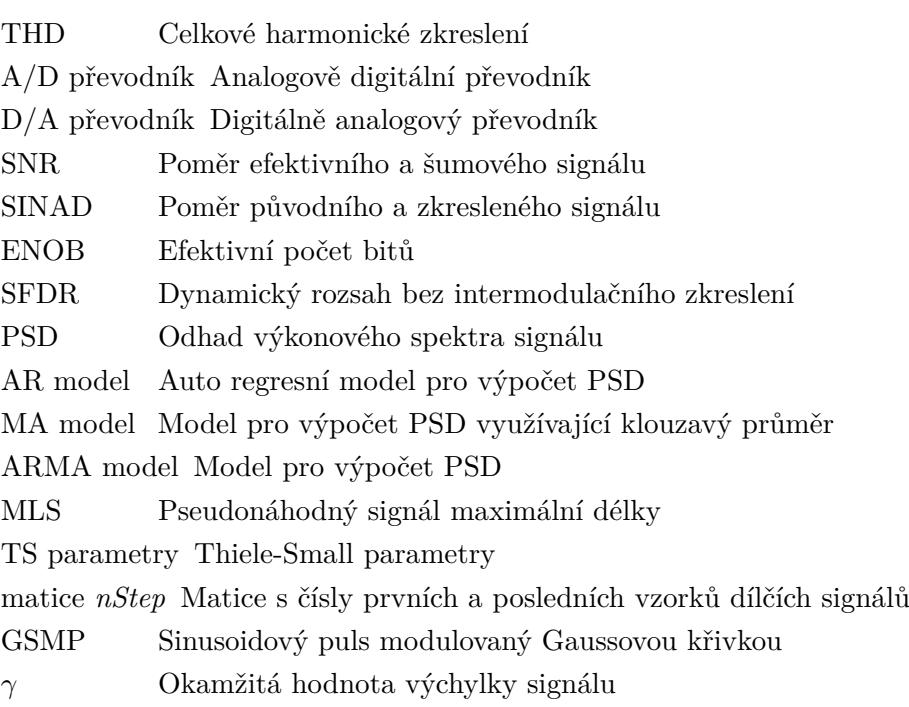

# **SEZNAM PŘÍLOH**

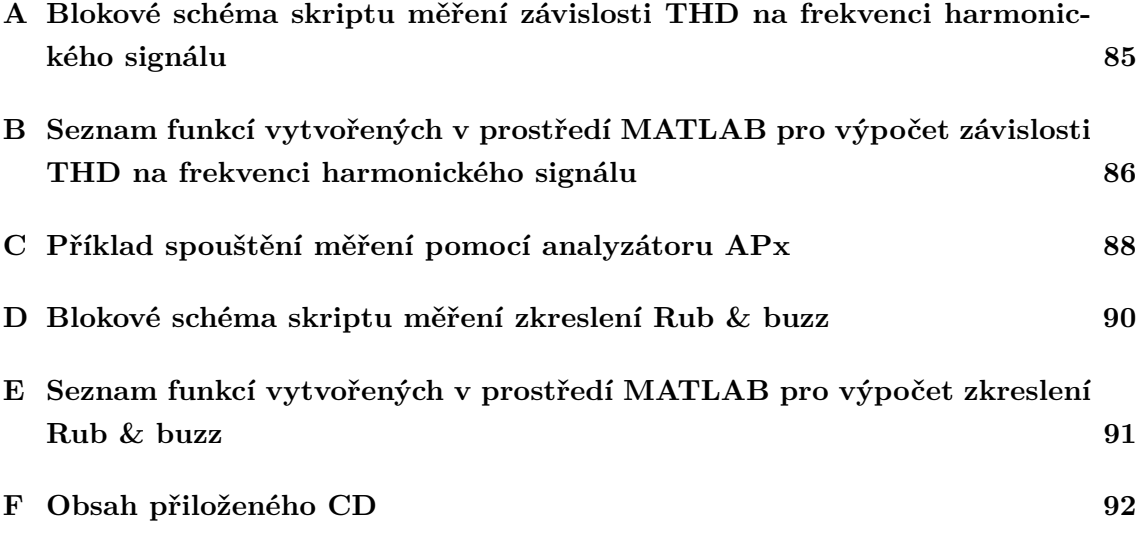

## <span id="page-85-0"></span>**A BLOKOVÉ SCHÉMA SKRIPTU MĚŘENÍ ZÁVISLOSTI THD NA FREKVENCI HARMONICKÉHO SIGNÁLU**

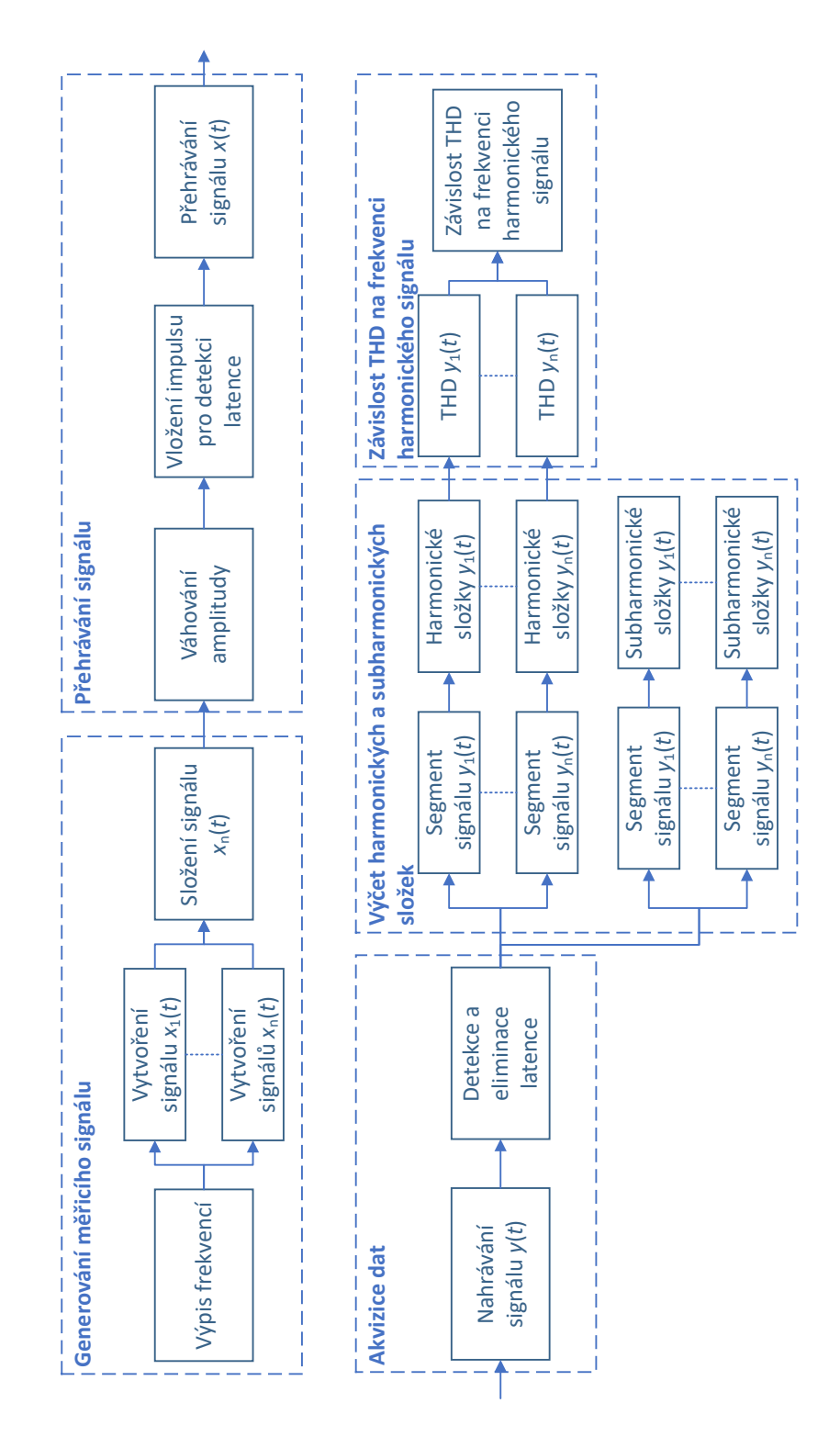

Obr. A.1: Blokové schéma skriptu měření závislosti THD na frekvenci harmonického signálu

# <span id="page-86-0"></span>**B SEZNAM FUNKCÍ VYTVOŘENÝCH V PROSTŘEDÍ MATLAB PRO VÝPOČET ZÁVISLOSTI THD NA FREK-VENCI HARMONICKÉHO SIGNÁLU**

Tab. B.1: Seznam funkcí prostředí MATLAB vytvořených pro výpočet závislosti THD na frekvenci harmonického signálu (A-G)

| Název funkce          | Účel funkce                                           |
|-----------------------|-------------------------------------------------------|
| fadeInFadeOut         | Přidání amplitudově váhovaných signálů.               |
| freqTHDAnalysis       | Výpočet závislosti THD na frekvenci harmonického      |
|                       | signálu.                                              |
| freqTHDAnalysisAPx    | Měření analyzátorem APx.                              |
| freqTHDAnalysisMatlab | Výpočet závislosti THD na frekvenci harmonického      |
|                       | signálu pomocí funkce thd().                          |
| frequenciesLin        | Vytvoření výčtu frekvencí s lineární velikostí kroku. |
| frequenciesLog        | Vytvoření výčtu frekvencí s exponenciálně rostoucí    |
|                       | velikostí kroku.                                      |
| frequenciesOctave     | Vytvoření výčtu frekvencí s daným počtem frekvencí    |
|                       | na oktávu.                                            |
| graphFreqTHD          | Vykreslení grafu závislosti THD na frekvenci          |
|                       | harmonického signálu.                                 |
| graphHarm             | Vykreslení grafu odstupu vyšších harmonických         |
|                       | složek od 1. harmonické složky.                       |
| graphSubHarm          | Vykreslení grafu odstupu subharmonických složek       |
|                       | od 1. harmonické složky.                              |

Tab. B.2: Seznam funkcí prostředí MATLAB vytvořených pro výpočet závislosti THD na frekvenci harmonického signálu (H-Z)

| Název funkce                 | Účel funkce                                         |
|------------------------------|-----------------------------------------------------|
| harmAnalysisFilter           | Výpočet špičkových hodnot vyšších harmonických      |
|                              | složek pomocí frekvenčních filtrů.                  |
| harmAnalysisFilterDownsample | Výpočet špičkových hodnot vyšších harmonických      |
|                              | složek pomocí frekvenčních filtrů s podvzorkováním. |
| harmAnalysisPSD              | Výpočet špičkových hodnot vyšších harmonických      |
|                              | složek vyčítáním z PSD.                             |
| harmAnalysisSpectrum         | Výpočet špičkových hodnot vyšších harmonických      |
|                              | složek vyčítáním ze spektra.                        |
| latencyElimination           | Eliminace latence.                                  |
| pilotTone                    | Vložení pilotního tónu.                             |
| PlayRecord                   | Přehrávání a záznam pomocí zvukové karty            |
| steppedCosLin                | Vytvoření krokově přelaďovaného harmonického        |
|                              | signálu s proměnnou délkou dílčích signálů.         |
| steppedCosLog                | Vytvoření krokově přelaďovaného harmonického        |
|                              | signálu s proměnnou délkou dílčích signálů.         |
| subHarmAnalysisPSD           | Výpočet špičkových hodnot subharmonických           |
|                              | složek vyčítáním z PSD.                             |

## <span id="page-88-0"></span>**C PŘÍKLAD SPOUŠTĚNÍ MĚŘENÍ POMOCÍ ANALY-ZÁTORU APX**

### **%% Nastaveni mereni**

```
% Inicializace APx
apiRoot = 'C:\Program Files\Audio Precision\APx500 4.6\API\\';NET.addAssembly([apiRoot 'AudioPrecision.API2.dll']);
```
% definice korenoveho objektu, spusteni a zviditelneni APx API apx = AudioPrecision.API.APx500\_Application; apx.Visible = true;

```
% Prepnuti do sekvencniho modu
AudioPrecision.API.APxOperatingMode.SequenceMode;
```

```
% Nastaveni vzorkovaci frekvence, resp. Bandwidth
signalPath = apx.SignalPathSetup;
signalPath.LowpassFilterAnalogBandwidth = ...
    AudioPrecision.API.AdcBandwidth.bw45k;
```

```
% Pridani mereni krokove preladovaneho signalu
apx.AddMeasurement('Signal Path1','Stepped Frequency Sweep')
%prechod do nastaveni mereni
apx.ShowMeasurement('Signal Path1', 'Stepped Frequency Sweep')
```
#### % Nastaveni generatoru

gen = apx.MeasurementRecorder.Generator;

```
startFreq = gen.StartFrequency;
startFreq.Unit = 'Hz';
startFreq.Value = 20;
```

```
stopFreq = gen.StopFrequency;
stopFreq.Unit = 'Hz';
stopFreq.Value = 20000;
```

```
levels = gen.Levels;
levels.Unit = 'Vrms';
levels.SetValue(AudioPrecision.API.OutputChannelIndex.Ch1, 1);
```
% Nastaveni horni a dolni frekvence filtru vstupniho signalu

```
measurement.HighpassFilterFrequency.Value = 20;
measurement.LowpassFilterFrequency.Value = 40e3;
```
### **%% Spusteni mereni**

APx.Sequence.Run();

### **%% Akvizice dat**

```
% Vycitani dat na osach grafu frekvencni zavislosti THD
if APx.Sequence.Item('Signal Path1')...
        .Item('Stepped Frequency Sweep').HasSequenceResults
    ItemCount = int16(APx.Sequence.Item('Signal Path1')...
        .Item('Stepped Frequency Sweep').SequenceResults.Count) - 1;
     for ResultIndex = 0:1:ItemCountNameString = char(APx.Sequence.Item('Signal Path1')...
             .Item('Stepped Frequency Sweep').SequenceResults...
             .Item(ResultIndex).Name);
         %THD Ratio
         if strcmp(NameString, 'THD Ratio')
             THDRatioXValues = double(APx.Sequence...
                 .Item('Signal Path1')...
                 .Item('Stepped Frequency Sweep')...
                 .SequenceResults.Item(ResultIndex)...
                 .GetXValues(AudioPrecision.API...
                 .InputChannelIndex.Ch1,...
                 AudioPrecision.API.VerticalAxis.Left,...
                 AudioPrecision.API.SourceDataType.Measured, 1));
             THDRatioYValues = double(APx.Sequence...
                 .Item('Signal Path1')...
                 .Item('Stepped Frequency Sweep')...
                 .SequenceResults.Item(ResultIndex)...
                 .GetYValues(AudioPrecision.API...
                 .InputChannelIndex.Ch1,...
                 AudioPrecision.API.VerticalAxis.Left,...
                 AudioPrecision.API.SourceDataType.Measured, 1));
         end
     end
```
end

# <span id="page-90-0"></span>**D BLOKOVÉ SCHÉMA SKRIPTU MĚŘENÍ ZKRESLENÍ RUB & BUZZ**

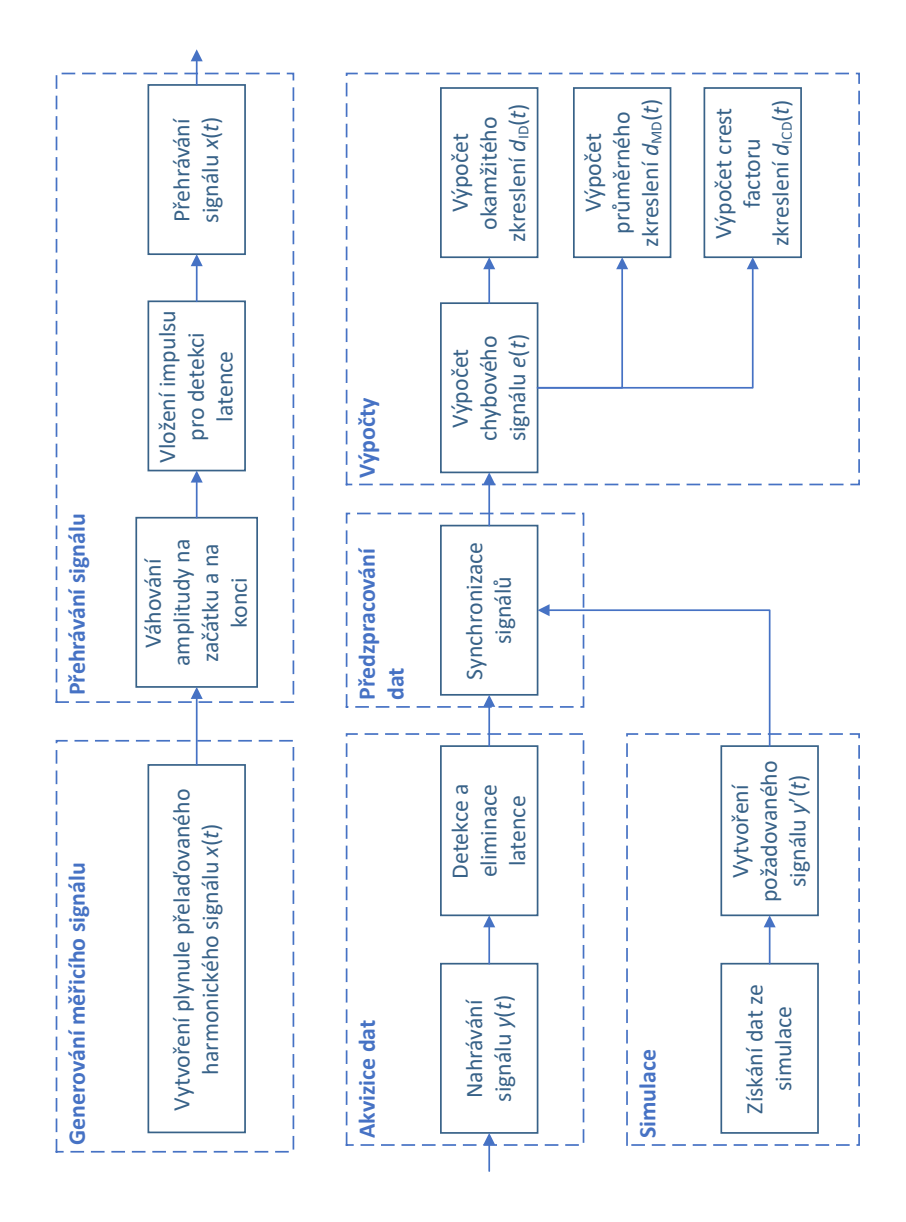

Obr. D.1: Blokové schéma skriptu měření zkreslení Rub & buzz

# <span id="page-91-0"></span>**E SEZNAM FUNKCÍ VYTVOŘENÝCH V PROSTŘEDÍ MATLAB PRO VÝPOČET ZKRESLENÍ RUB & BUZZ**

Tab. E.1: Seznam funkcí vytvořených v prostředí MATLAB pro výpočet zkreslení Rub & buzz

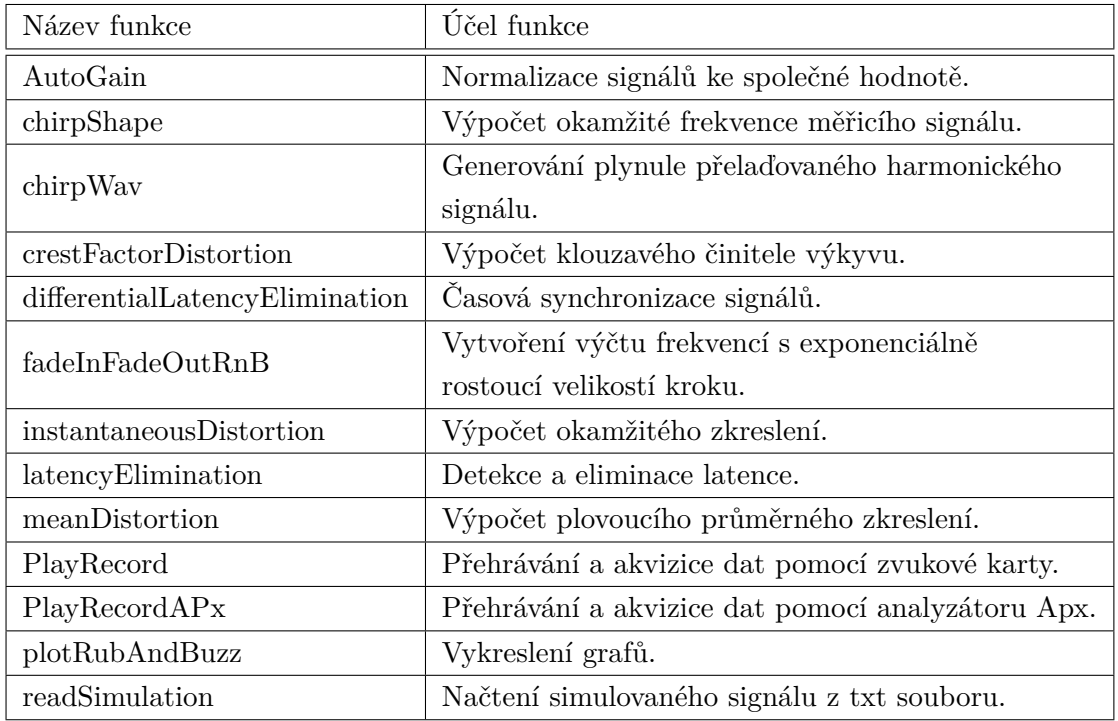

# <span id="page-92-0"></span>**F OBSAH PŘILOŽENÉHO CD**

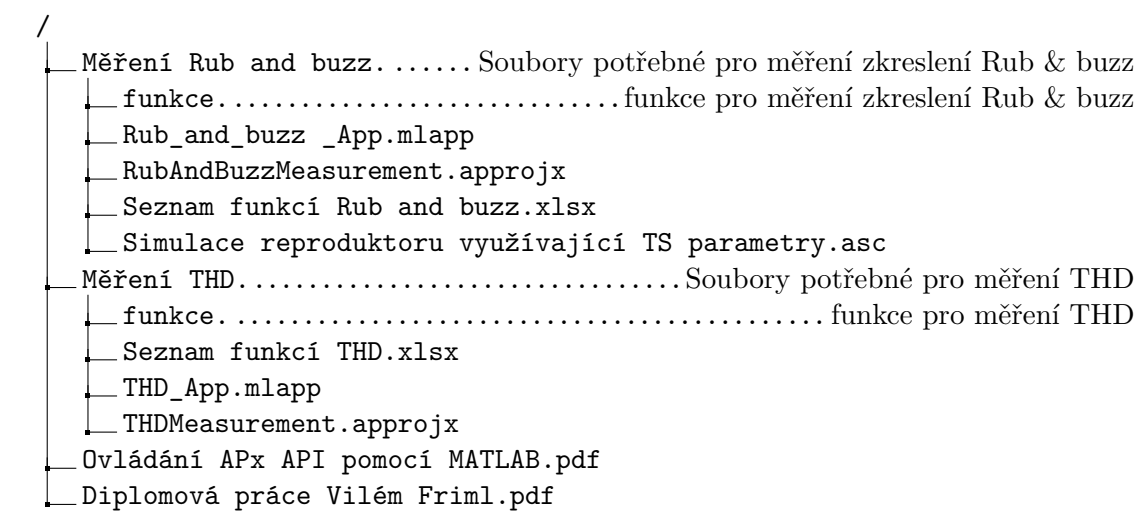